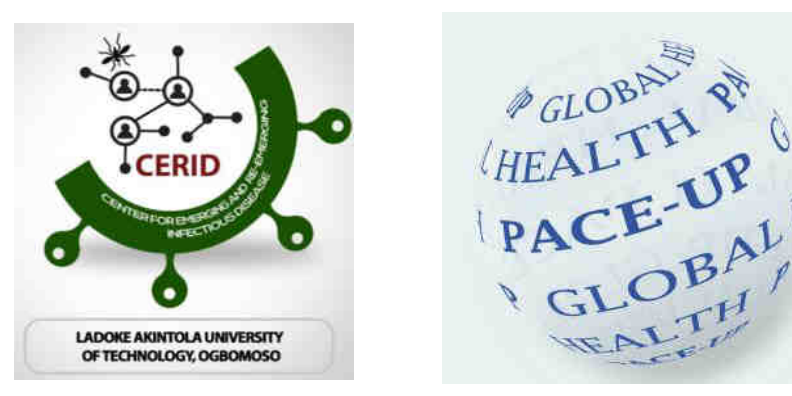

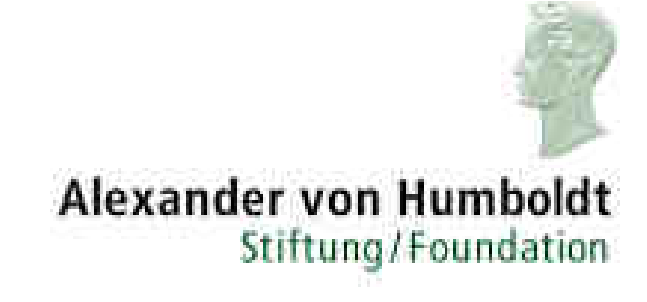

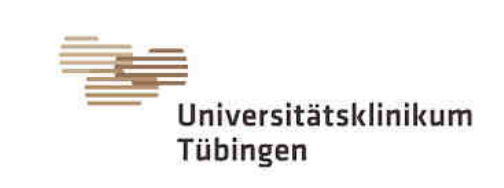

## **Workshop Molecular Diagnostic Techniques (Genomics and Bioinformatics – Infectious diseases) Module-1**

Dr. Srinivas Reddy Pallerla, Mr. Tung Tran and Ms. Linh Le Prof. Dr. Thirumalaisamy P. Velavan, University Hospital, Tübingen, Germany Prof. Dr. Daniel Olusola Ojurongbe, Nigeria Prof. Dr Mohamed Osman, University of Khartoum, Sudan

25 July 2022 Sponsor: *Alexander von Humboldt Foundation*

## **Training schedule**

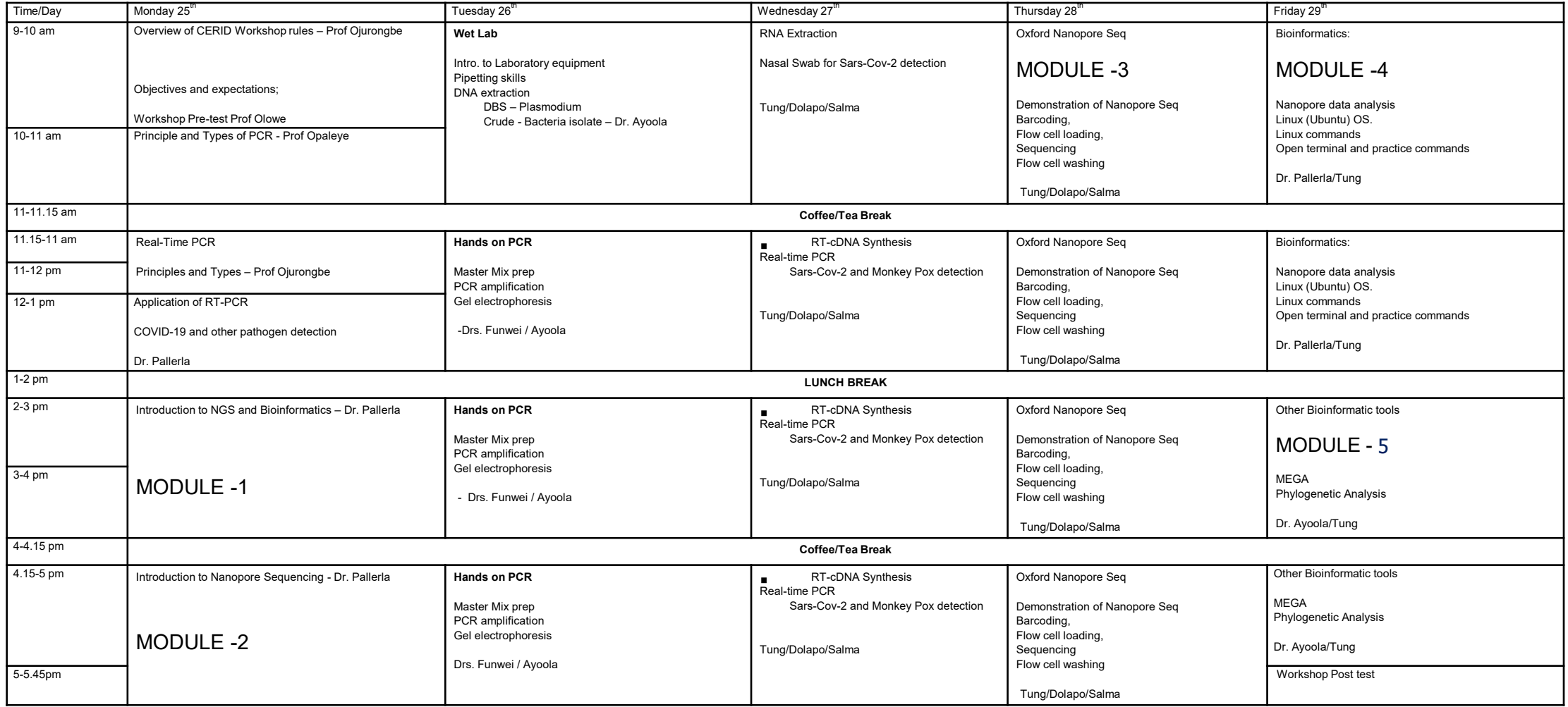

## **Learning objectives of this modul**

- Introduction NGS and bioinformatics
- First, second and third generation sequencing technologies
- Genomics and bioinformatics
- Genomics in Infectious disease research and public health
- File systems, terminology and softwares/repositories
- Oxford Nanopore Sequencing and data analysis
- Programming languages used commonly (Python, R and Bash)
- Linux (Ubuntu) operating system
- Linux commands usage: Open terminal and practice to use these commands

## **Genomics in Infectious disease research and public health**

Diagnostics, monitoring for viral evolution, transmissibility and virulence, transmission dynamics, antibiotic resistance, nosocomial outbreaks, vaccine development, and

the overall assessment of infection prevention and control measures

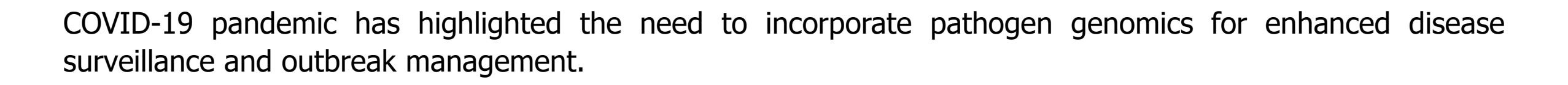

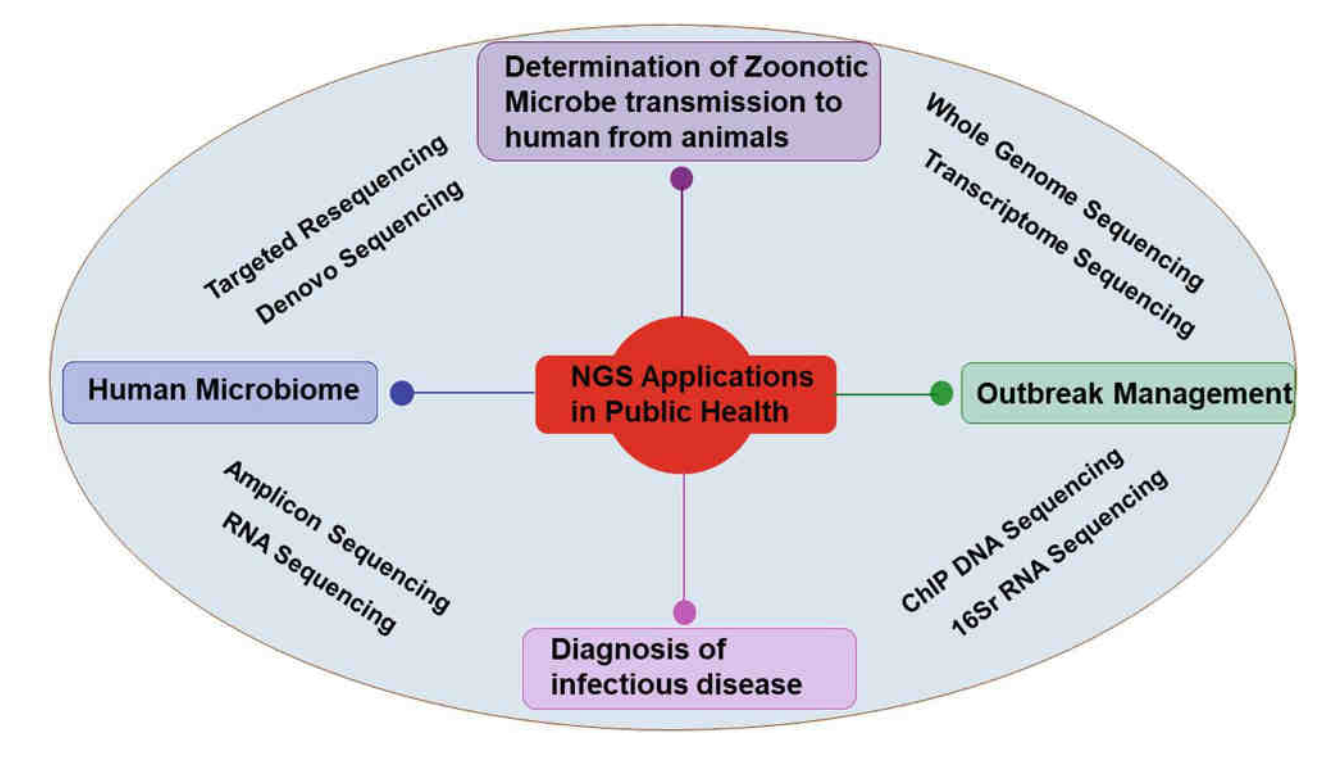

## **First, second and third generation sequencing technologies**

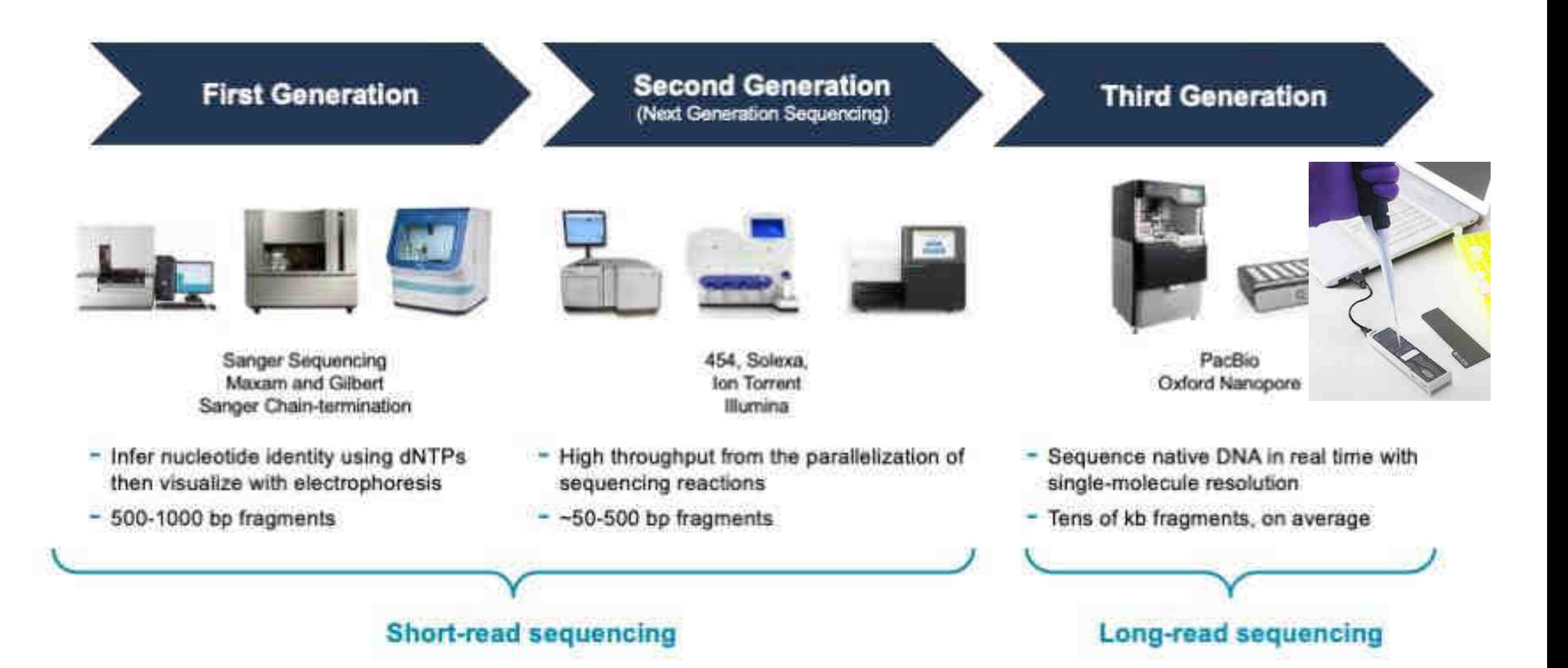

Advances in Sequencing technologies

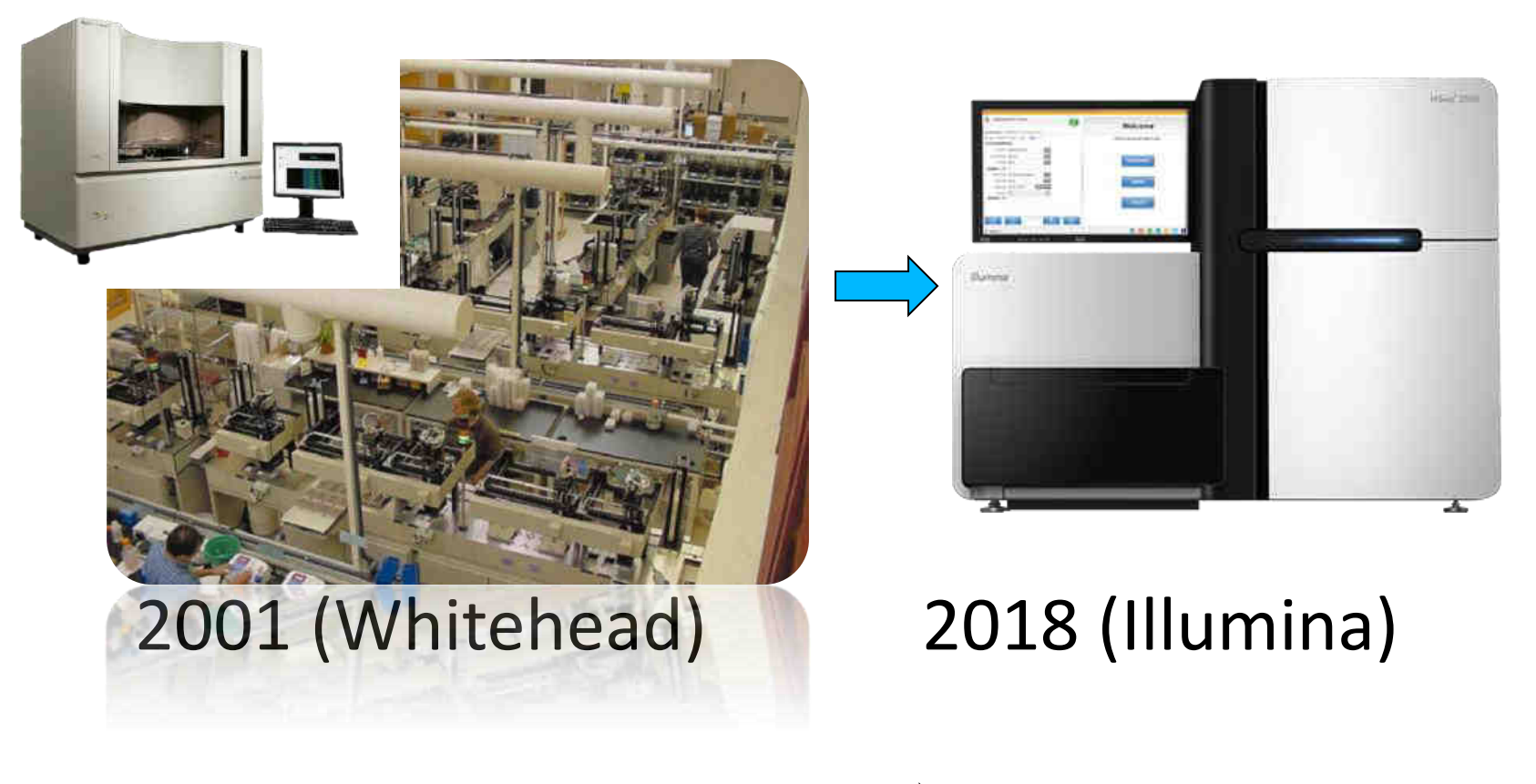

13 Years & 3.8 billion \$  $\qquad \qquad$  <12 hours & 1000\$

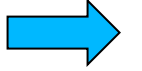

Cost to sequence a human genome (USD)

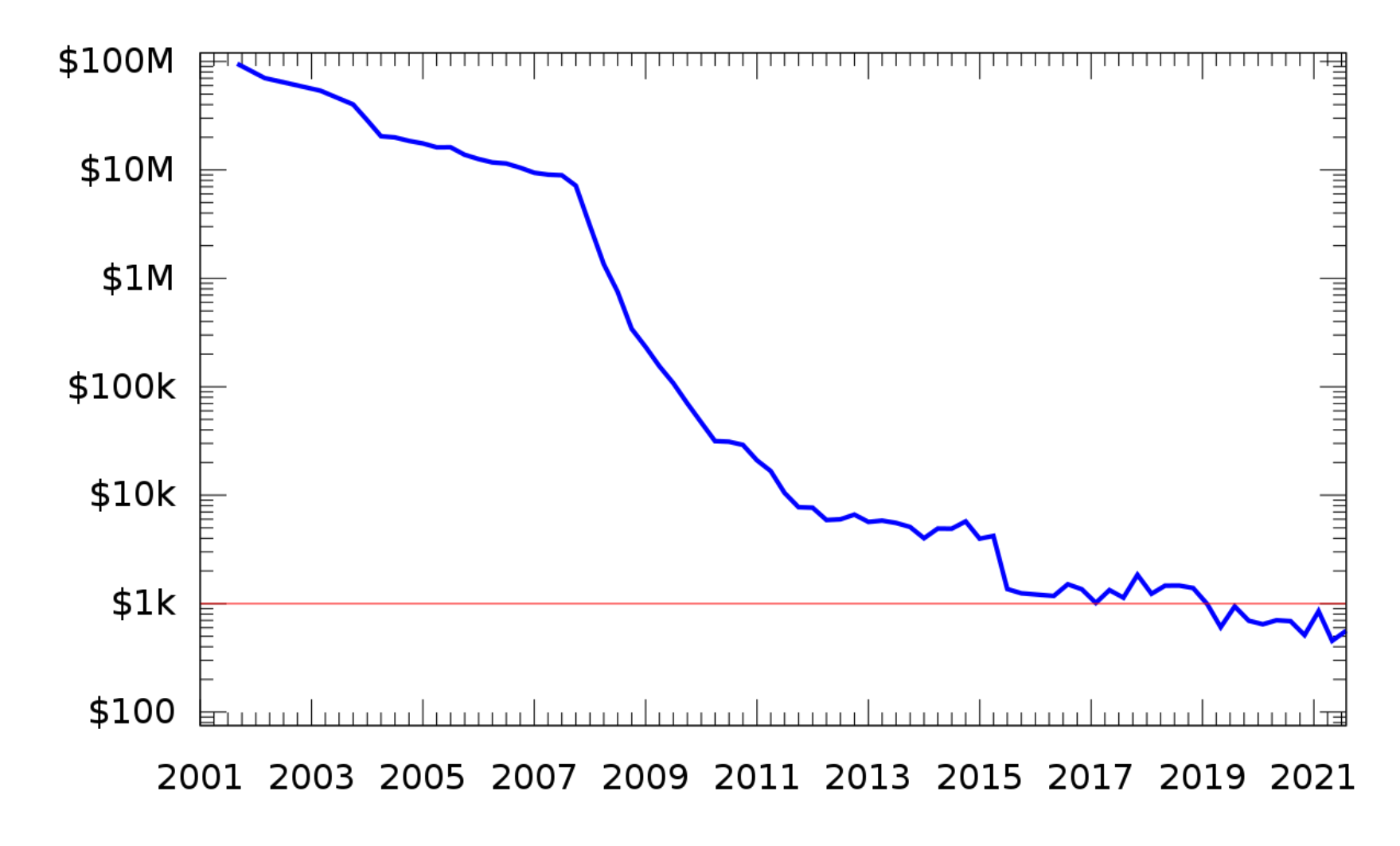

https://en.wikipedia.org/wiki/National\_Human\_Genome\_Research\_Institute

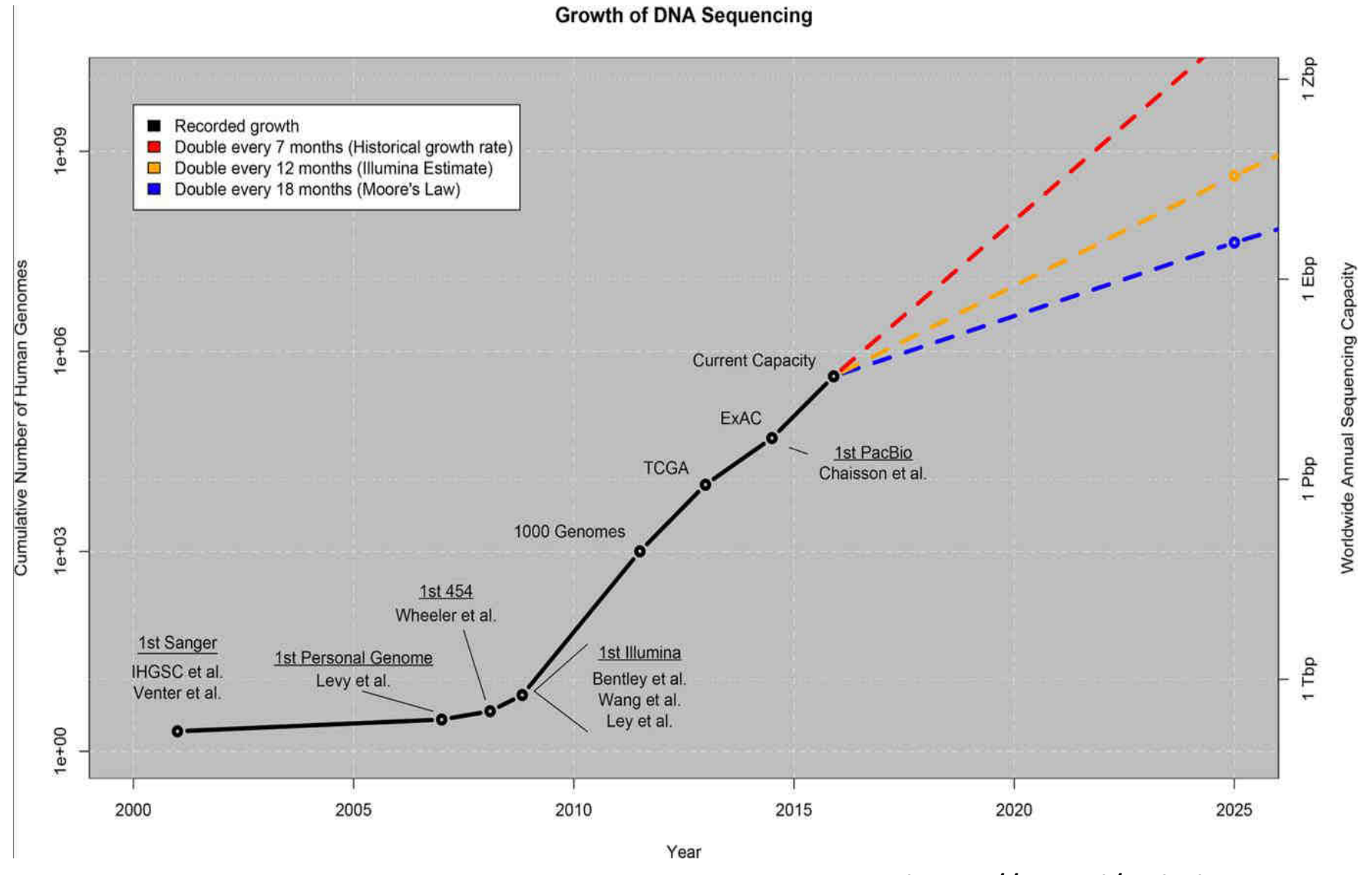

https://goo.gl/3RhFkH

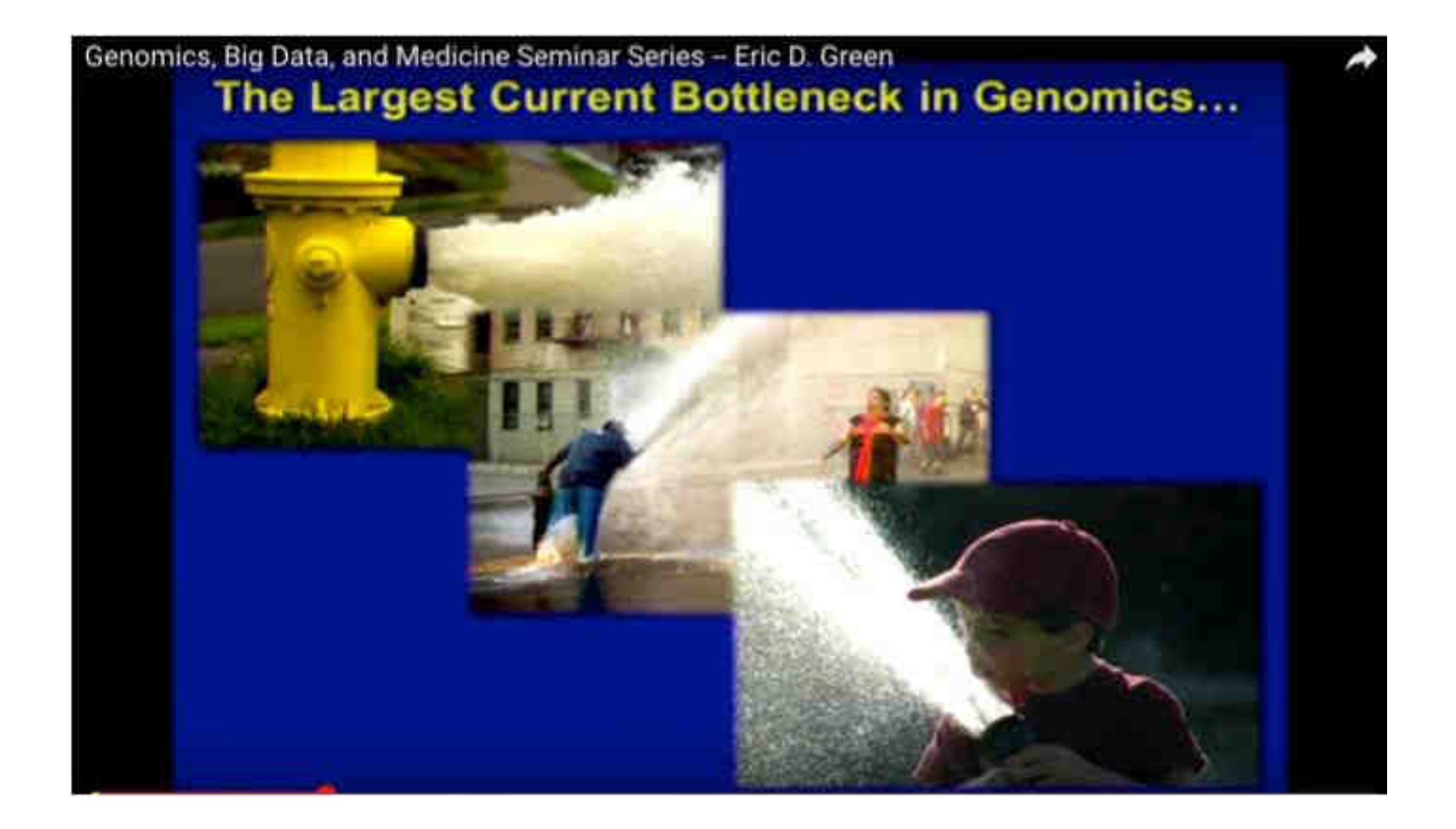

## **Advantages and disadvantages for short vs long read sequencing**

## **Short-read sequencing**

- · Higher sequence fidelity
- · Cheap
- · Can sequence fragmented DNA
- · Not able to resolve structural variants or distinguish highly homologous genomic regions
- · Unable to provide coverage of some repetitive regions

## **Long-read sequencing**

- · Able to sequence genetic regions that are difficult to characterize with short-read seq due to repeat sequences
- · Able to resolve structural rearrangements or homologous regions
- · Able to read through an entire RNA transcript to determine the specific isoform
- · Assists de novo genome assembly
- · Lower per read accuracy
- · Bioinformatic challenges, caused by coverage biases, high error rates in base allocation, scalability and limited availability of appropriate pipelines

**Hybrid Bioinformatic assembly:** Data generated from the same sample using long and short read sequencers

### **Whole genome sequencing – Bacterial genomes - Antimicrobial resistance (AMR)**

i)

**Both short vs long read sequencing** 

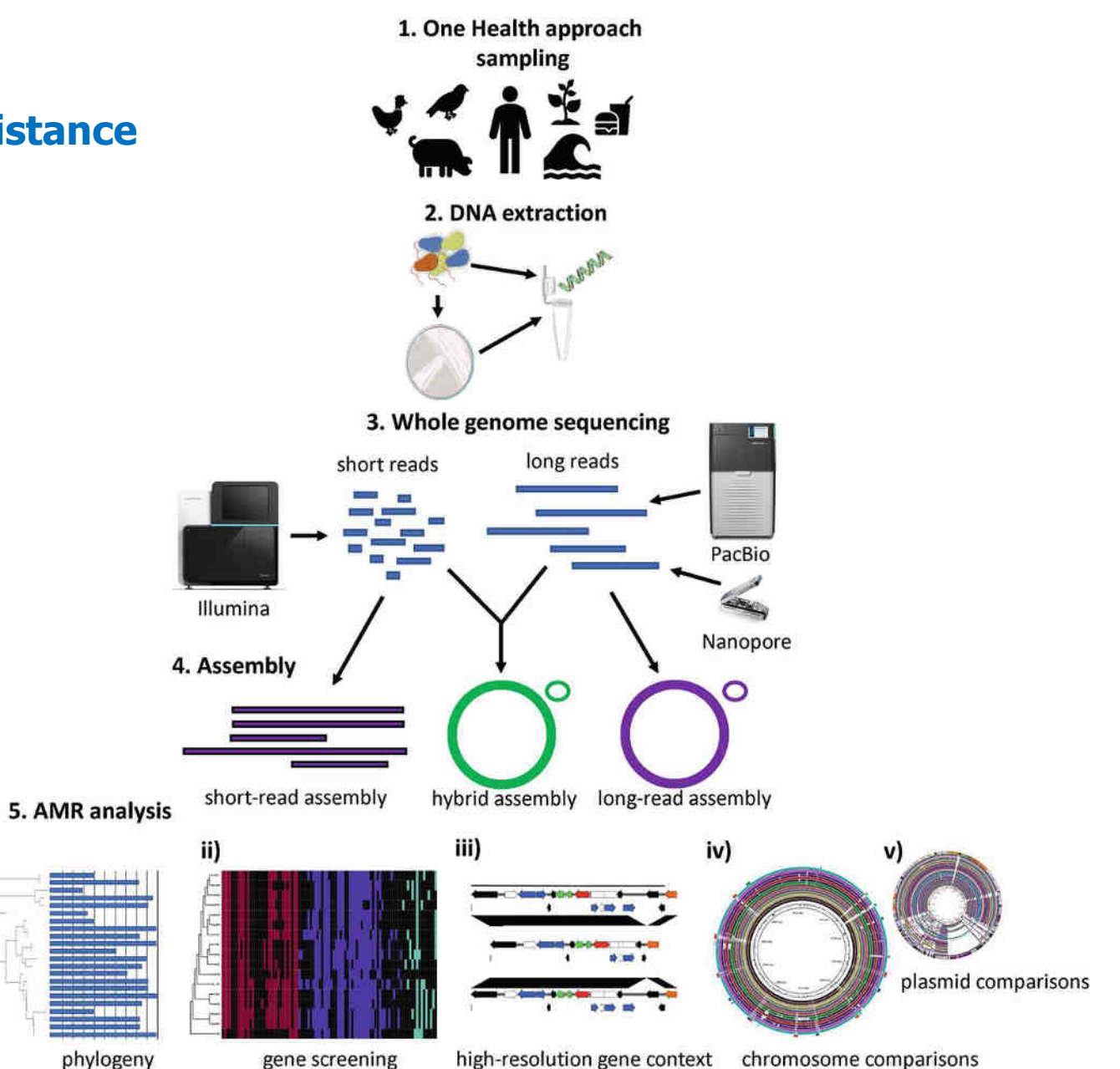

### **Various steps showing SARS-CoV-2 sequencing using NGS platforms**

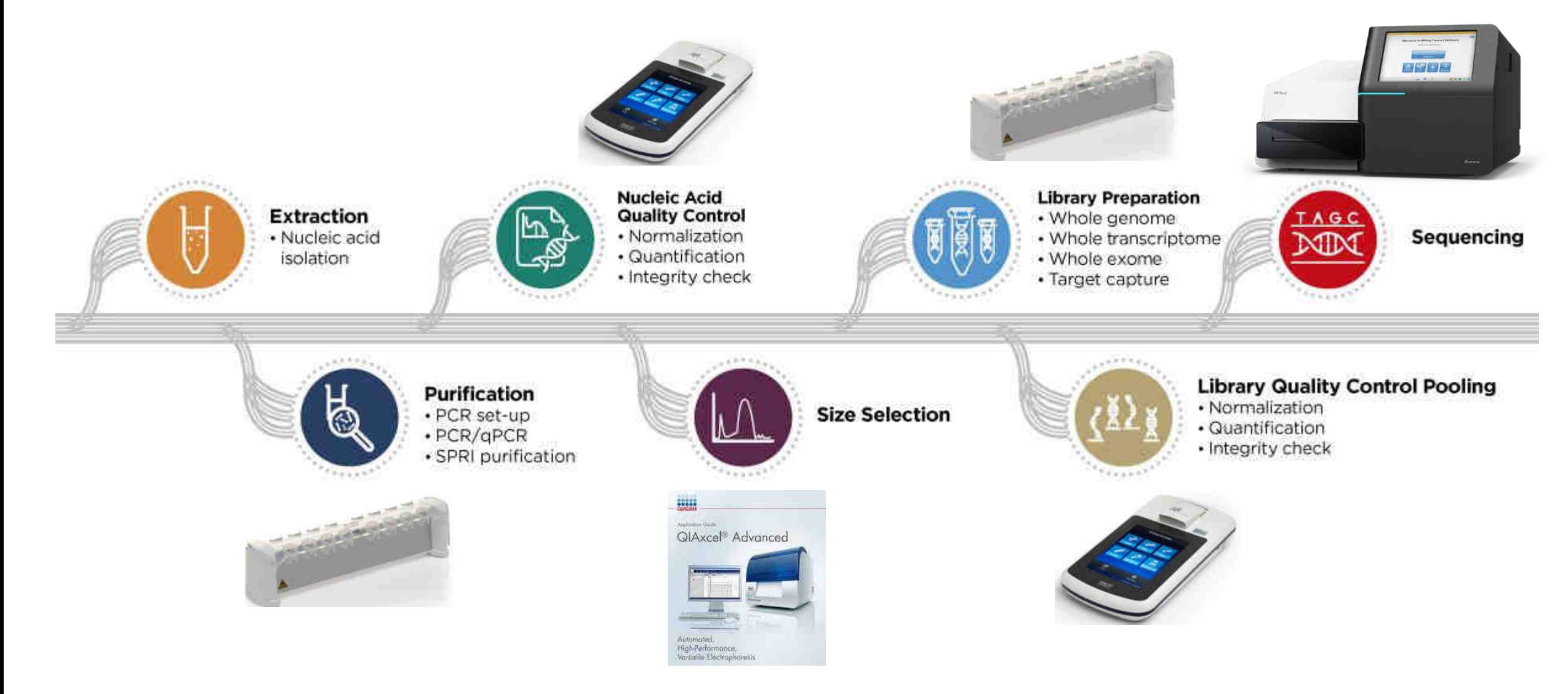

https://www.beckman.de/liquid-handlers/genomic-automated-workstations

## **Oxford Nanopore sequencing technology**

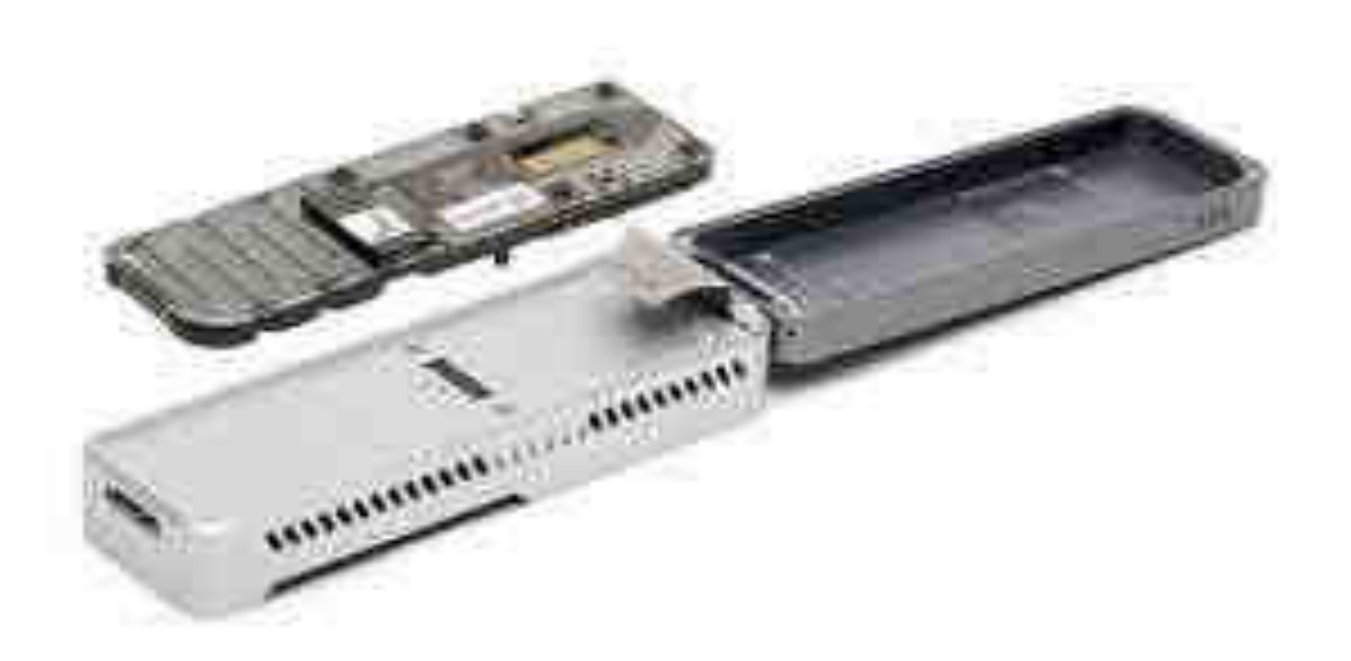

### **Research Areas:**

- Microbiology
- Microbiome
- Environmental
- Animal
- Infectious disease
- Human genomics
- Clinical research
- Cancer
- Transcriptome
- Populations genomics

### **Applications:**

Nanopore sequencing offers advantages in all areas of research; includes **[DNA](https://nanoporetech.com/how-nanopore-sequencing-works)**, **[RNA](https://nanoporetech.com/rna)** sequencing and gene expression.

https://www.youtube.com/c/OxfordNanoporeTechnologies/playlists

## **Key considerations - library preparation and sequencing platform**

- (a) Research question ? being asked
- (b) Sample type
- (c) Short-read or long-read sequencing
- (d) DNA or RNA sequencing do you need to look at the genome or transcriptome?
- (e) Is the whole genome required or only specific regions?
- (f) Read depth (coverage) needed experiment-specific
- (g) Extraction method
- (h) Sample concentration
- (i) Single end, paired end or mate pair reads
- (j) Specific read length required
- (K) Could samples be multiplexed ?
- (l) Bioinformatic tools experiment dependent. Depending on the sample and the biological
- question, the entire process of sequence analysis can be adapted

## **Infectious Disease Diagnostics**

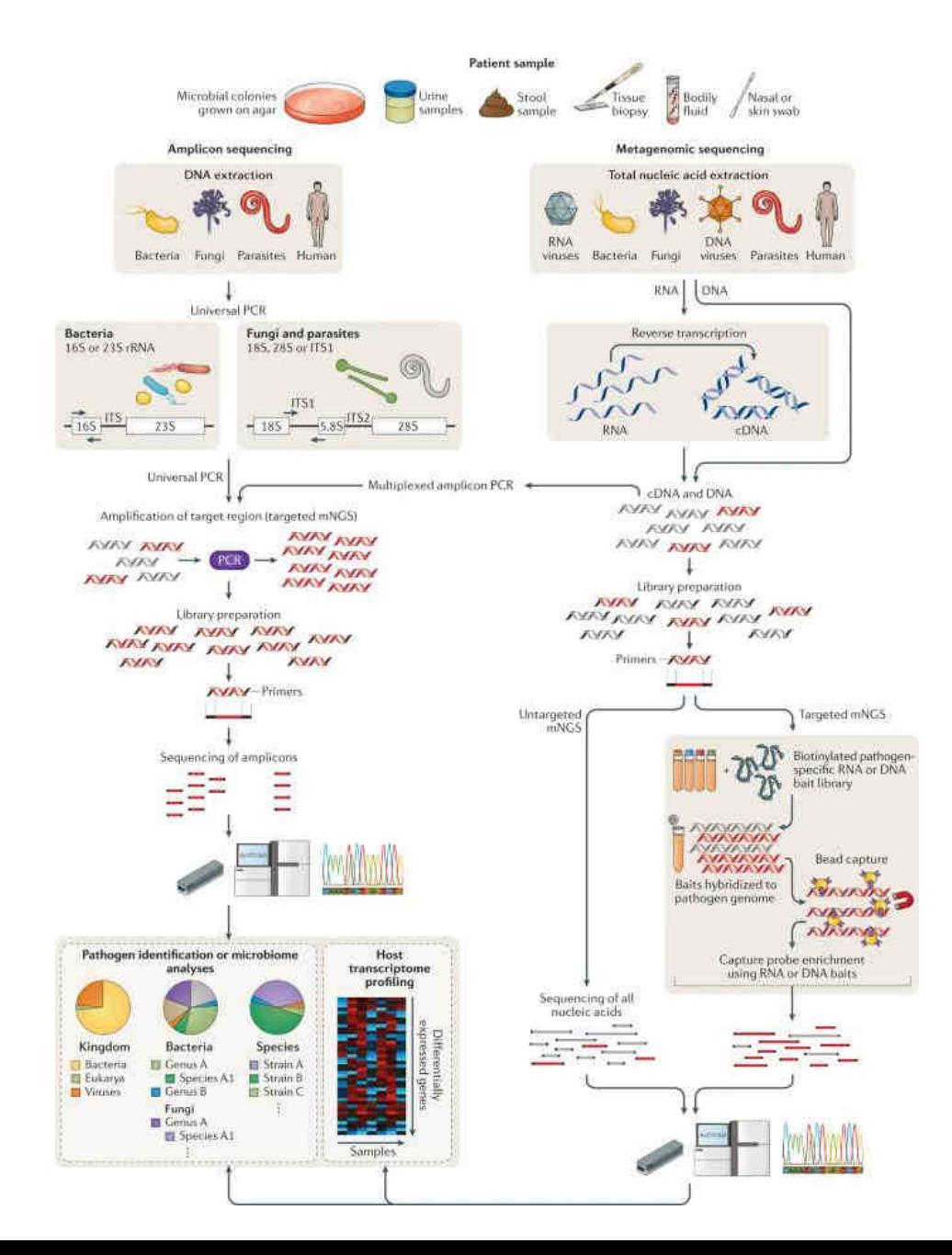

#### **Sequencing Methods**

**Whole genome sequencing Targeted sequencing Metagenomics Rna sequencing Methylation sequencing**

*Chiu and Miller. Clinical metagenomics. Nat Rev Genet. 2019.*

## **Bioinformatics**

- Bioinformatics and sequencing technologies have flourished in recent years.
- Bioinformatic deals with, how to mine, interpret, as well as utilize sequencing and experimental data, and convert them into useful information.

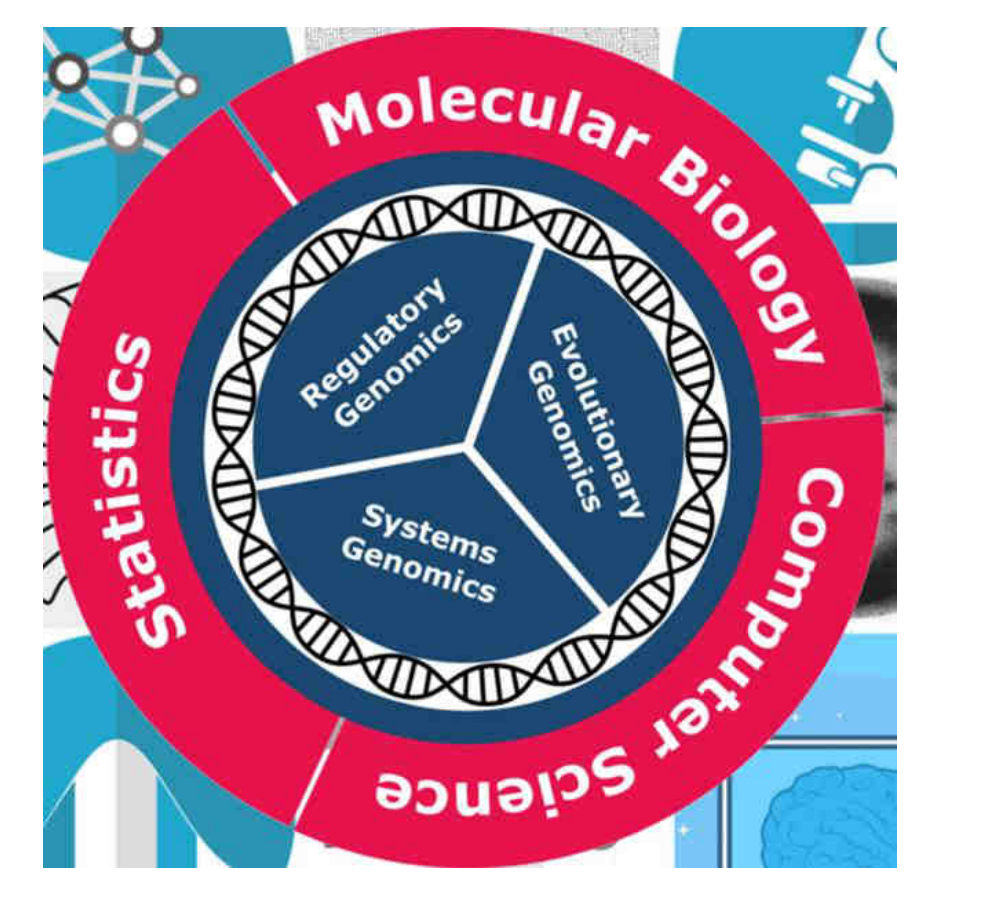

### **NGS data analysis, Pipelines and Bioinformatics**

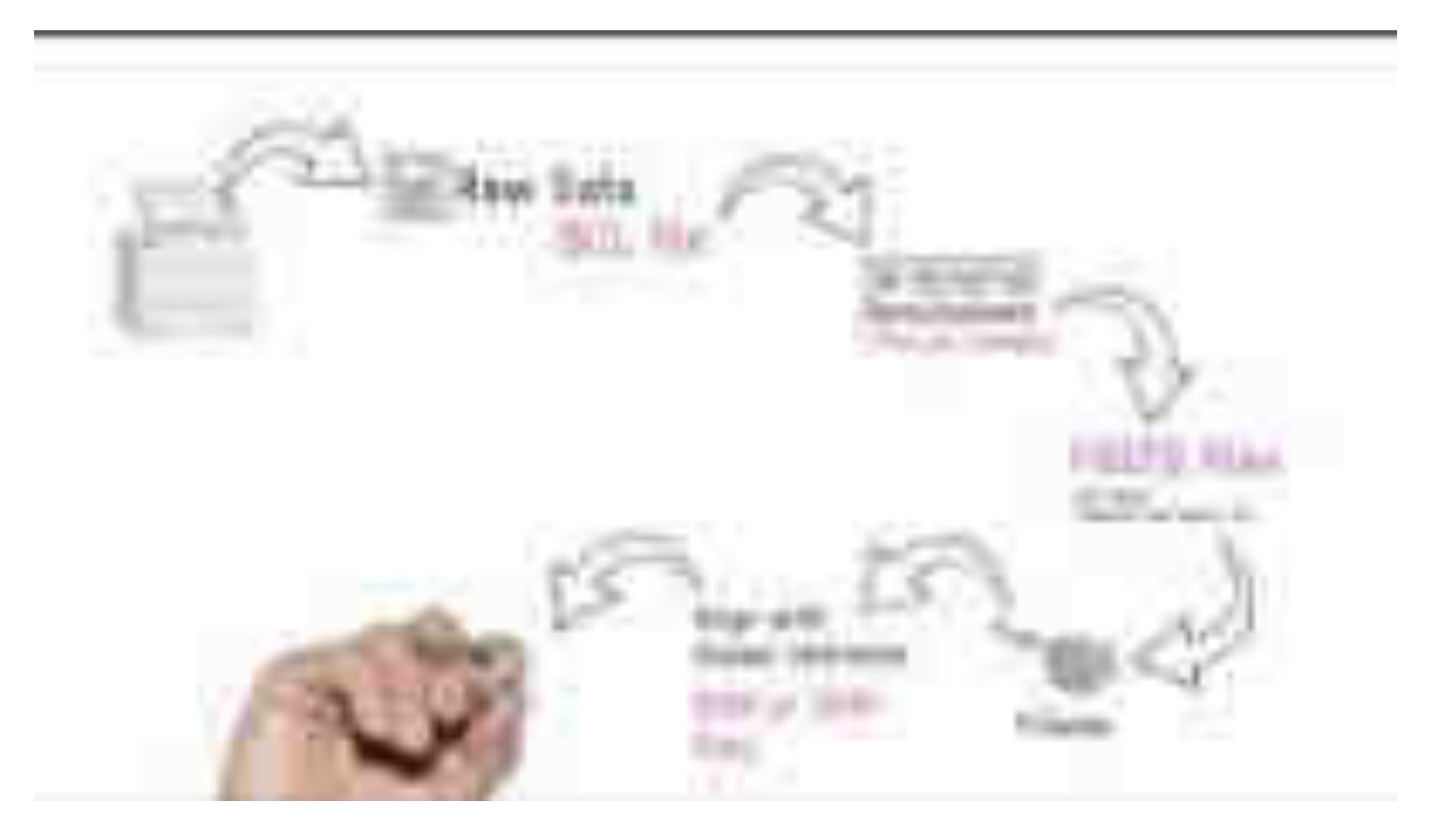

https://www.youtube.com/watch?v=RkttaYc8hfw

[2021 Canadian Bioinformatics Workshop \(CBW\) series:](https://www.youtube.com/channel/UCKbkfKk65PZyRCzUwXOJung/playlists?view=50&sort=dd&shelf_id=1) Bioinformatics DotCa <https://www.youtube.com/channel/UCKbkfKk65PZyRCzUwXOJung/featured>

### **Any one can become a Bioinformatician**

**Category 1:** "Biologists that use tools"- Biologists view the details of quantitative tools as largely unimportant. Rather the only thing that is important is 'biological questions'. Bioinformatics is about using computational approaches to study biological questions that would be impossible or infeasible to approach with other methods.

**Category 2:** Professions who develops methods and software tools for understanding biological data, in particular when the data sets are large and complex.

https://www.youtube.com/c/SimonCockell/videos

### **Any one can become a Bioinformatician**

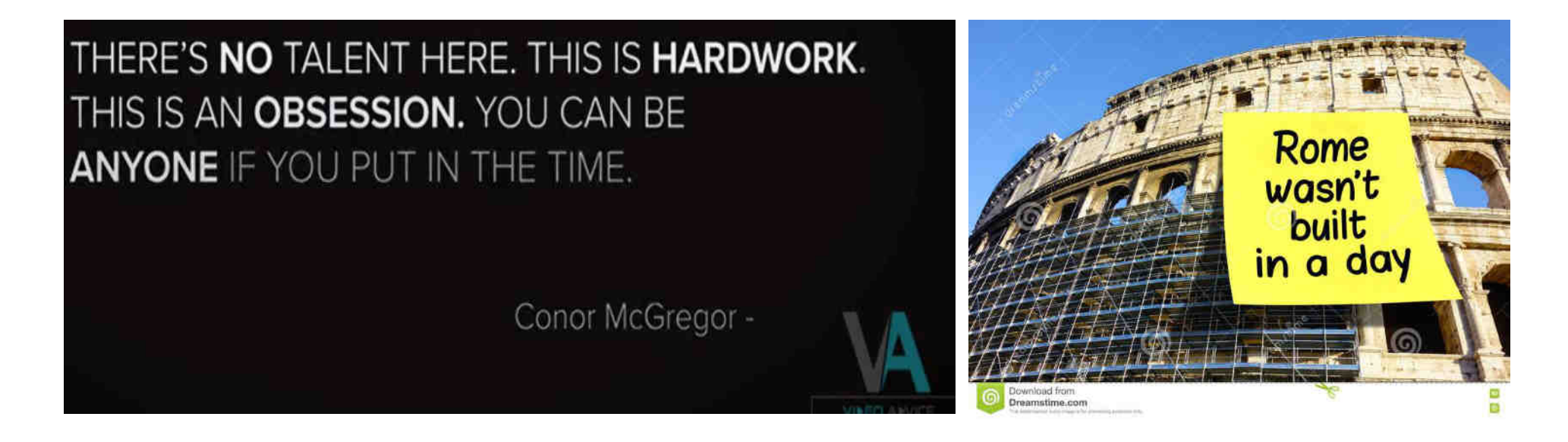

- Most bioinformatics (and most experts) are self-taught, and you can do the same learn from online resources (Google and Youtube) (you cannot believe where you will reach….)
- Require curiosity and an interest in bioinformatics

## **Oxford Nanopore Sequencing and data analysis**

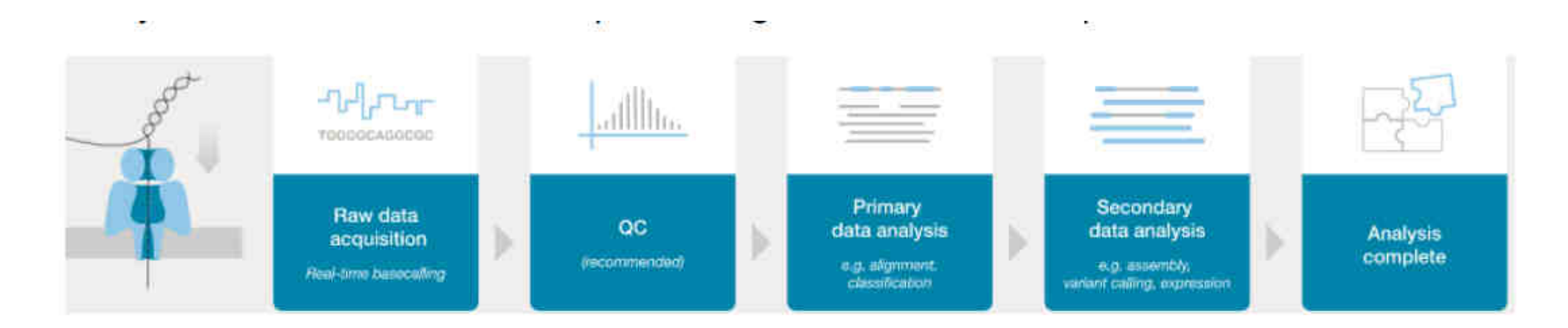

- Oxford Nanopore produces FAST5 (HDF5) files and/or FASTQ files.
- FAST5 files contain raw signal data that can be used for basecalling.
- FASTQ format that contain nucleotide sequence data (obtained from FAST5 Raw data)

## **Data Analysis**

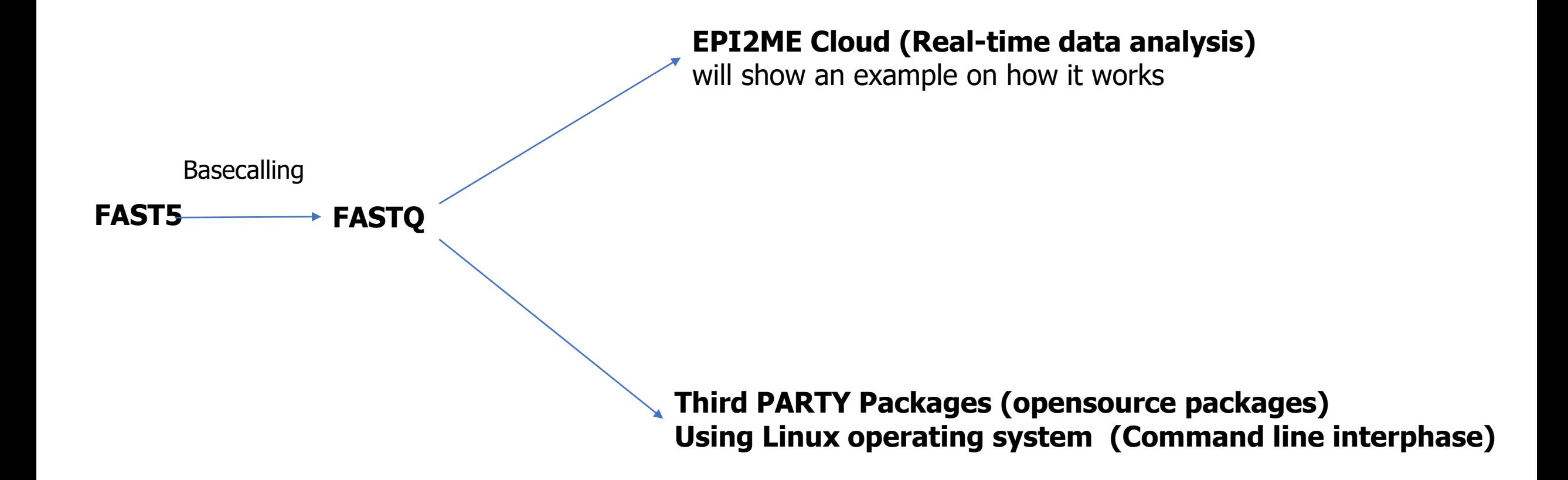

## **Common file systems, terminology and softwares/repositories**

## **File Systems**

FAST5 (Nanopore) FASTQ FASTA BAM/SAM GTF/GFF/BED **VCF** 

## **Terminology**

Pipeline **MultiQC** Reference sequence Consensus sequence De novo assembly Alignment to reference

## **Softwares/repositories**

Github Conda (Anaconda, Miniconda, Bioconda) Medaka Minimap2

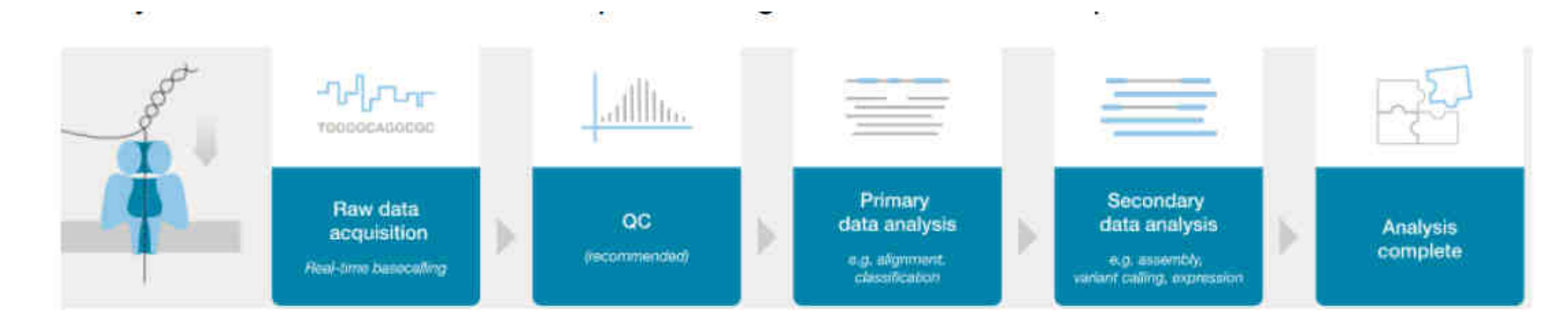

### **File Systems**

FASTQ: Sequence (Fasta) with quality score

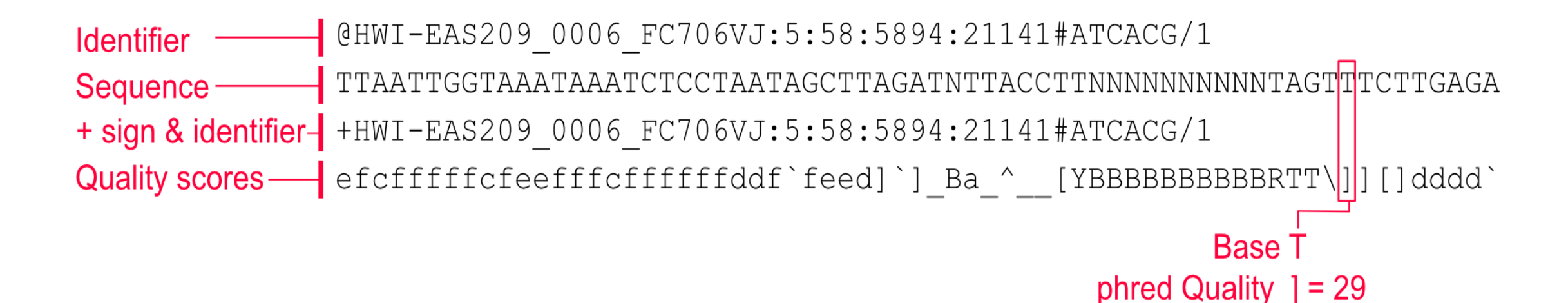

#### FASTA: Text-based format for representing nucleotide sequences

>NG 008679.1:5001-38170 Homo sapiens paired box 6 (PAX6) ACCCTCTTTTTTTTTATCATTGACATTTAAACTCTGGGGCAGGTCCTCGCGTAGAACGCGGCTGTCAGATCT GCCACTTCCCCTGCCGAGCGGCGGTGAGAAGTGTGGGAACCGGCGCTGCCAGGCTCACCTGCCTCCCCGC CCTCCGCTCCCAGGTAACCGCCCGGGCTCCGGCCCCGGCCCGGCTCGGGGCCCGCGGGGCCTCTCCCGCTG CCAGCGACTGCTGTCCCCAAATCAAAGCCCGCCCCAAGTGGCCCCGGGGCTTGATTTTTGCTTTTAAAAG GAGGCATACAAAAGARAAGCGAGTTACTGAGGGAGGGATAGGAAGGGGGTGGAGGAGGAGGAAGTTGTCTT TGCCGAGTGTGCTCTTCTGCAAAAGTAGCAAAATGTTCCACTCCTAAGAGTGGACTTCCAGTCCGGCCCT GAGCTGGGAGTAGGGGGGGAGTCTGCTGCTGCTGTCTGCTAAAGCCACTCGCGAGCCGGAAAAATGCA GGAGGTGGGGACGCACTTTGCATCCAGACCTCCTCTGCATCGCAGTTCACGACATCCACGCTTGGGAAAG GCGGTTGCAAAGTGCAGATGGCTGGACCGCAACAAAGTCTAGAGATGGGGTTCGTTTCTCAGAAAGACGC

**FAST5 (Nanopore) :** Raw reads from Oxford Nanopore sequencer (only for Nanopore)

**SAM/BAM :** Sequence Alignment Map (SAM) is a text-based format originally for storing biological sequences aligned to a reference sequence; The binary equivalent of a SAM file is a Binary Alignment Map (BAM) file

**GTF/GFF :** General Feature Format (GFF) file is a simple tab-delimited text file for describing genomic features.

**VCF** : Variant Call Format is text file used in storing gene sequence variations

## **Terminology**

**Pipeline :** Composed of a wide array of software algorithms to process raw sequencing data and generate a consensus and list of annotated sequence variants

**Reference sequences:** The Reference Sequence (RefSeq) database is an open access, annotated and curated collection of publicly available nucleotide sequences

**MultiQC :** Aggregate results from bioinformatics analyses across many samples into a single report

**Sequence alignment :** Aligns the reads/sequences based in the similarities

**Consensus sequence:** A consensus sequence is a sequence of DNA represents aligned, related sequences.

**De novo assembly:** De novo sequence assemblers are a type of program that assembles short nucleotide sequences into longer ones without the use of a reference genome**.** 

# **SARS-CoV2 ARTIC Analysis Pipeline** (Nanopolish)

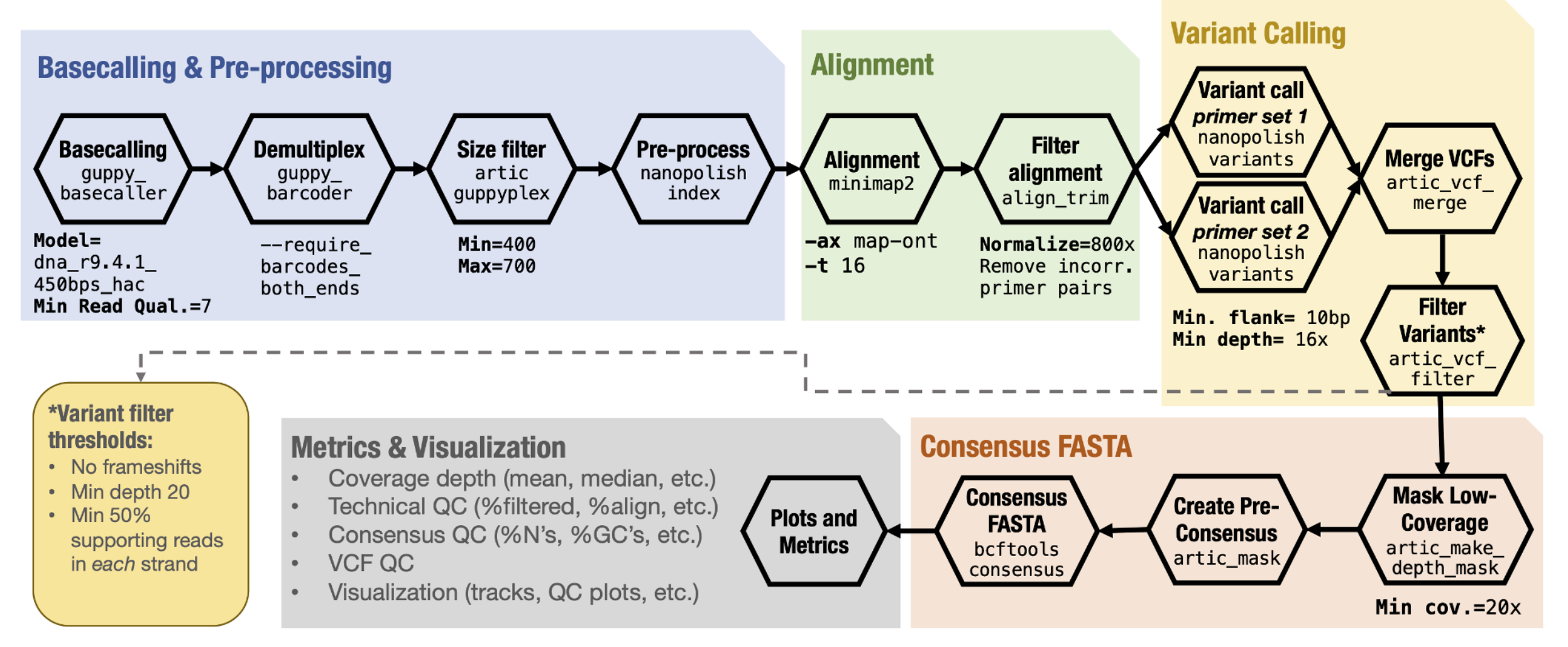

Reference Genome: Severe acute respiratory syndrome coronavirus 2 isolate Wuhan-Hu-1 (GenBank MN908947.3)

Software versions: guppy-GPU v3.4.4; minimap2 v2.17; samtools v1.9; bcftools v1.9; bedtools v2.27.0; python v3.6; nanopolish v0.13.1; muscle v3.8.31 **ARTIC pipeline cloned from: https://github.com/artic-network/fieldbioinformatics** 

#### **Read alignment ([Bowtie 2](http://bowtie-bio.sourceforge.net/bowtie2/index.shtml)) : Wuhan reference sequence to the raw reads to get the final consensus seq.**

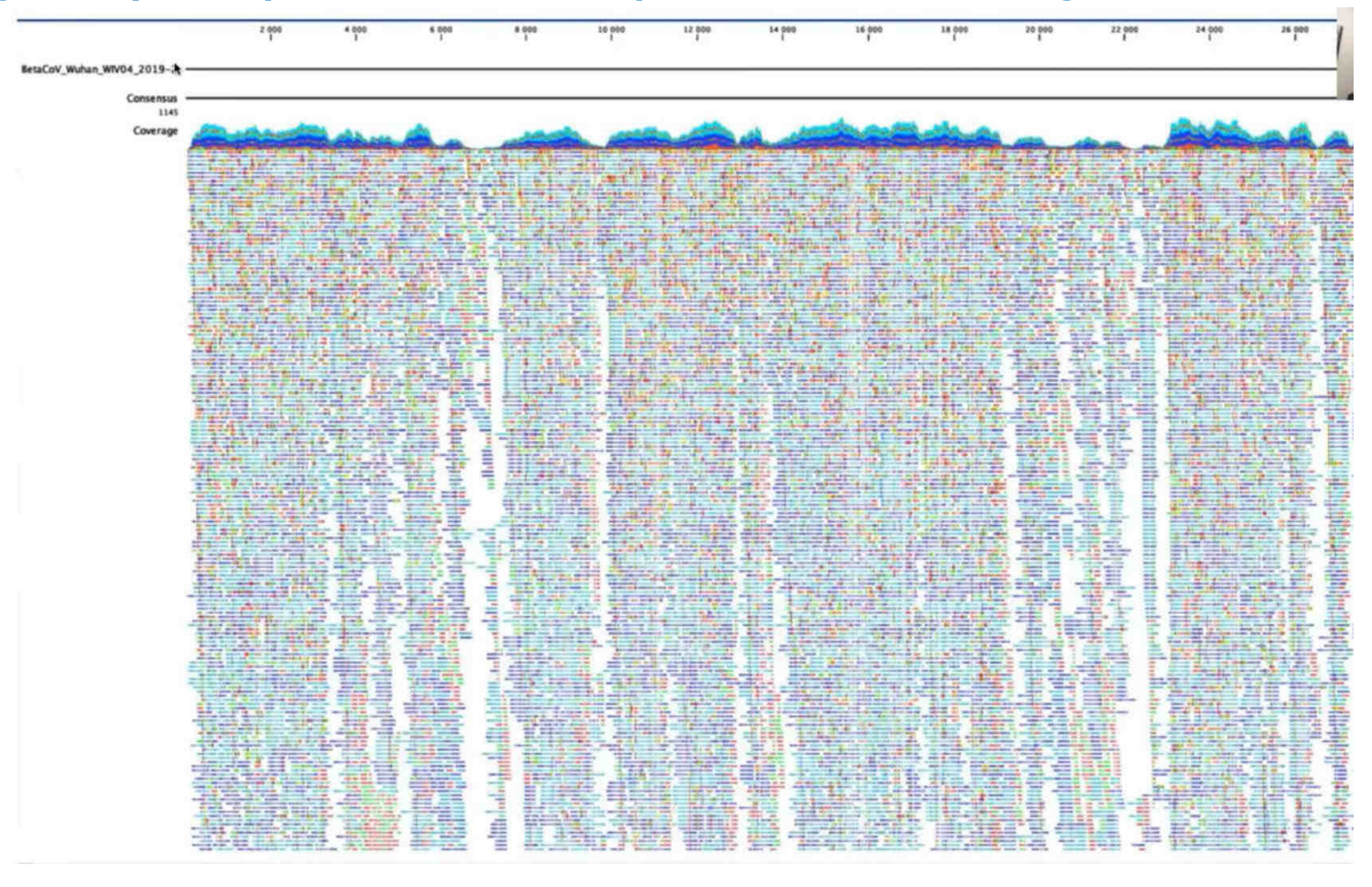

## **Softwares and repositories**

**Github:** Millions of developers and companies build, ship, and maintain their software on GitHub—the largest and most advanced development platform in the world.

**Conda (Anaconda, Miniconda, Bioconda):** Conda is an open-source package management system and environment management system that runs on Windows, macOS, and Linux. Conda quickly installs, runs, and updates packages and their dependencies. Conda easily creates, saves, loads, and switches between environments on your local computer. It was created for Python programs but it can package and distribute software for any language**.**

**Minimap2:** is a versatile sequence alignment program

**Medaka:** is a tool to create consensus sequences and variant calls from nanopore sequencing data

## **EPI2ME Cloud (Real-time data analysis)- No need bioinformatics**

Bacterial sepsis/meningitis detection using real-time data analysis on EPI2ME cloud (16S amplicon sequencing)

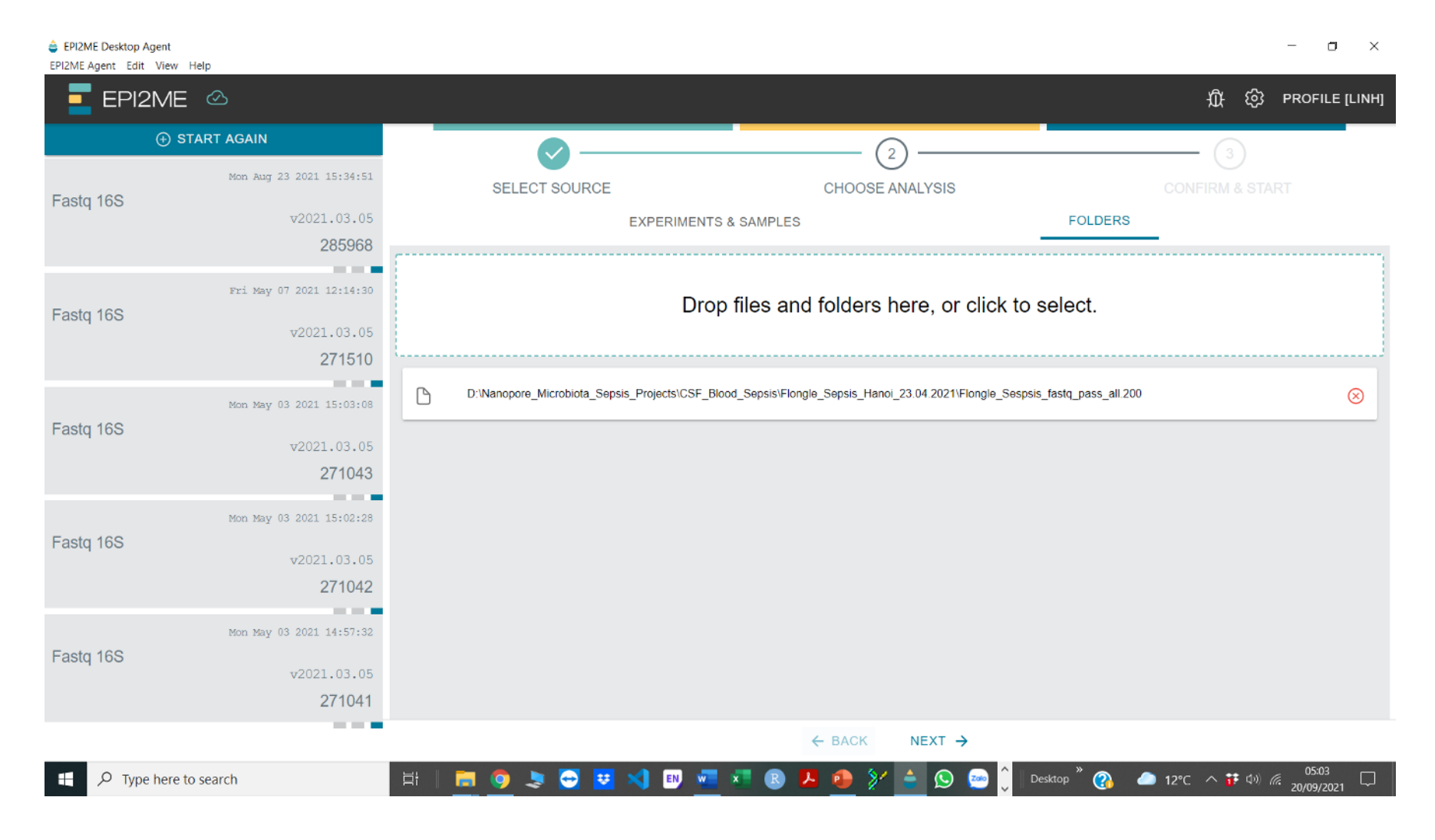

#### **Epi2ME Cloud example live demo**

## **EPI2ME Cloud (Real-time data analysis)**

**EPI2ME Desktop Agent**  $\Box$  $\times$ استقبالا EPI2ME Agent Edit View Help EPI2ME <sup>2</sup> 舟 ශ PROFILE [LINH] ▬ **E START AGAIN**  $\frac{2}{2}$ Mon. Aug. 23, 2021, 15:34:51 CHOOSE ANALYSIS **SELECT SOURCE** Fastq 16S v2021.03.05 **FAVOURITES ALL**  $\alpha$ 285968  $\mathcal{L}(\mathcal{L})=\mathcal{L}(\mathbf{H})$ **ANALYSIS ANALYSIS**  $\circ$ **ANALYSIS** ANALYSIS **ANALYSIS**  $\circ$  $\infty$  $\circ$  $\circ$ Fri May 07 2021 12:14:30 **FASTA REFERENCE FASTO SV CALLER FASTO HUMAN FASTO FASTO HUMAN** Fastq 16S **ANTIMICROBIAL EXOME UPLOAD FOR HUMAN ALIGNMENT GRCH38** v2021.03.05 **RESISTANCE** 271510 2021 07:15 2021 05:15  $= -1$ 2021.06.19 2021.06.08 2021.05.17 Mon May 03 2021 15:03:08 Fastq 16S **ANALYSIS ANALYSIS ANALYSIS ANALYSIS ANALYSIS**  $\n *02021.03.05*\n$  $\mathcal{O}$  $\circ$  $\circ$  $\circ$  $\circ$ FASTQ QC + ARTIC + 271043 **FASTO WIMP (HUMAN FASTO RNA CONTROL FASTQ CONTROL FASTQ CUSTOM** + VIRAL) **EXPERIMENT EXPERIMENT ALIGNMENT NEXTCLADE**  $= -1$ Mon May 03 2021 15:02:28 Fastq 16S 2021.04.05 2021.03.30 2021.03.30 2021.03.25  $1.0.4$ v2021.03.05 271042 **ANALYSIS**  $\circ$ ANALYSIS  $\circ$ **ANALYSIS**  $\circ$  $= -1$ **FASTQ 16S FASTO WIMP FASTO BARCODING** Mon May 03 2021 14:57:32 Fastq 16S  $v2021.03.05$ 2021.03.05 2021 03:05 2021 03:05 271041  $= -1$ ← BACK NEXT  $\rightarrow$ 05:03 **12°C**  $\land$  **i**<sup>2</sup> (b)  $\%$  05:03<br>20/09/2021 ■● 5● 回 ×1 EN W X ൈ  $\bullet$  $\Omega$ Q  $\Box$ Desktop<sup>7</sup>  $\Box$ ĸ Type here to search

### **EPI2ME Cloud (Real-time data analysis)**

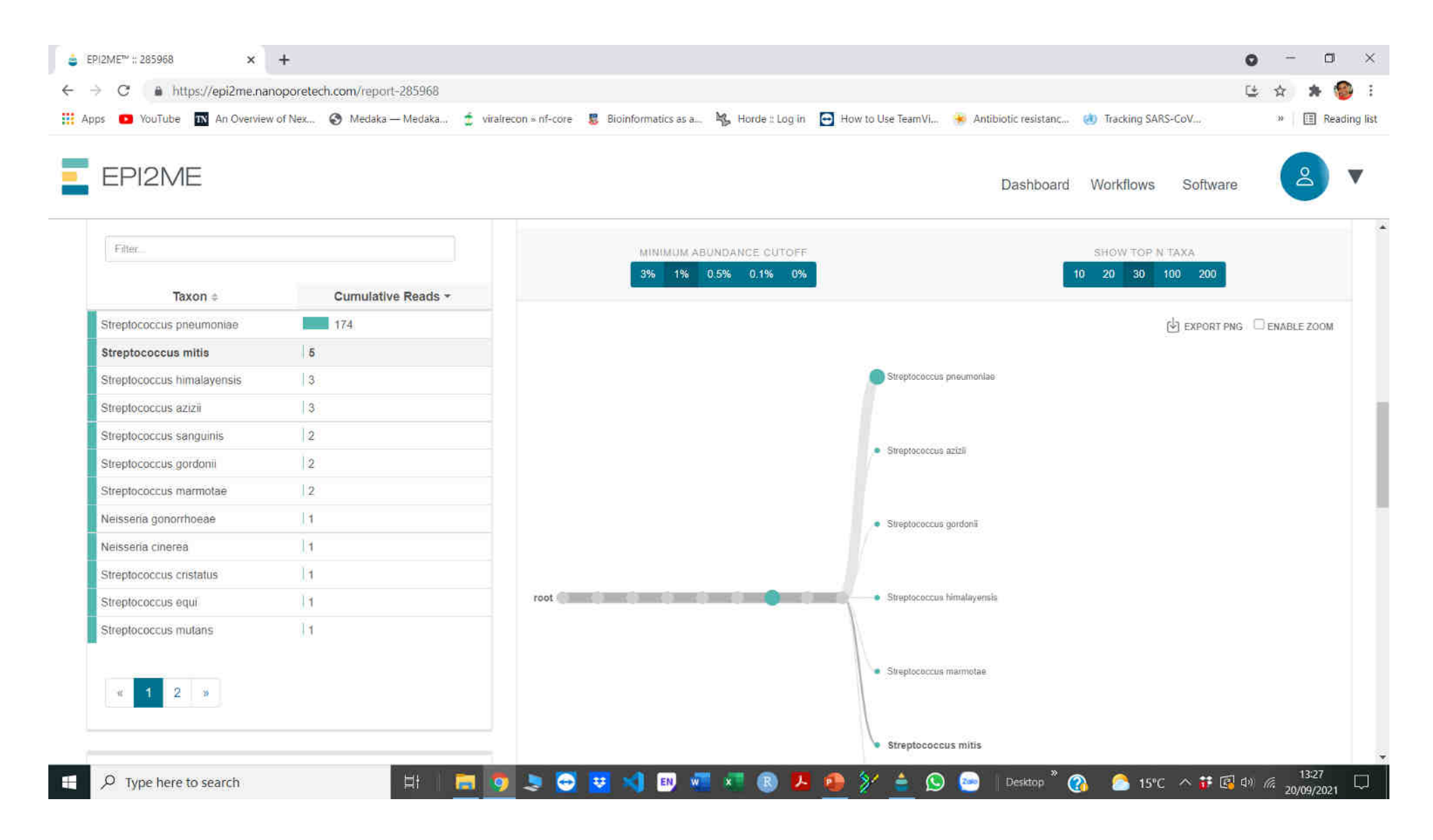

## **Third Party packages (open source packages) on Linux operating system (Command line interphase)**

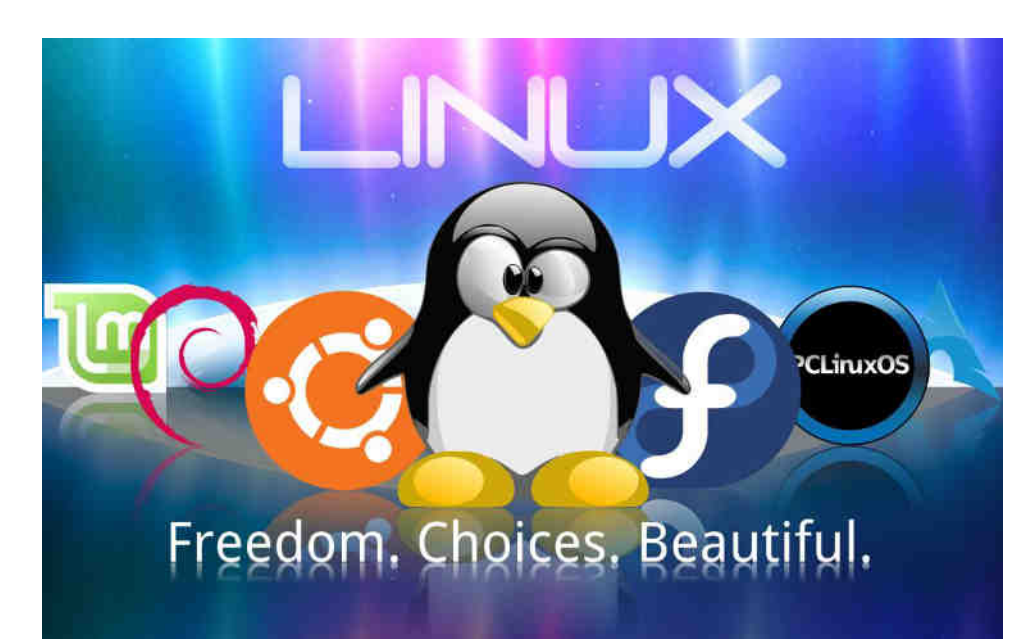

### Linux Operating System (Ubuntu)

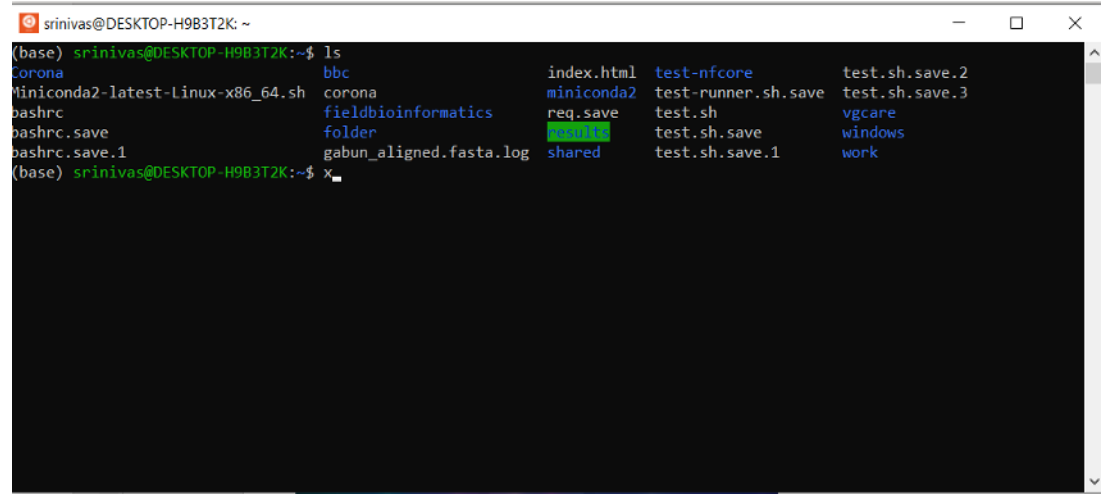

Most common languages used in the Third PARTY Packages (opensource packages)

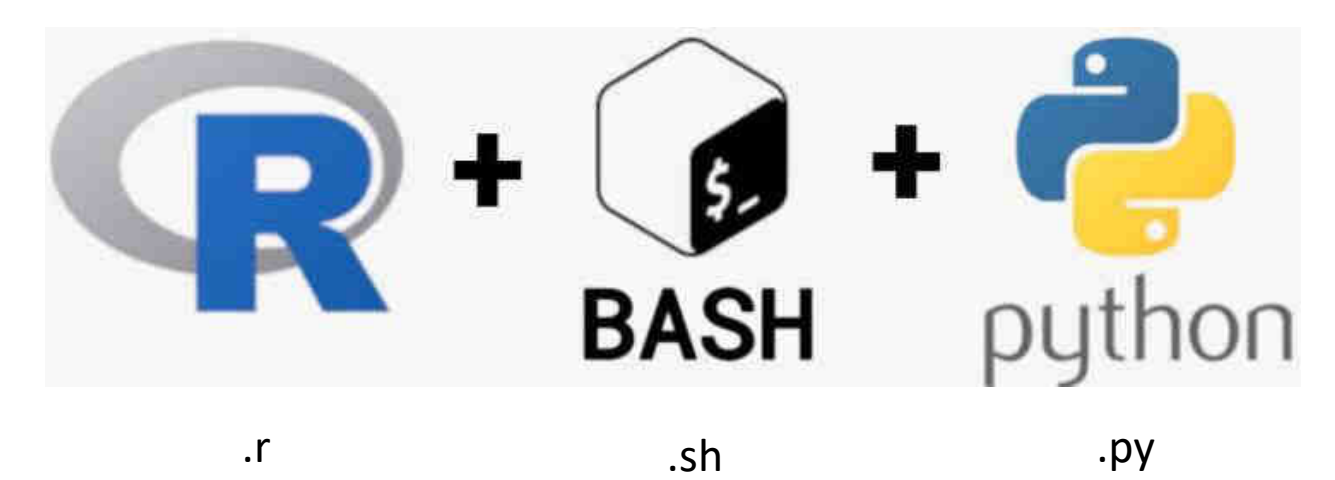

### **Fieldbioinformatics package on Github (SARS-CoV-2 data analysis)**

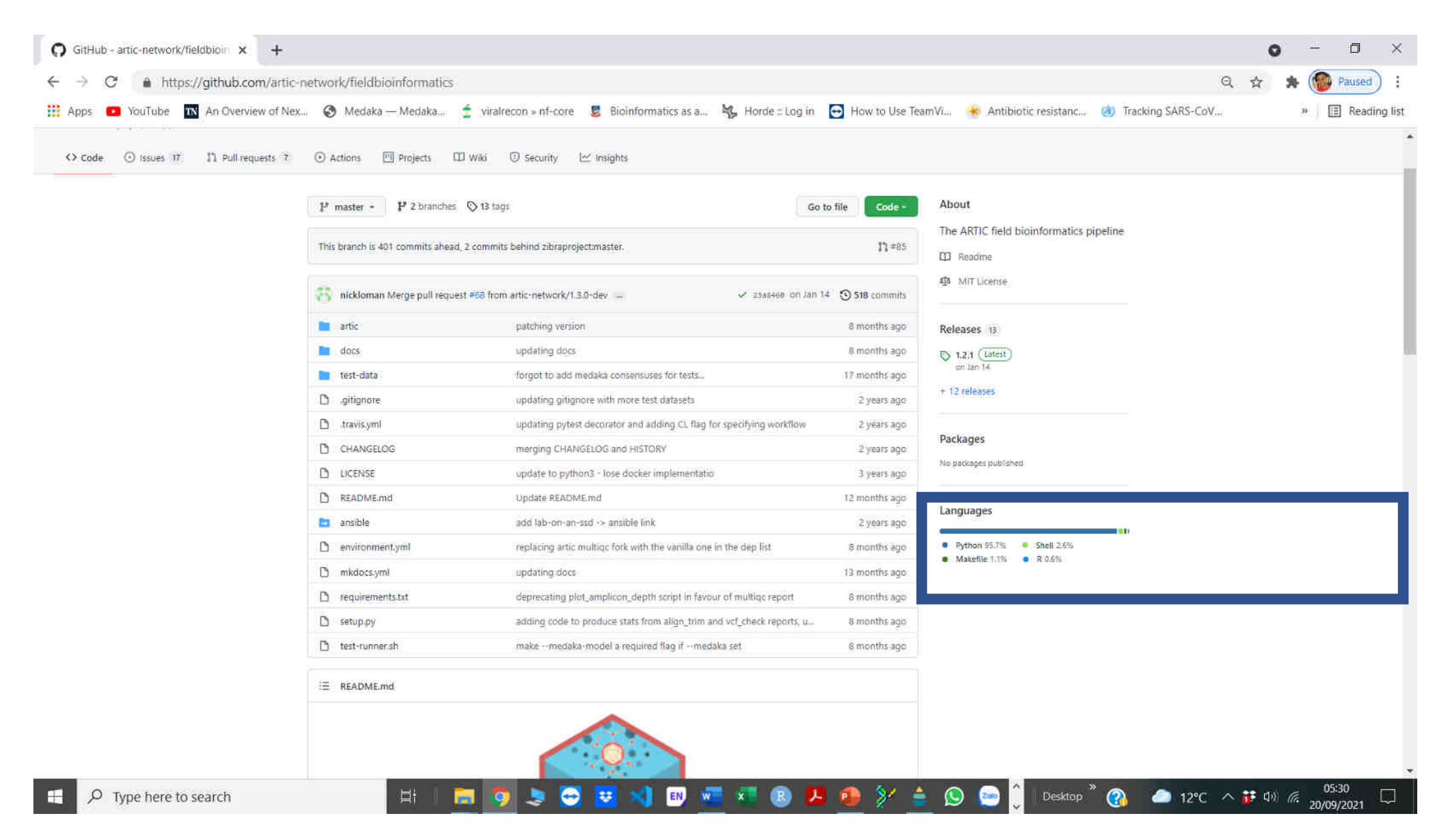

#### <https://github.com/artic-network/fieldbioinformatics>

## **Difference between Linux and Windows**

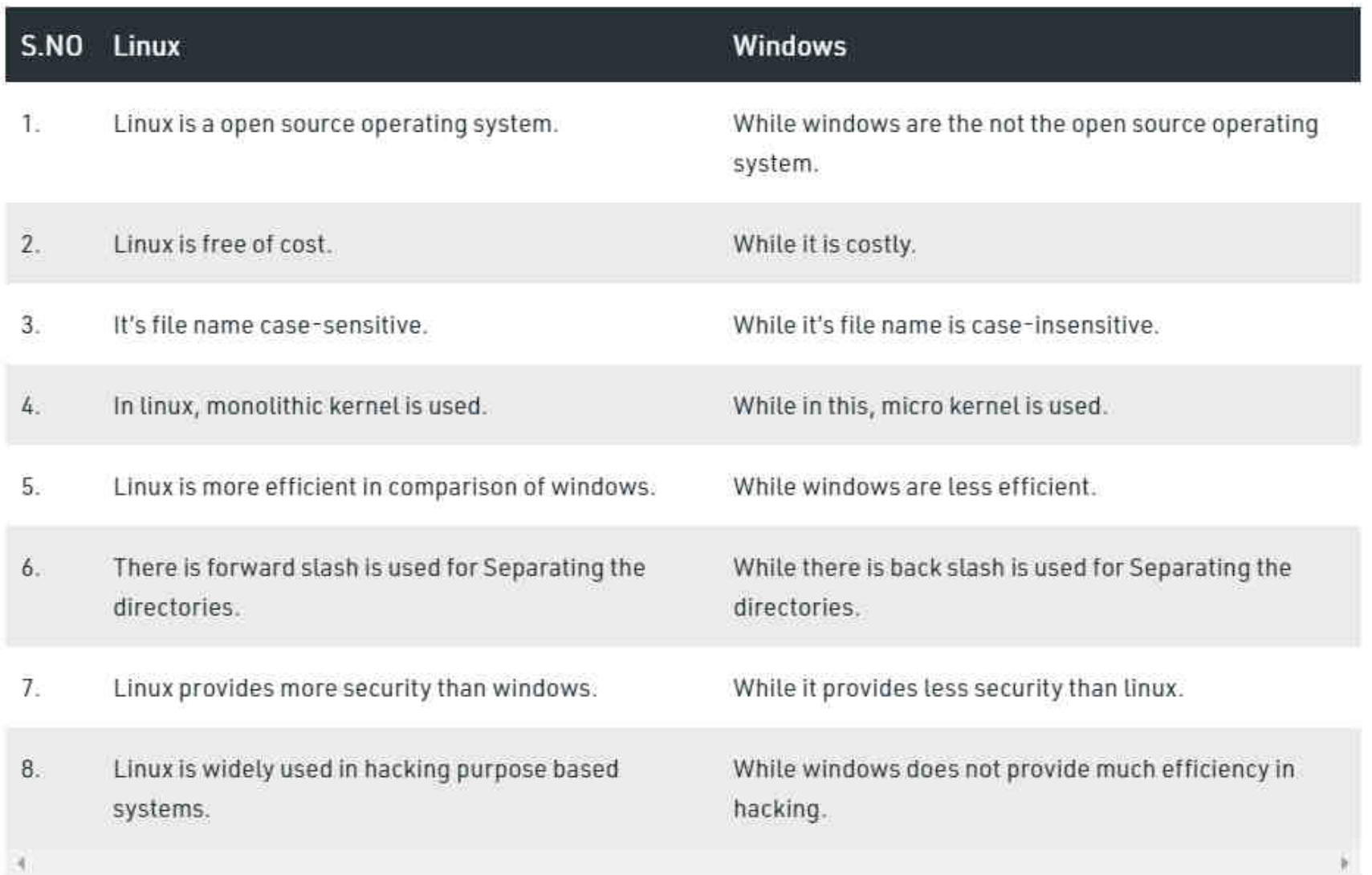

### **What after performing the Bioinformatic analysis**

- Deposit the RAW data and the final sequences to the public repositories.
- If metagenomics is there any pathogen detected is it novel?
- Combine the phenotype and genotype data
- Perform statistical (in case there are groups)/phylogenetic analysis (Viruses)
- Check the results
- Write a manuscript.... edit...edit.....Final draft
- Submit and publish

## **Next-generation sequencing data repositories (to upload and download raw data)**

### [GISAID - https://www.gisaid.org/ \(Repository\)](https://www.ncbi.nlm.nih.gov/sra)

<https://www.ncbi.nlm.nih.gov/sra> (NCBI SRA Toolkit to download the data directly)

<https://www.ncbi.nlm.nih.gov/genbank>

<https://www.insdc.org/>

<https://www.ebi.ac.uk/ena/browser/home>

https://www.ebi.ac.uk/submission/

If you don't have the your own raw data and want to work on the pipelines: Data can be downloaded from NCBI or other databases ……
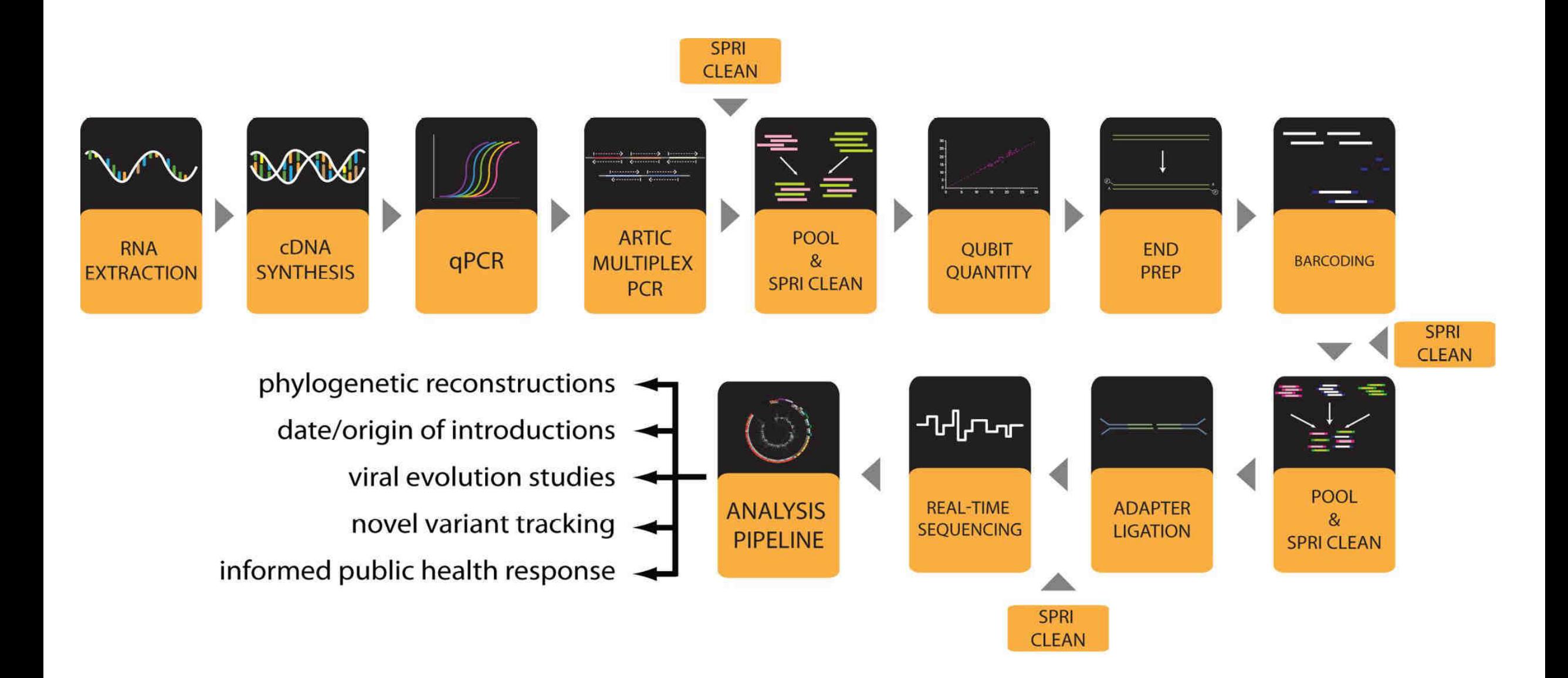

## **Flow diagram of the SARS-CoV-2 Whole-genome sequencing using Oxford Nanopore**

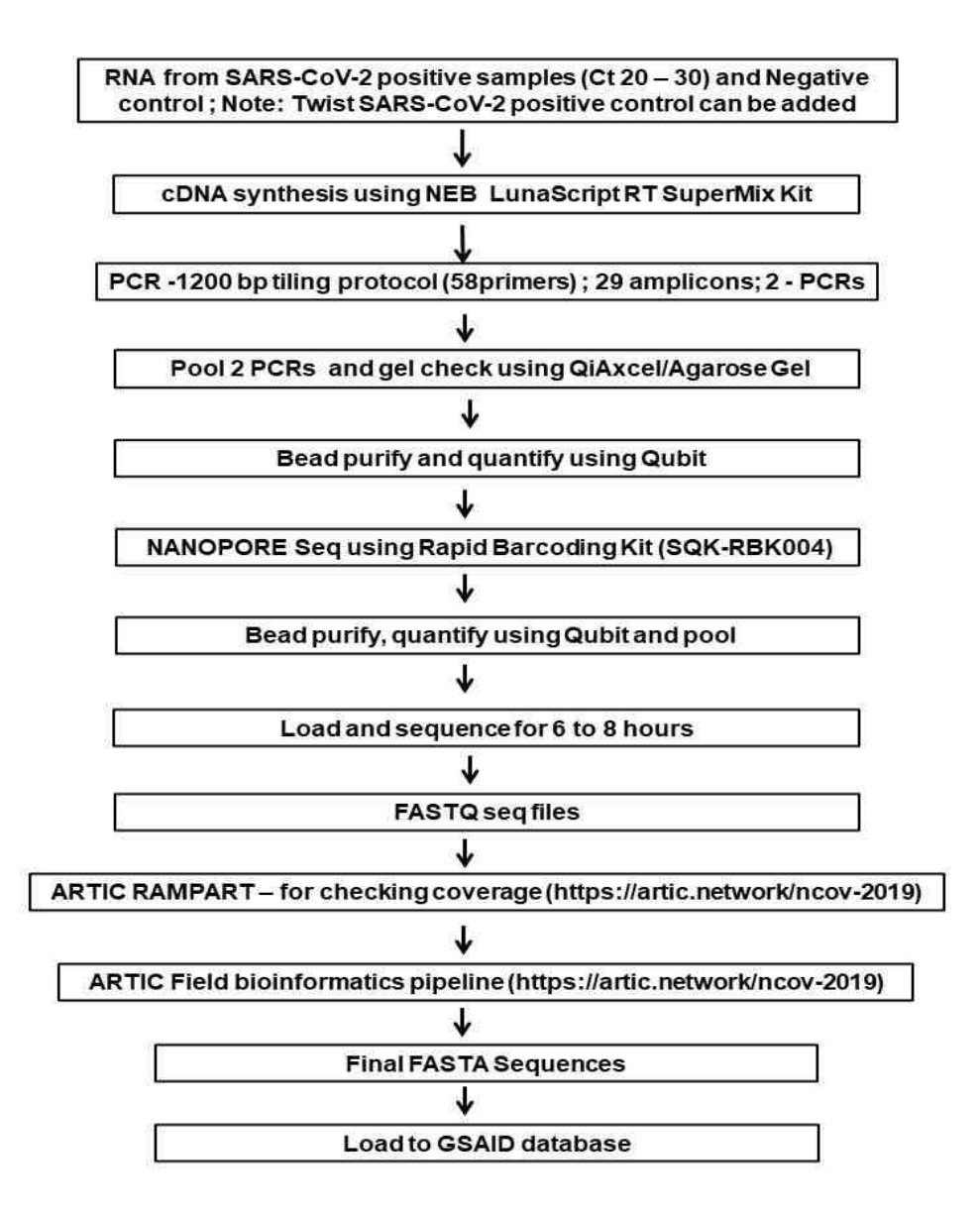

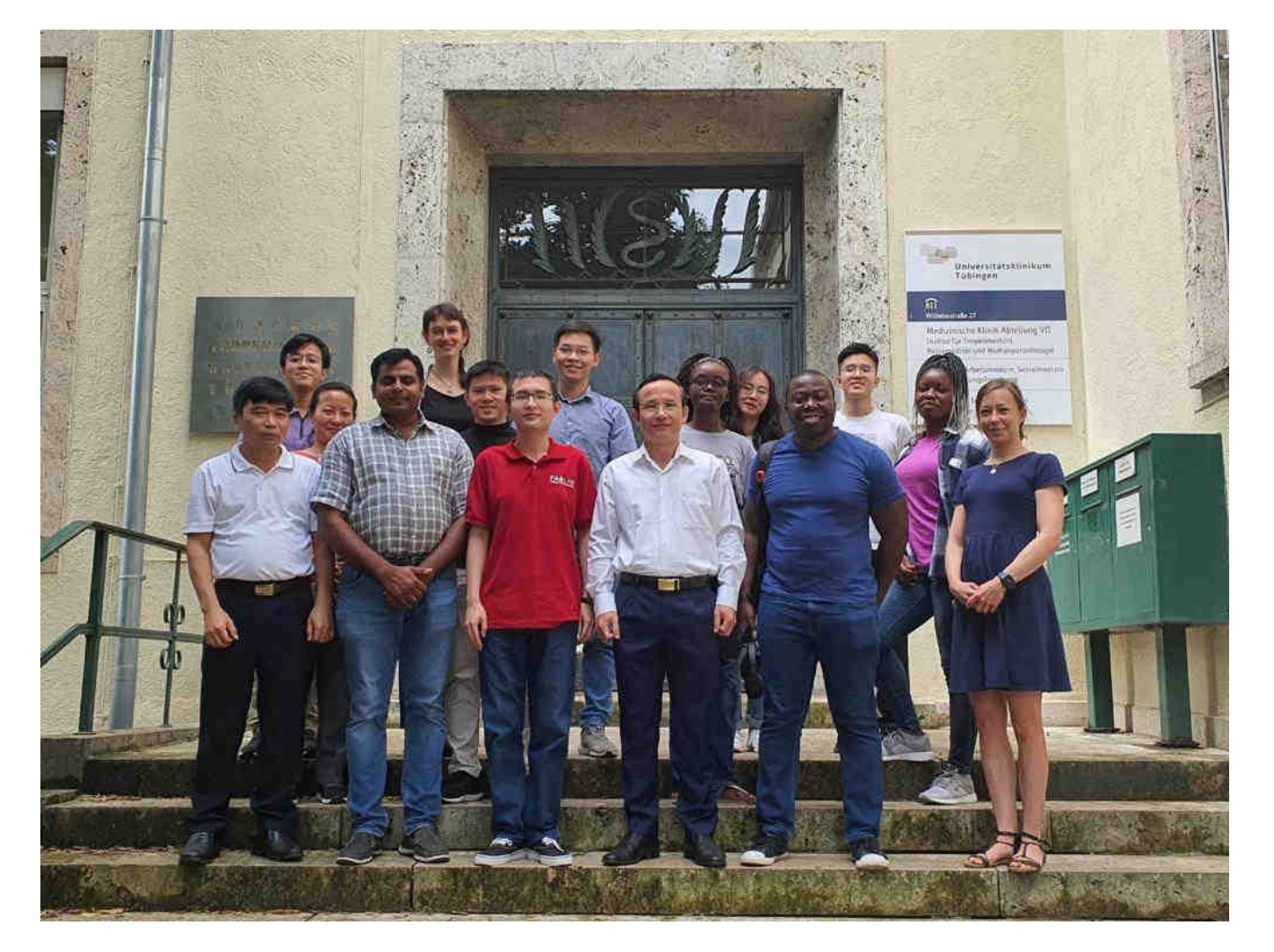

# THANK YOU

#### **Linux : important links for using linux operating system**

<https://www.youtube.com/c/SimonCockell/videos> [https://www.youtube.com/watch?v=v\\_1zB2WNN14](https://www.youtube.com/watch?v=V1y-mbWM3B8) <https://www.youtube.com/watch?v=V1y-mbWM3B8> <https://www.youtube.com/watch?v=x5MhydijWmc>

<https://www.youtube.com/watch?v=G36I1iqDZig>

### **V-Pipe: Viral Quasipecies analysis pipeline (example)**

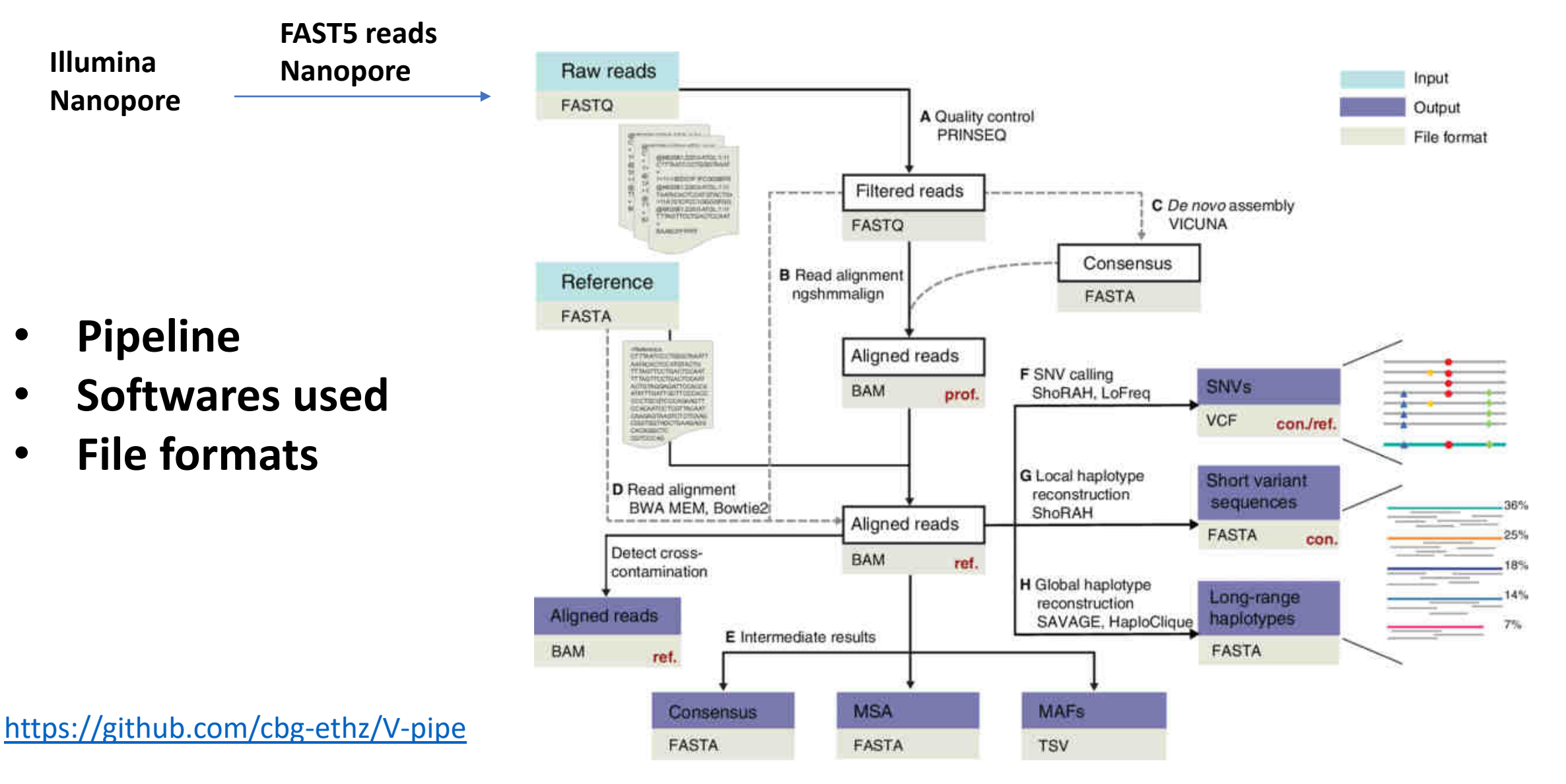

#### Posada et al., 2021 Bioinformatics

#### **Flow chart showing Sars-CoV-2 sequencing using both illumina and Nanopore**

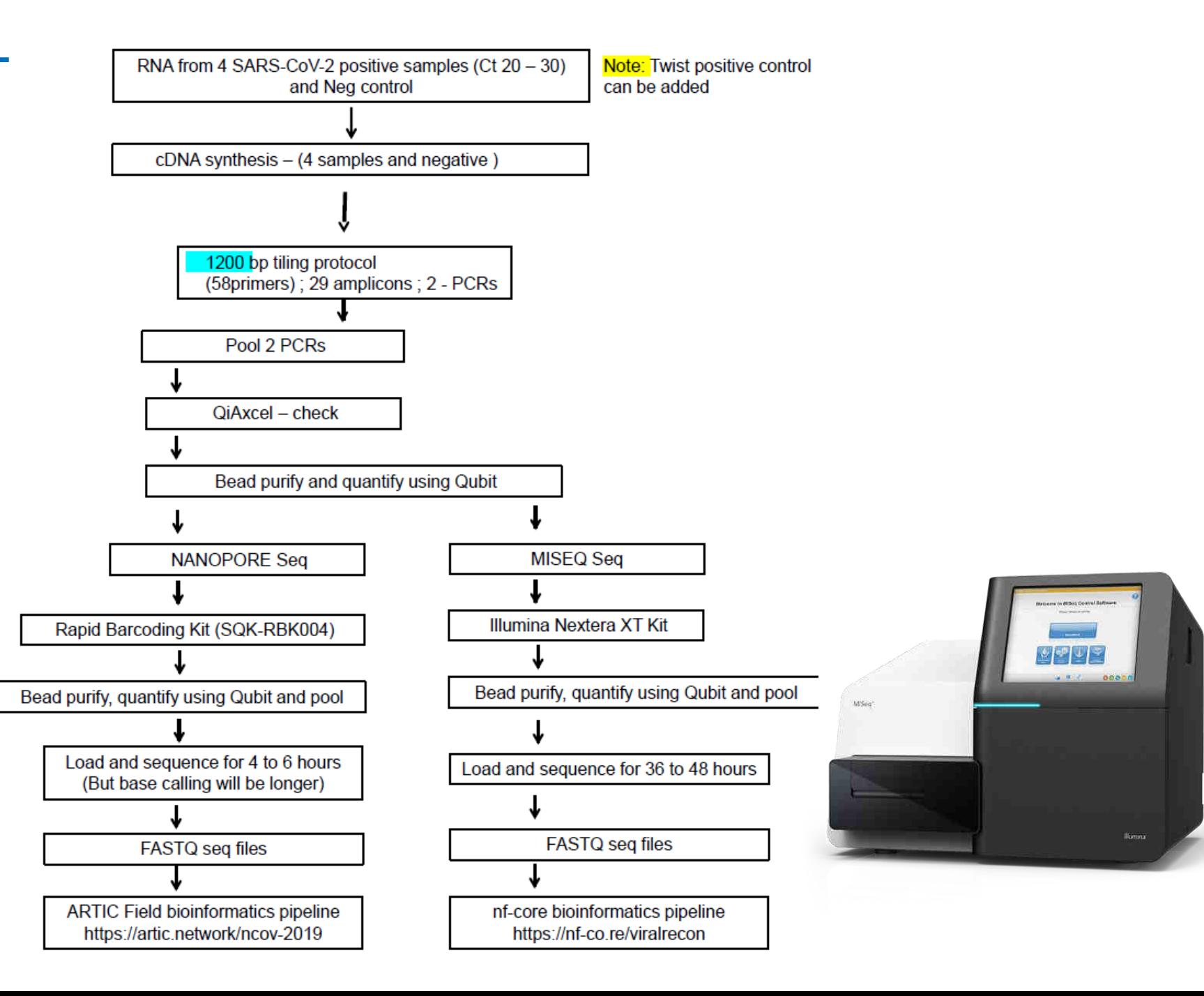

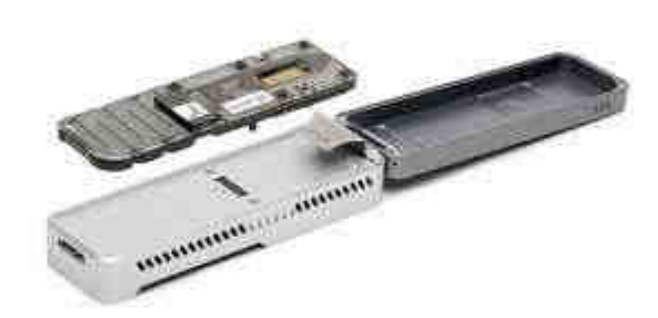

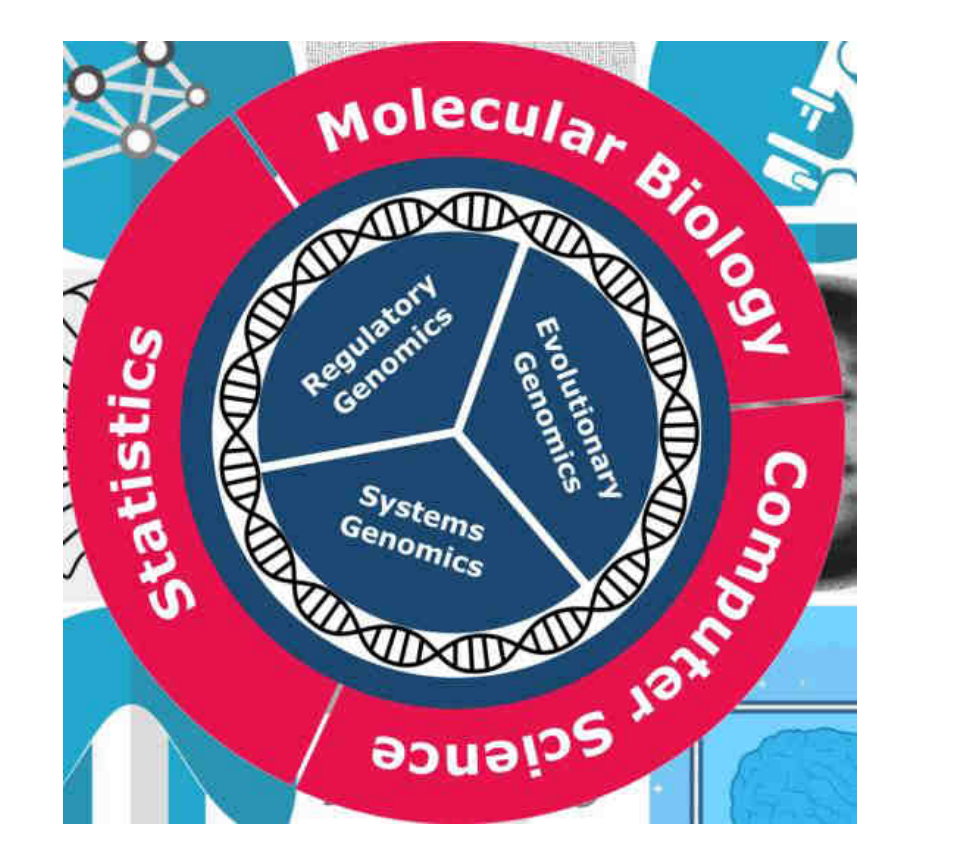

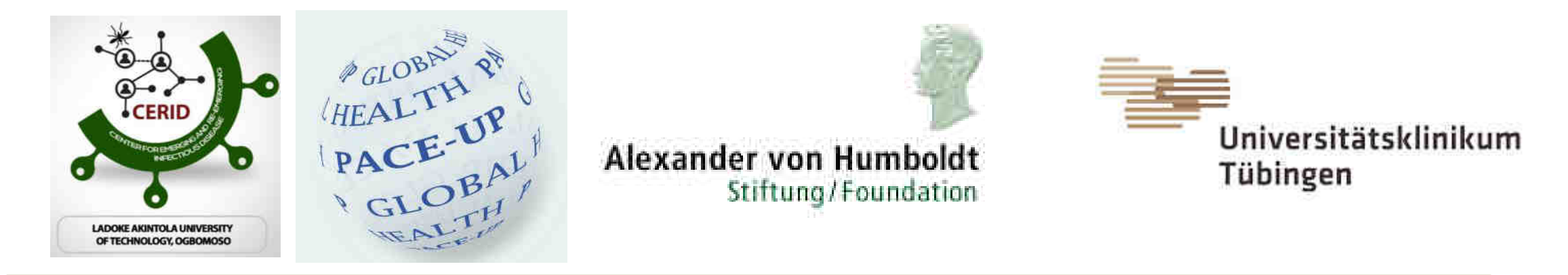

# **Workshop Molecular Diagnostic Techniques (Genomics and Bioinformatics – Infectious diseases) module-2**

Dr. Srinivas Reddy Pallerla, Mr. Tung Tran and Ms. Linh Le Prof. Dr. Thirumalaisamy P. Velavan, University Hospital, Tübingen, Germany Prof. Dr. Daniel Olusola Ojurongbe, Nigeria Prof. Dr Mohamed Osman, University of Khartoum, Sudan

26 July 2022 Training Sponsor: *Alexander von Humboldt Foundation*

# **Overview**

- Introduction
	- Who is who? Who knows what?
- How will the training be organized?
	- What is in the "additional information"?
- Overview of NGS-nanopore work-flow as described in the protocol
- Theory of nanopore-sequencing
	- Material + devices

"Our goal is to enable the analysis of anything, by anyone, anywhere". Fom Nanopore

https://www.youtube.com/c/OxfordNanoporeTechnologies/featured

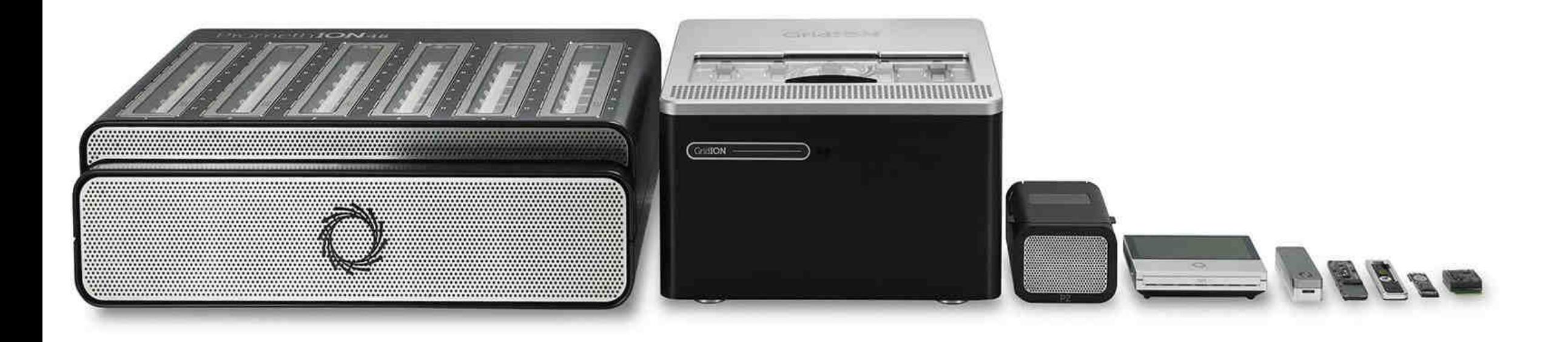

https://nanoporetech.com/

### **Nanopore technique – Devices available**

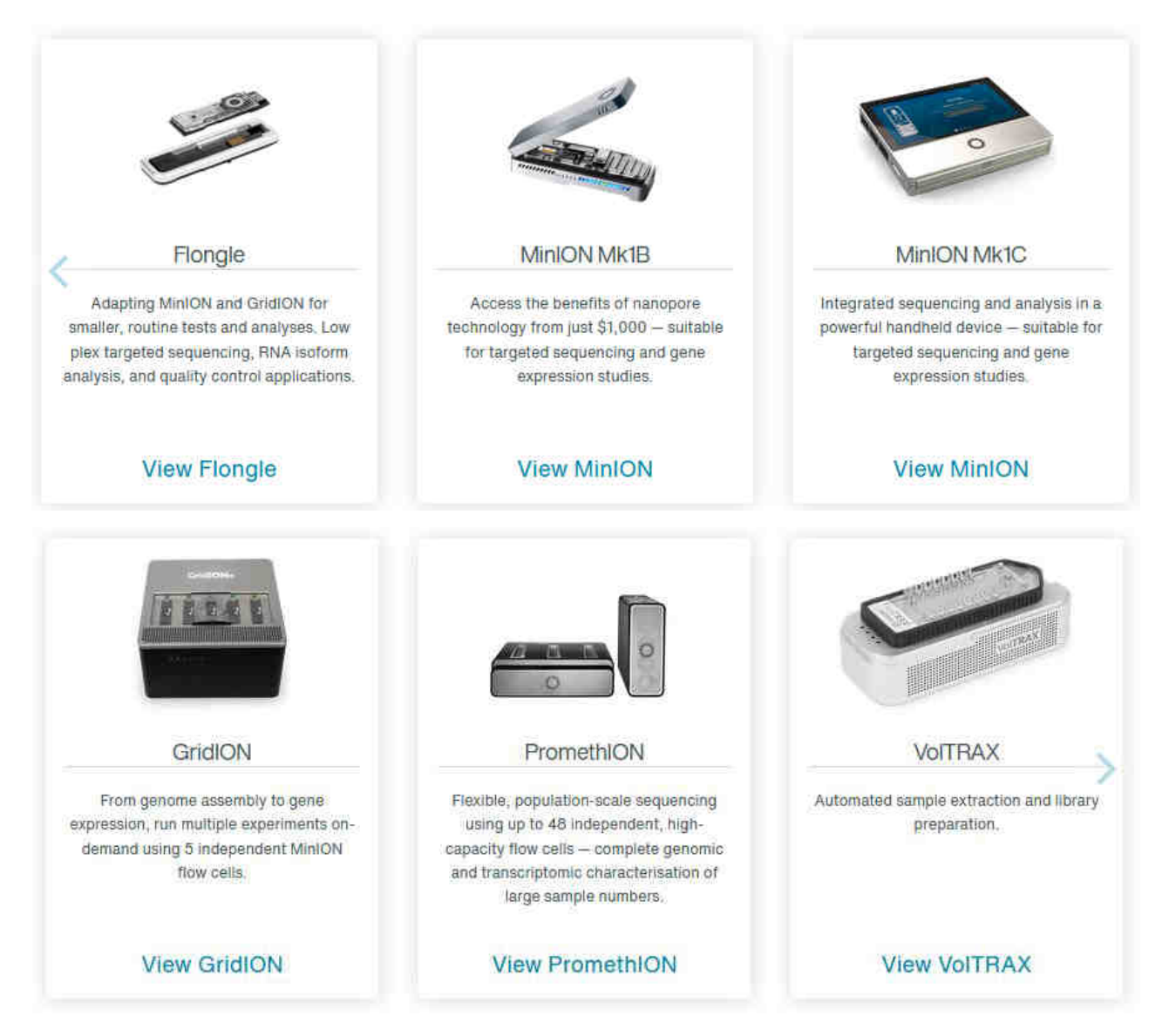

https://nanoporetech.com/how-nanopore-sequencing-works

Nanopore sequencing, the only technology that offers scientific researchers:

- Sequence any DNA/RNA fragment length from short to ultra-long Characterise more genetic variation, versatile to broad applications
- Direct sequencing of native DNA/RNA Generate content-rich data, including methylation
- Data available in real time Rapid insights, and analyses that can respond to results in real time
- Scalable from portable devices to ultra-high throughput desktop devices Sequence anything, anywhere
- No capital investment required Accessible and cost effective
- Simple & rapid, or automated, library prep Easy to use and versatile

https://nanoporetech.com/

# **Overview**

#### <https://www.youtube.com/c/OxfordNanoporeTechnologies/featured>

All the updates on the Nanopore sequencing advancements, kits, improvements, ……. please follow to adapt to the updates….. that will reduce the costs, new kits, new products…….

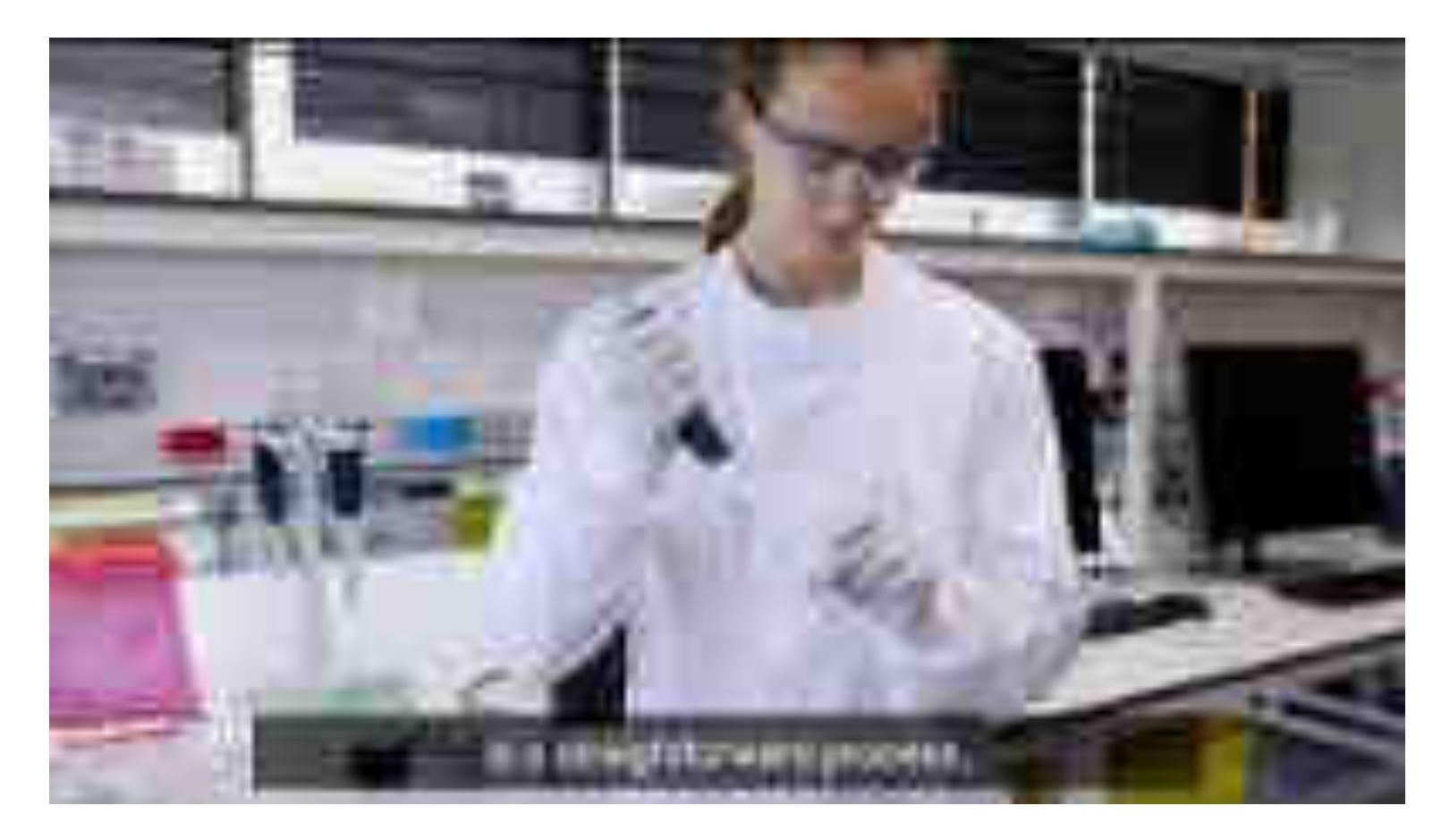

#### **VolTRAX – a small device designed to perform library preparation automatically**

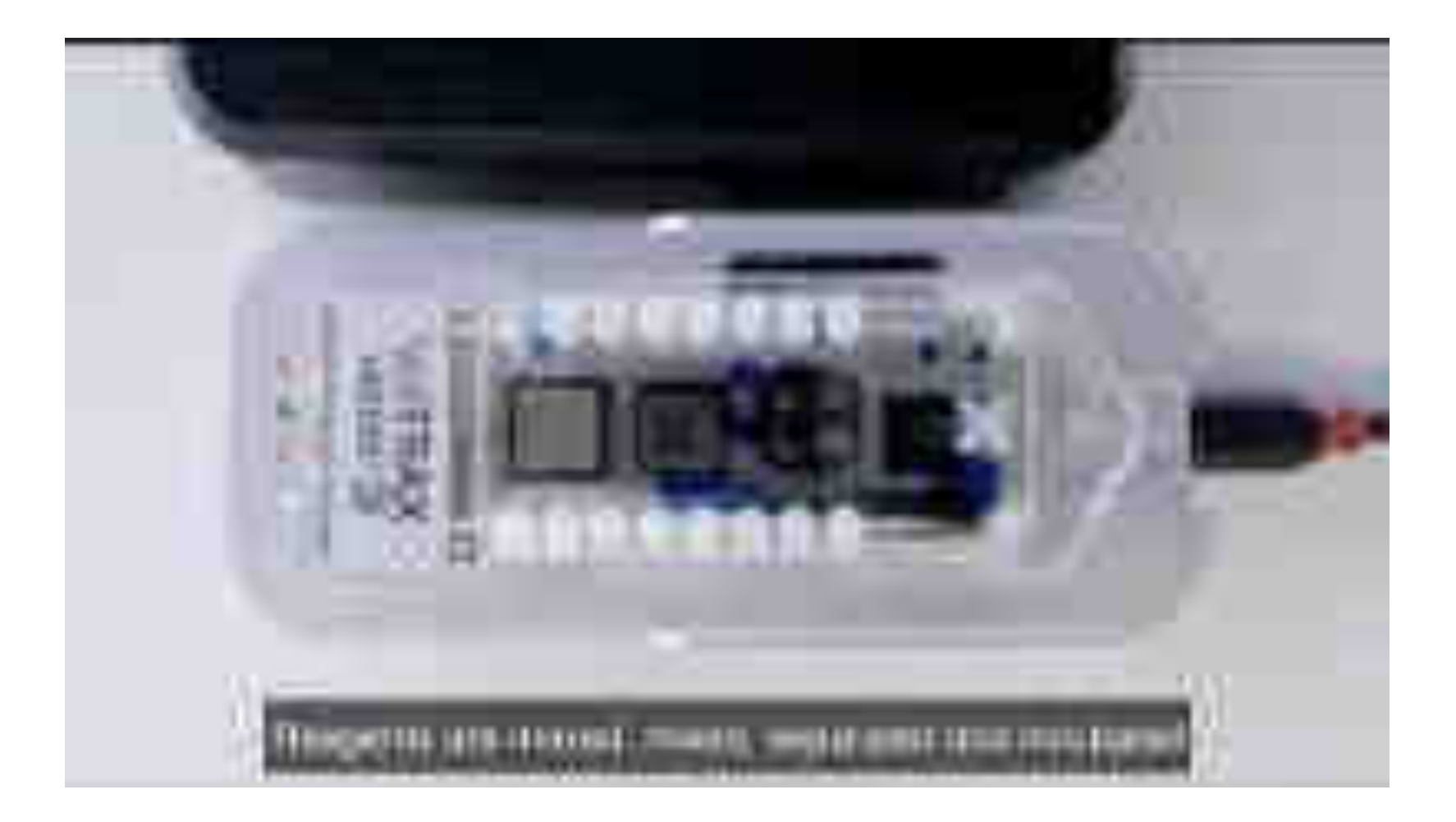

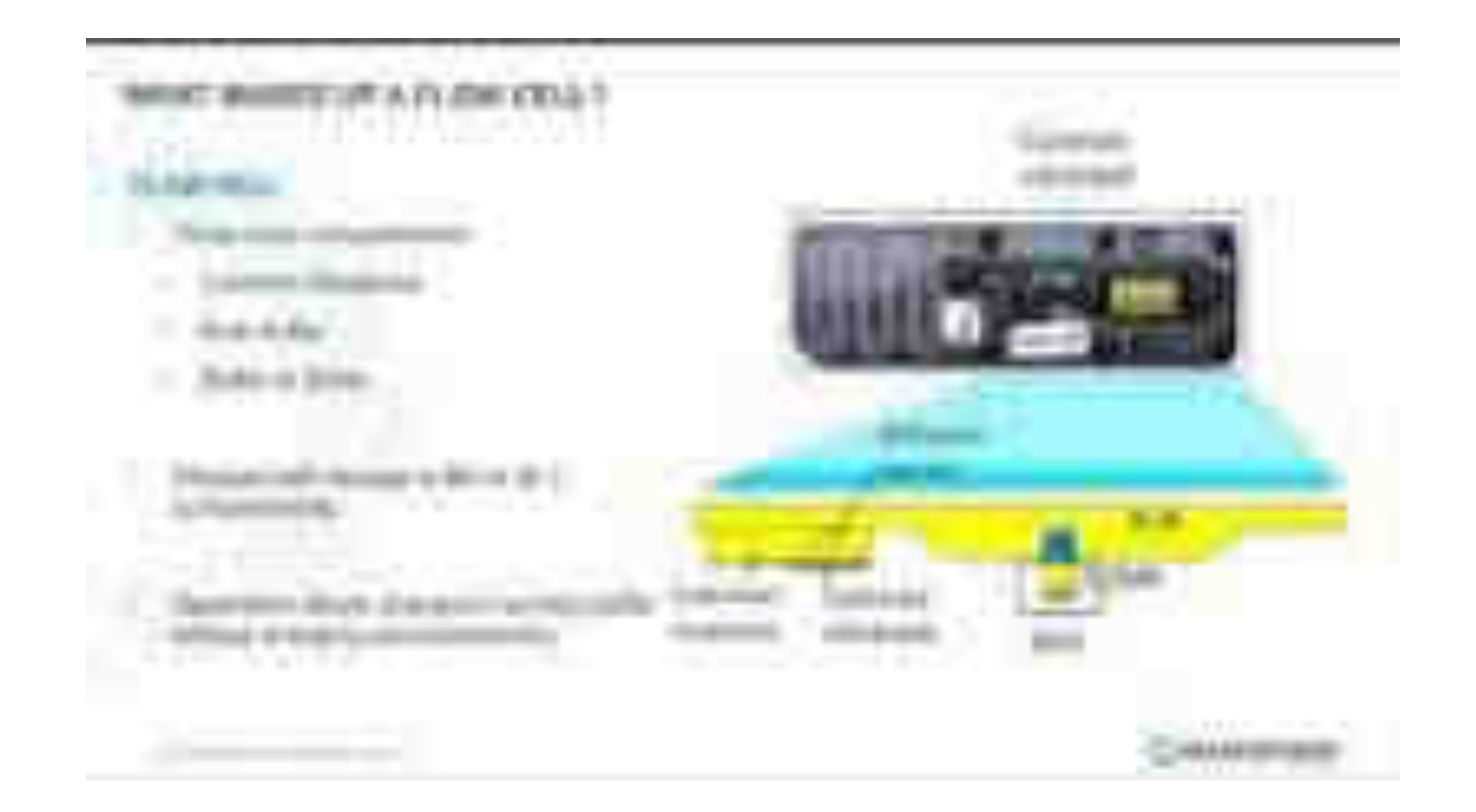

https://nanoporetech.com/how-nanopore-sequencing-works

# **Nanopore technique - MinION Mk1B**

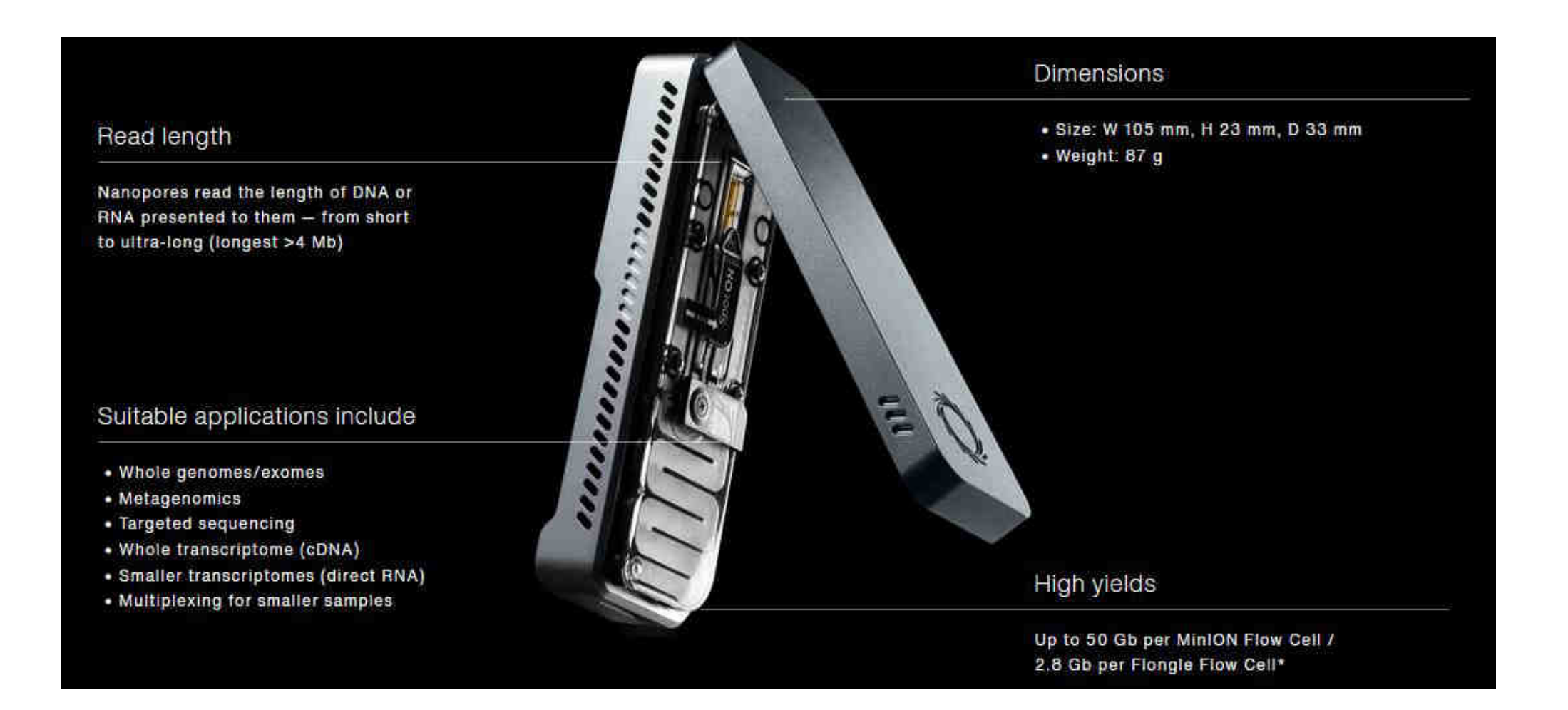

https://nanoporetech.com/products/minion#tabs-0=mk1b

# **Nanopore technique - MinION Mk1C**

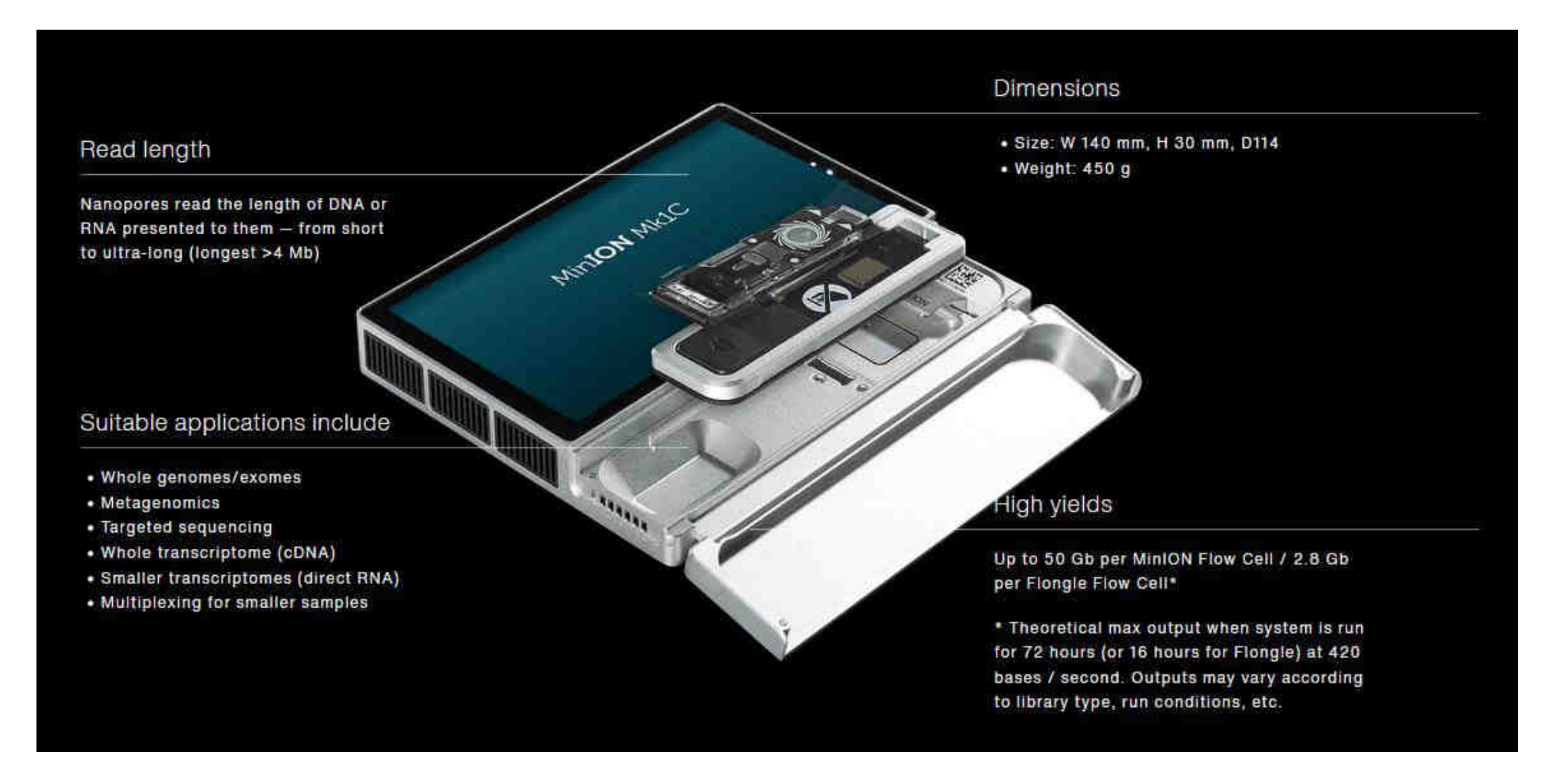

https://nanoporetech.com/products/minion#tabs-0=mk1c

# **Nanopore technique – Flowcell**

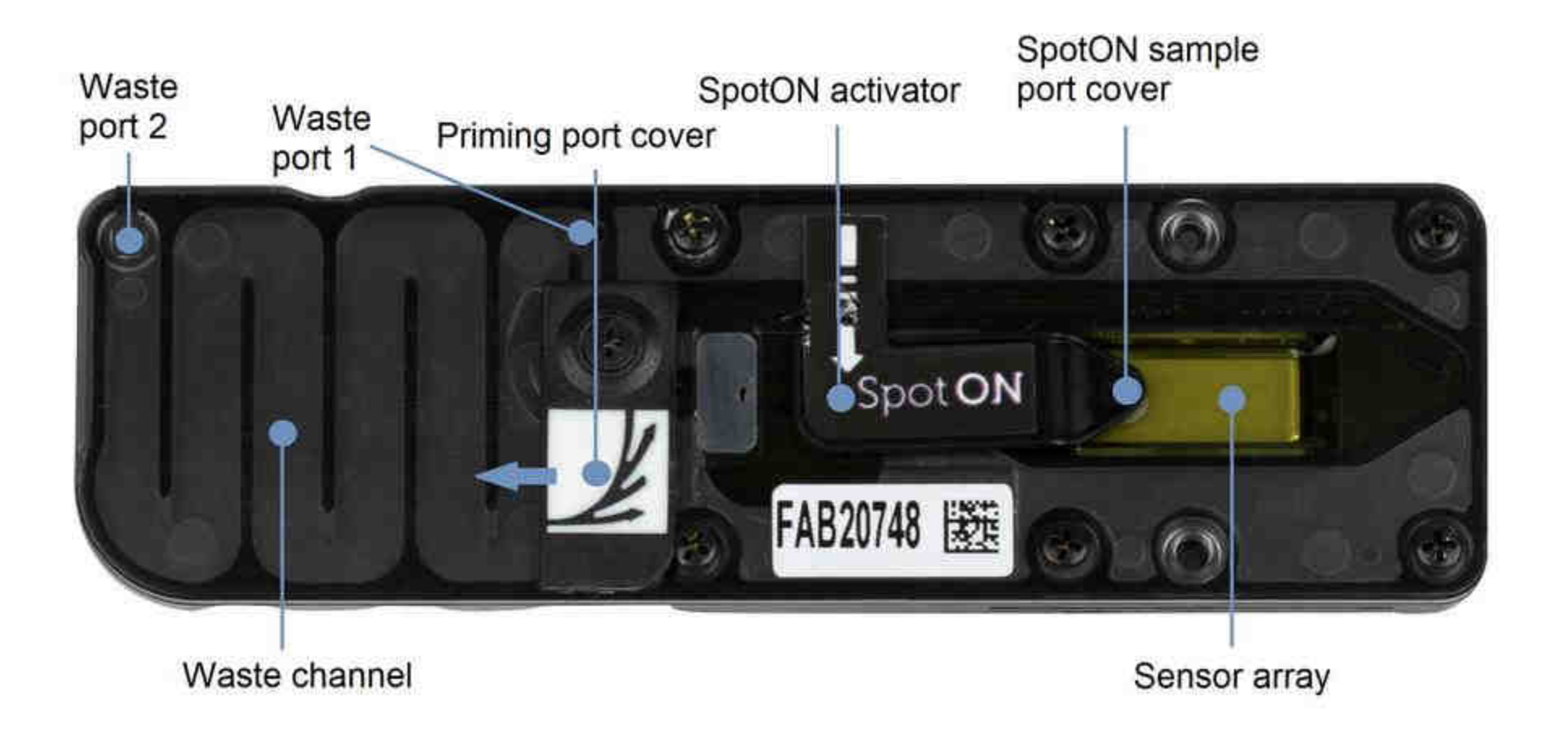

https://community.nanoporetech.com/protocols/flow-cell-wash-kit-expwsh004/v/wfc\_9120\_v1\_revb\_08dec2020/flushing-a-minion-gridion-flow-cell?devices=minion

## **Nanopore technique – Flongle (adapter for MinION for smaller, single-use flowcells)**

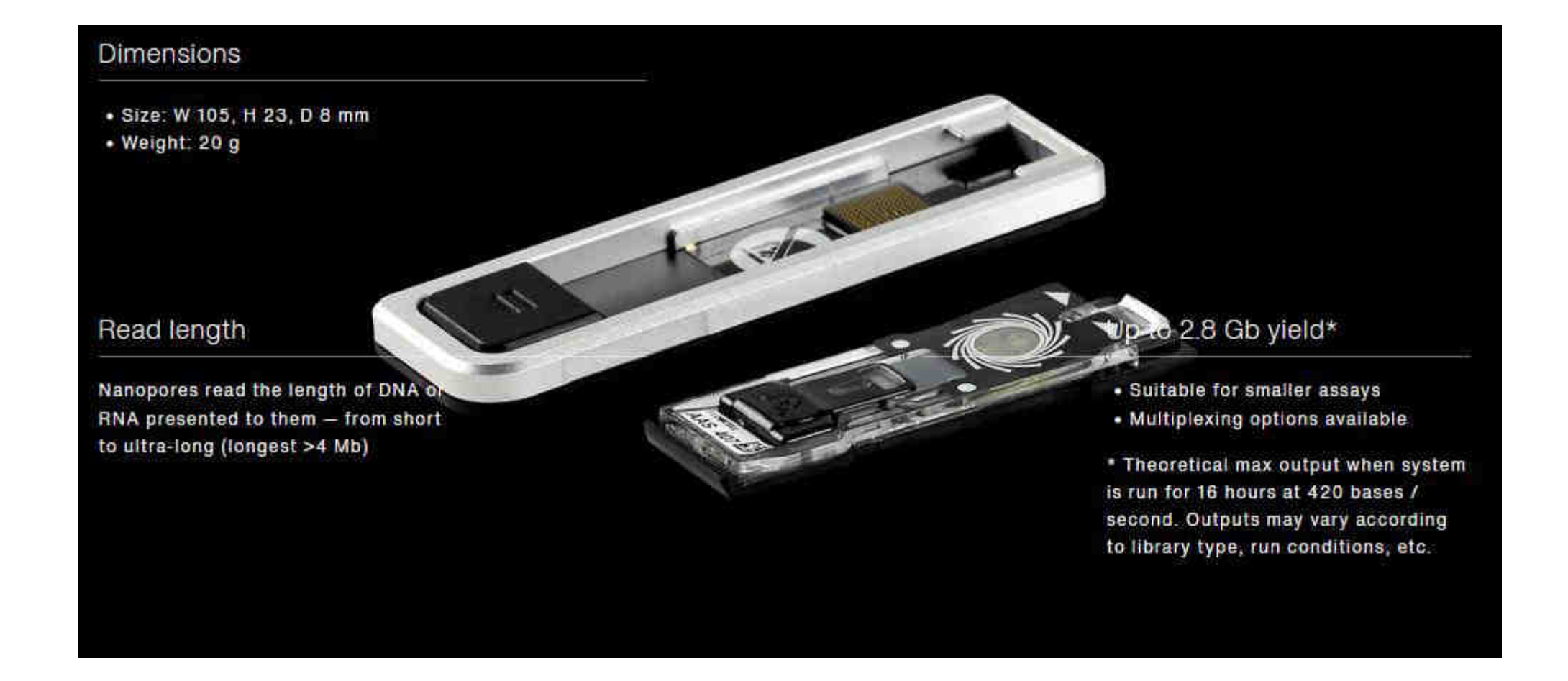

https://nanoporetech.com/products/flongle

## **Nanopore technique – Flowcell**

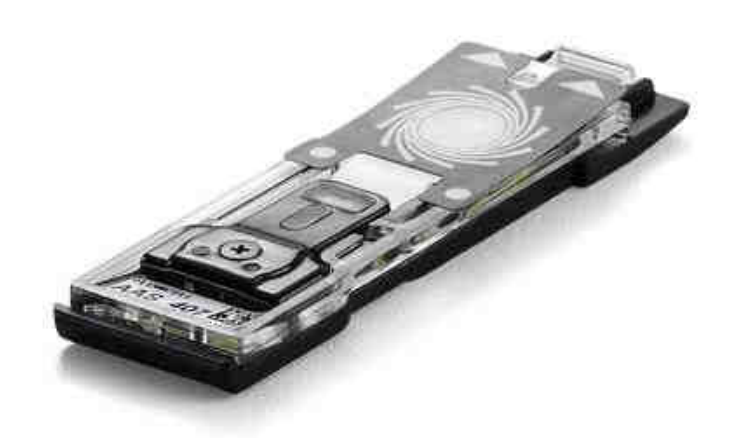

The Flongle Flow Cell can generate up to 2.8 Gb of data enabling direct, real-time DNA & cDNA sequencing on smaller, single-use flow cells.

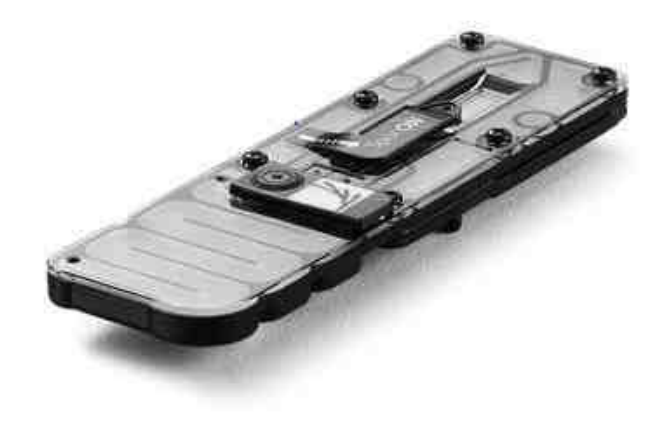

The MinION Flow Cell can generate up to 50 Gb of data for sequencing DNA, cDNA or native RNA in realtime.

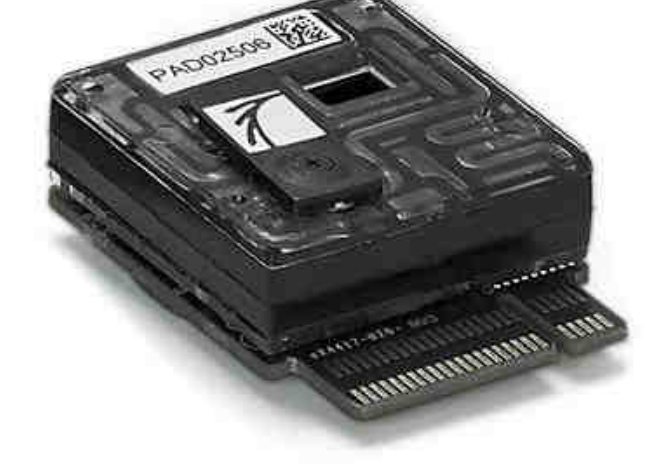

The PromethION Flow Cell can generate up to 290 Gb for sequencing DNA, cDNA or native RNA in realtime.

#### https://nanoporetech.com/flow-cells-and-nanopores

# **What is in the additional information ?**

# **1. Theory**

- 1.5 Links to get familiar with technology and experiments that you may plan in future using NANOPORE
	- -><https://nanoporetech.com/>
	- -><https://nanoporetech.com/nanopore-sequencing-data-analysis>
	- -><https://www.youtube.com/c/OxfordNanoporeTechnologies/playlists>

# **What is in the additional information ?**

# **1. Theory**

- 1.5 Links to get familiar with technology and experiments that you may plan in future using NANOPORE
	- -><https://nanoporetech.com/>
	- -><https://nanoporetech.com/nanopore-sequencing-data-analysis>
	- -><https://www.youtube.com/c/OxfordNanoporeTechnologies/playlists>

# **Nanopore technique**

• Video: Introduction to nanopore sequencing

https://www.youtube.com/watch?v=qzusVw4Dp8w&list=PLxpxXZj-IgXyR0it4QjoBETC5JeEanW-o&index=2

# **Nanopore technique**

• Oxford Nanopore Website :

https://nanoporetech.com/

# **Nanopore technique – Kits**

Different kits used in the workflow:

- cDNA-synthesis LunaScript RT SuperMix Kit by NEB
- Multiplex PCR Q5 Hot Start HF Polymerase by NEB dNTP mix, 10mM by Thermo Fisher Scientific (+ in-house Primer Pool)
- Purification Agencourt Ampure XP Beads by Beckman Coulter
- Quantification Qubit dsDNA BR Kit by Thermo Fisher Scientific
- Library preparation Rapid Barcoding Kit by Oxford Nanopore Flow Cell Priming Kit by Oxford Nanopore
- Flowcell washing Flowcell Wash Kit by Oxford Nanopore

# **Nanopore technique – Oxford Nanopore Kits**

- Many different kits available, for an overview check: <https://store.nanoporetech.com/sample-prep.html>
- ONT-Kits used in the workflow:
	- Library preparation Rapid Barcoding Kit by Oxford Nanopore Flow Cell Priming Kit by Oxford Nanopore
	- Flowcell washing Flowcell Wash Kit by Oxford Nanopore

# **Nanopore technique – Rapid Barcoding Kit**

**Rapid Barcoding Kit** SQK-RBK004

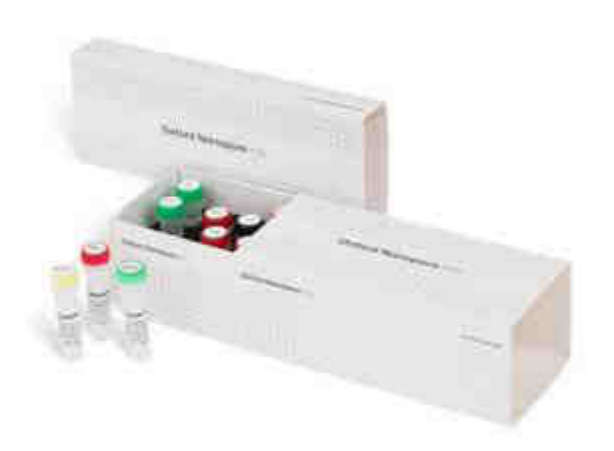

- Simple and rapid library preparation, with barcoding for up to 12 gDNA samples
- Shipped at 2-8°C
- Long-term storage -20°C

https://store.nanoporetech.com/rapid-barcoding-kit.html

# **Nanopore technique – Rapid Barcoding Kit**

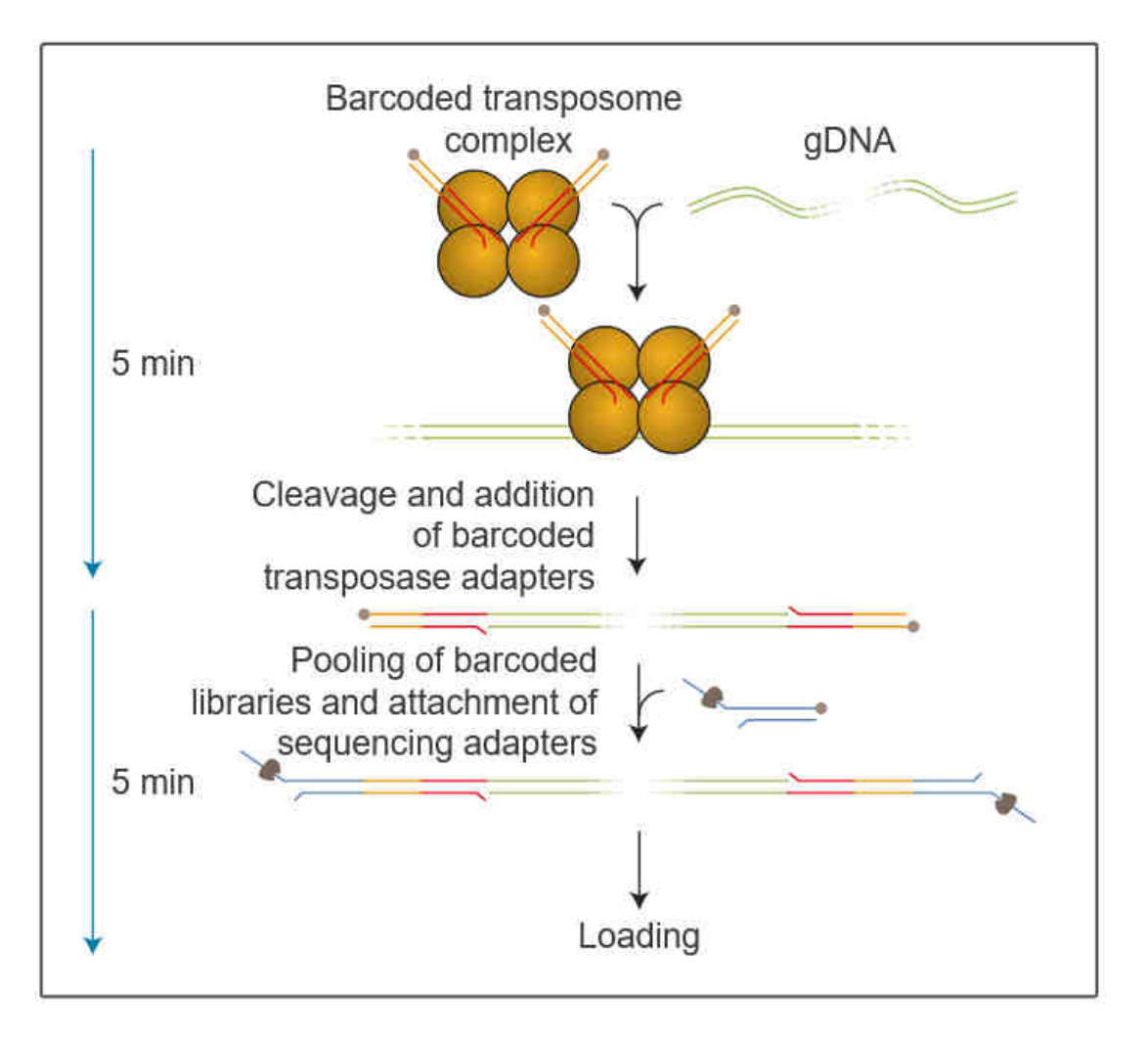

https://store.nanoporetech.com/rapid-barcoding-kit.html

The Rapid Barcoding Kit generates barcoded sequencing libraries from extracted gDNA in 10 minutes using a simple 2-step protocol. At the heart of the kit is a transposase which simultaneously cleaves template molecules and attaches barcoded tags to the cleaved ends: there are 12 unique barcoded tags in the kit. Barcoded samples are pooled and Rapid Sequencing Adapters are then added to the tagged ends.

# **Nanopore technique – Rapid Barcoding Kit**

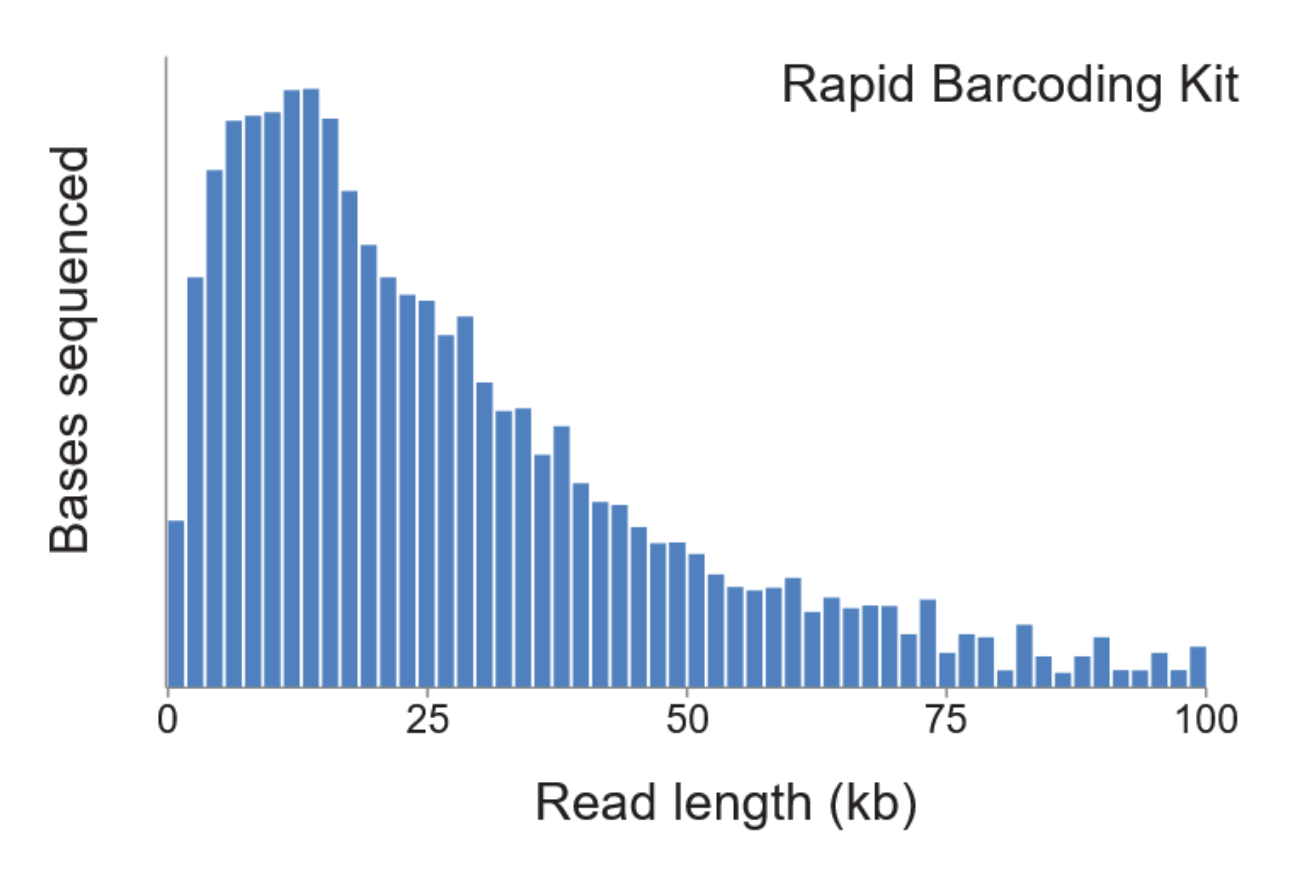

Typical read length histogram when preparing an E.coli library with the Rapid Barcoding Kit.

https://store.nanoporetech.com/rapid-barcoding-kit.html first place.

Due to the simple nature of the workflow and the fact that little sample manipulation is required (e.g. minimal pipetting steps and no clean-ups), some very long reads can be achieved with this kit, despite the required transposase fragmentation. However, in order for long reads to be observed in sequencing, long fragments need to be present in the sample in the

# **Nanopore technique - Rapid Barcoding Kit**

The Rapid Barcoding Kit contains twelve unique barcodes and sufficient reagents to generate six sequencing libraries.

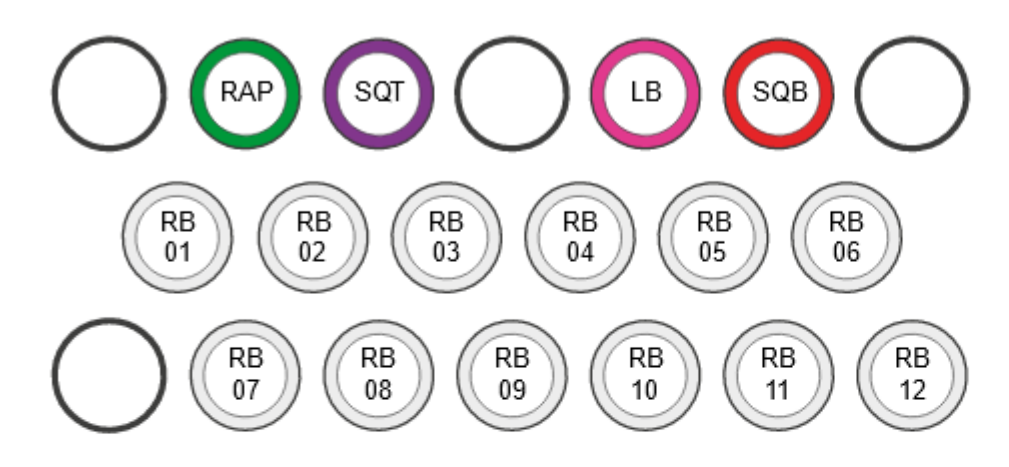

- RAP : Rapid adapter
- SQT : Sequencing tether
- LB : Loading beads
- SQB : Sequencing buffer
- RB01: Fragmentation Mix RB 1
- RB02 : Fragmentation Mix RB 2
- RB03 : Fragmentation Mix RB 3
- RB04 : Fragmentation Mix RB 4
- RB05 : Fragmentation Mix RB 5
- RB06 : Fragmentation Mix RB 6
- RB07: Fragmentation Mix RB 7
- RB08 : Fragmentation Mix RB 8
- RB09 : Fragmentation Mix RB 9
- RB10 : Fragmentation Mix RB 10
- RB11: Fragmentation Mix RB 11
- RB12 : Fragmentation Mix RB 12

https://store.nanoporetech.com/rapid-barcoding-kit.html

# **Nanopore technique - Rapid Barcoding Kit 96**

**< Rapid Barcoding Kit 96** 

**SQK-RBK110.96** 

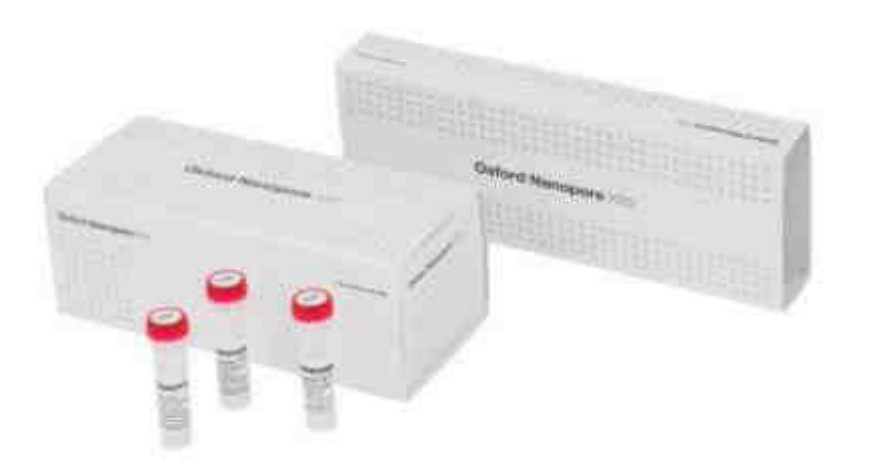

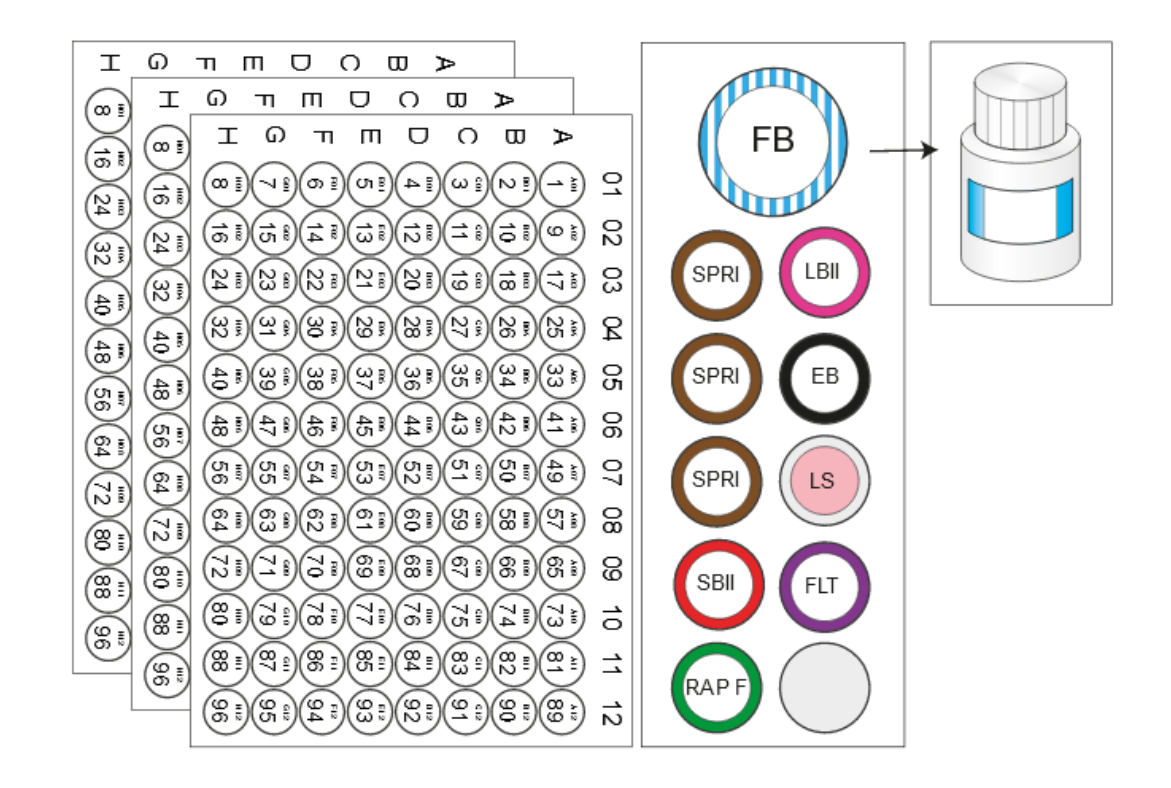

FB: Flush Buffer SPRI: SPRI Beads SBII: Sequencing Buffer II RAP F: Rapid Adapter F

- LBII: Loading Beads II
- EB: Elution Buffer
- LS: Loading Solution
- FLT: Flush Tether

https://store.nanoporetech.com/rapid-barcoding-kit-1.html

# **Nanopore technique – Flow Cell Wash Kit**

#### **Flow Cell Wash Kit**  $\left\langle \right\rangle$

EXP-WSH004

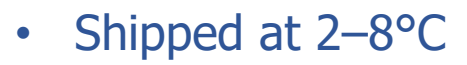

• Long-term storage -20°C

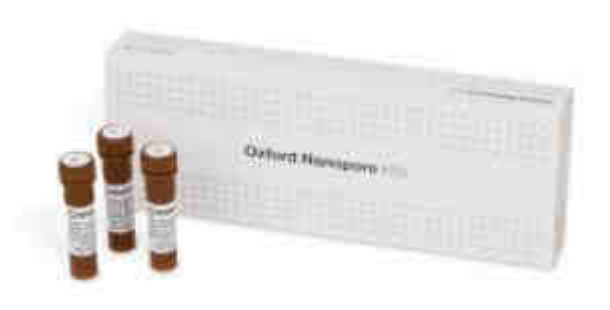

https://store.nanoporetech.com/flow-cell-wash-kit-r9.html

## **Nanopore technique – Flowcell**

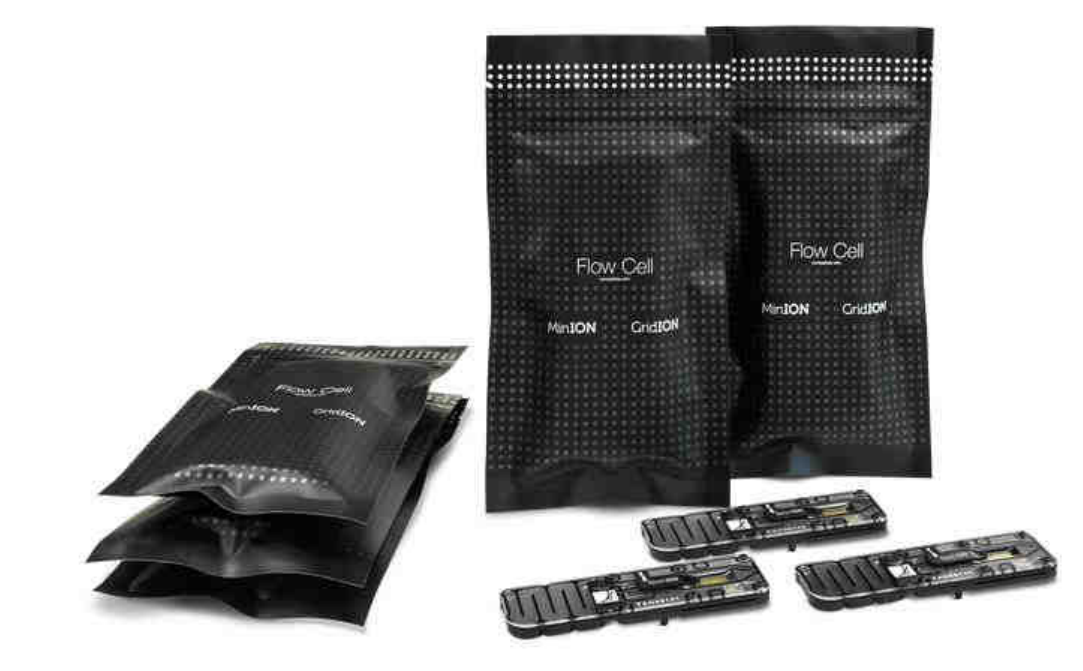

- Never freeze!!
- Room temperature: flow cells can be stored, unopened, at room temperature for one month.
- 2-8°C: flow cells can be stored, unopened, at 2-8°C for 12 weeks.

https://store.nanoporetech.com/flow-cell-r9-4-1.html

# **Nanopore technique - Flowcell**

How to load the flowcell:

https://www.youtube.com/watch?v=Pt-iaemrM88

# **Nanopore technique - MinION Mk1B**

**Presentation of MinION Video:** 

https://www.youtube.com/watch?v=1\_mER5qmaVk&list=PLxpxXZj-IgXyR0it4QjoBETC5JeEanW-o&index=12

# **Nanopore technique - MinION Mk1C**

Presentation of MinION-Mk1C Video:

https://www.youtube.com/watch?v=A1NLE0Jbvo8&list=PLxpxXZj-IgXyR0it4QjoBETC5JeEanW-o&index=15
#### **Nanopore technique – Flongle**

Presentation of Flongle Video:

https://www.youtube.com/watch?v=Ov889BEkh5I&list=PLxpxXZj-IgXyR0it4QjoBETC5JeEanW-o&index=16

### **SARS-CoV-2: Nanopore MinION sequencing**

**Aim**: Sustainable capacities to be built place at CERID

#### **Training module**:

Theory : NGS and Oxford nanopore methodology

Wet-lab : SARS-CoV-2 sequencing

Dry-lab : LINUX and Bioinformatics pipelines

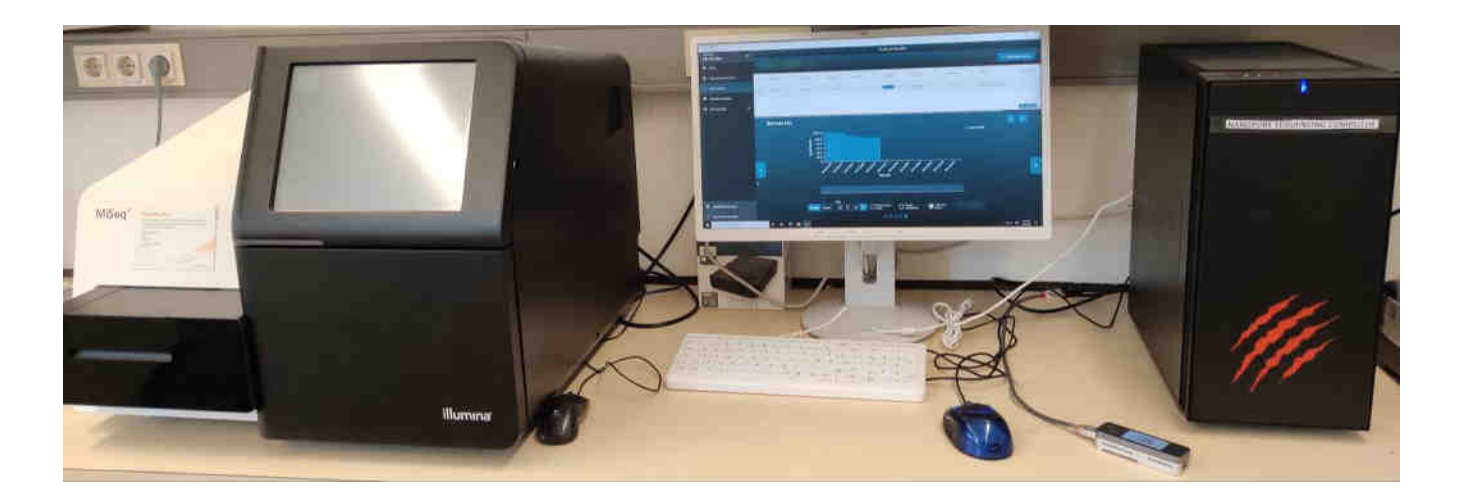

#### **Flow diagram of the SARS-CoV-2 Whole-genome sequencing using Oxford Nanopore**

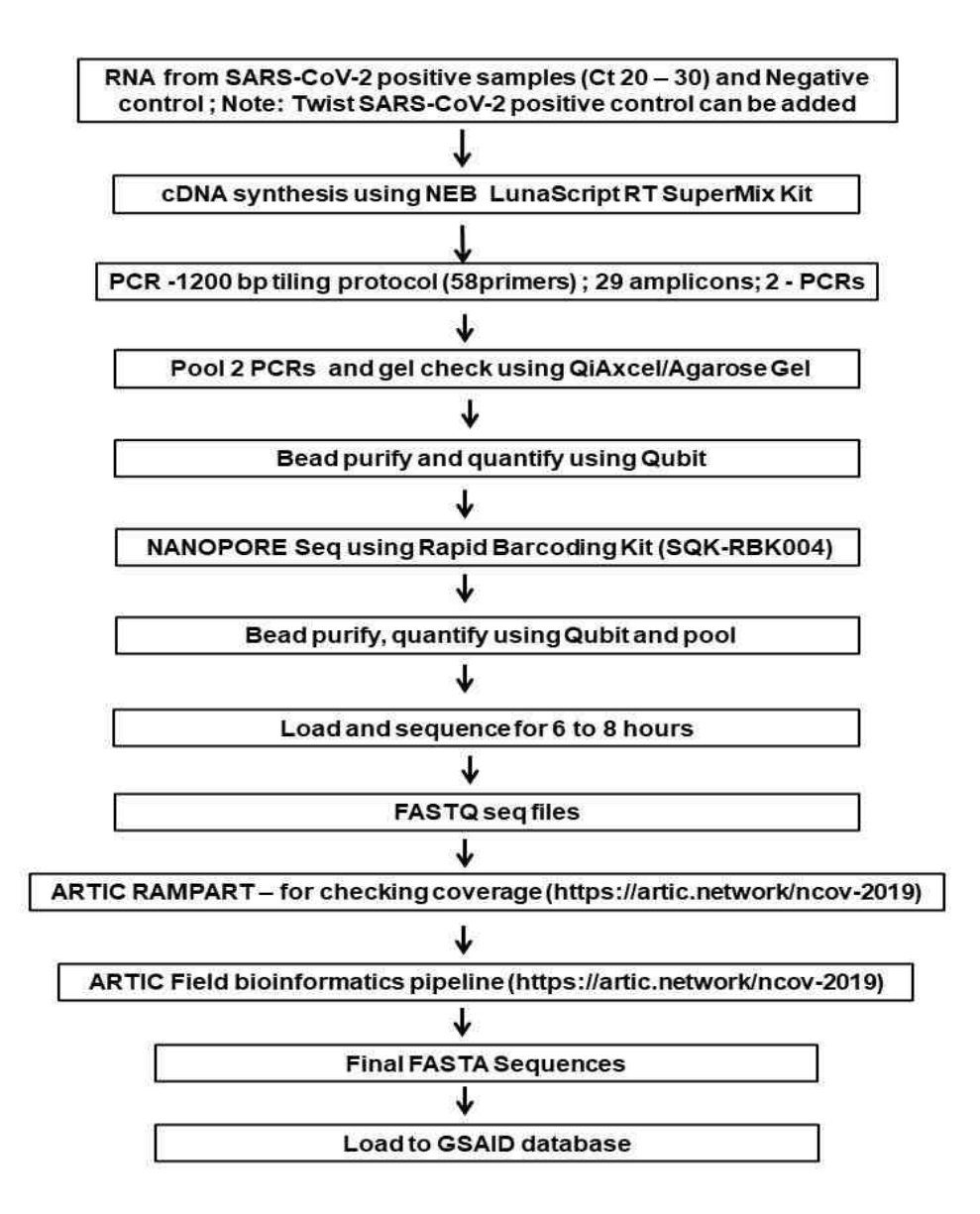

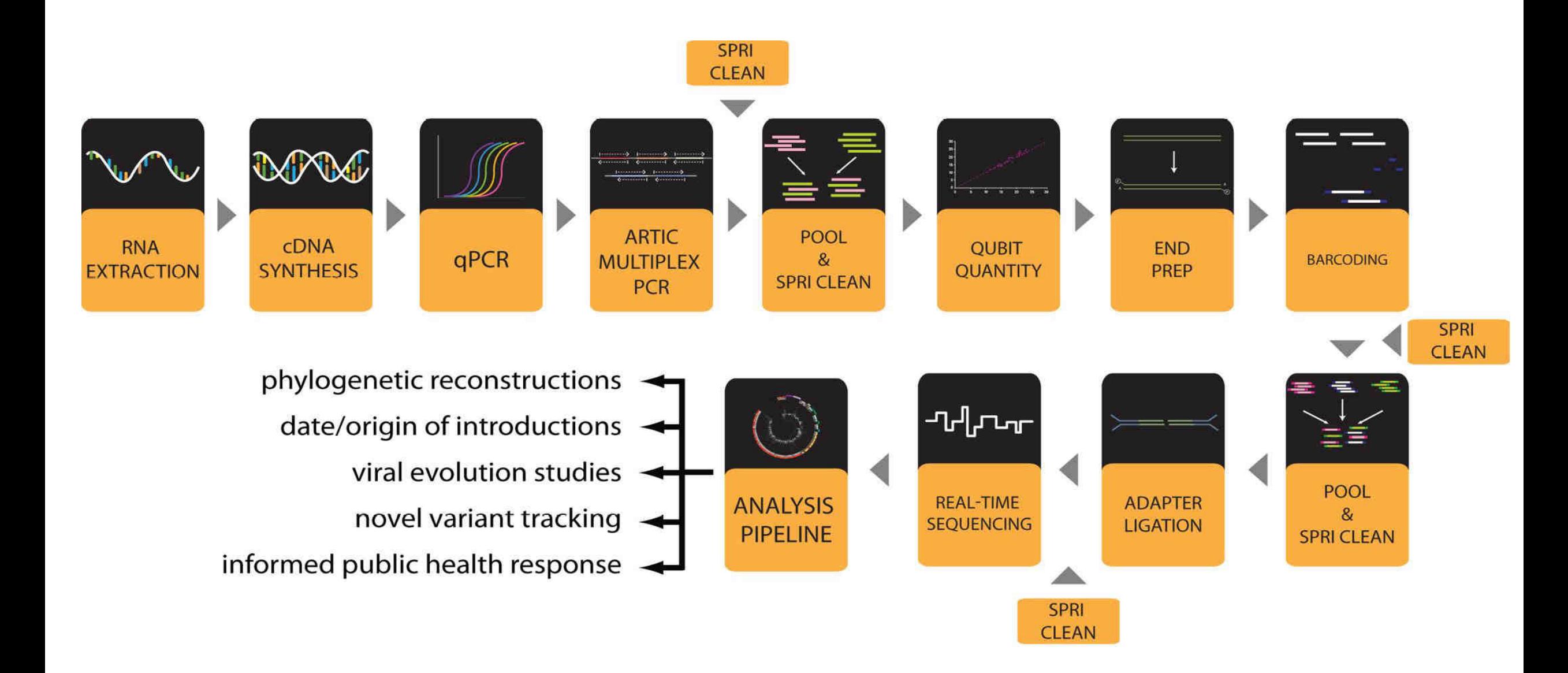

#### **SARS-CoV-2 genome – 29.9 kb**

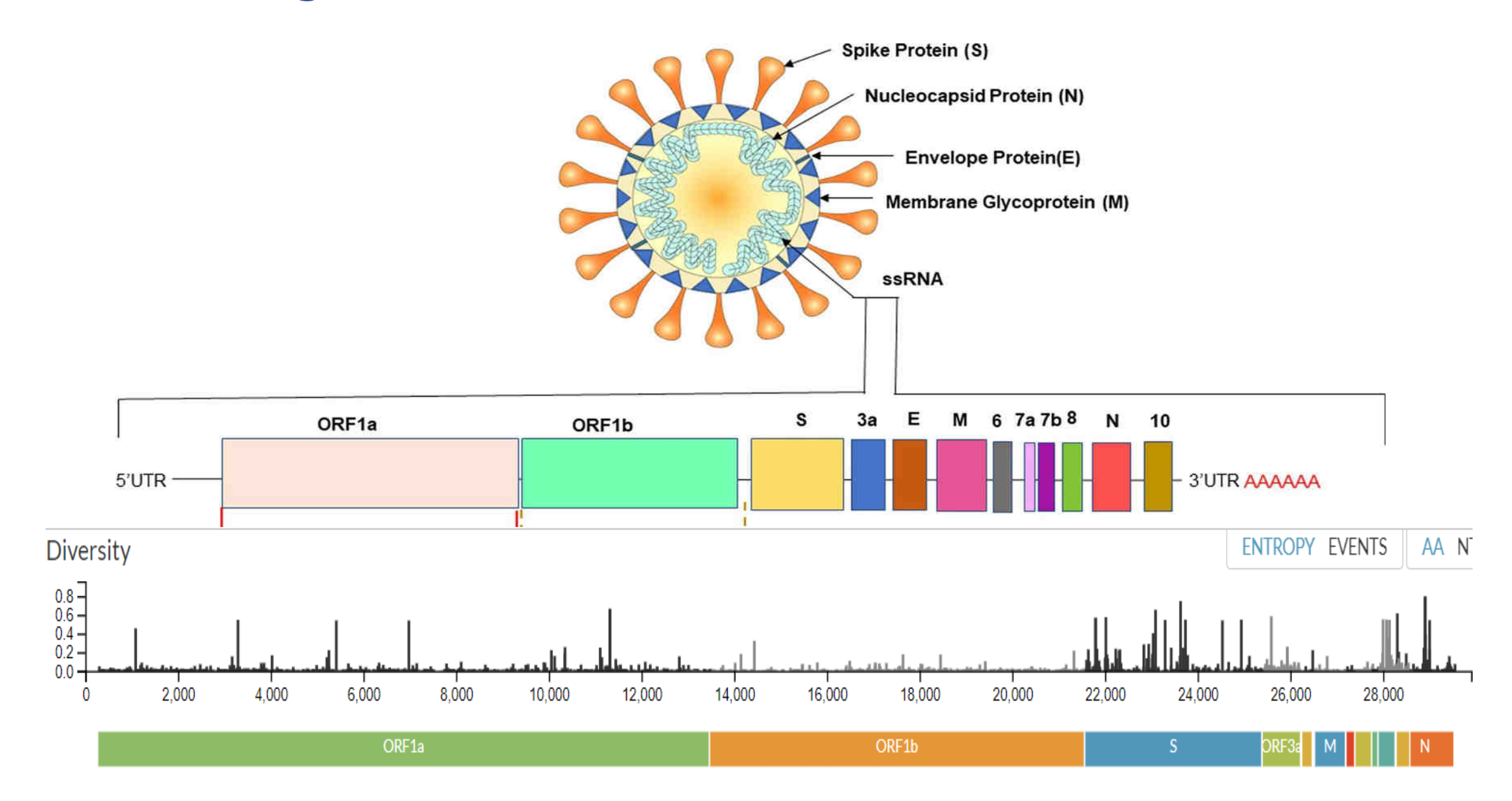

Rastogi et al., Respir Res. 2020

### **How concerning is the SARS-CoV-2 variants of concern ?**

- Increased transmissibility;
- Increased morbidity and mortality;
- Evade detection by diagnostic tests;
- Decreased neutralizing to antibodies (e.g., convalescent plasma or monoclonal antibodies);
- Evade natural immunity (e.g., causing reinfections);
- Infect vaccinated individuals;
- Increased risk multisystem inflammatory syndrome or long COVID;
- Increased affinity for particular demographic or clinical groups, such as children or immunocompromised individuals.

## **Global - genomic surveillance of SARS-CoV-2**

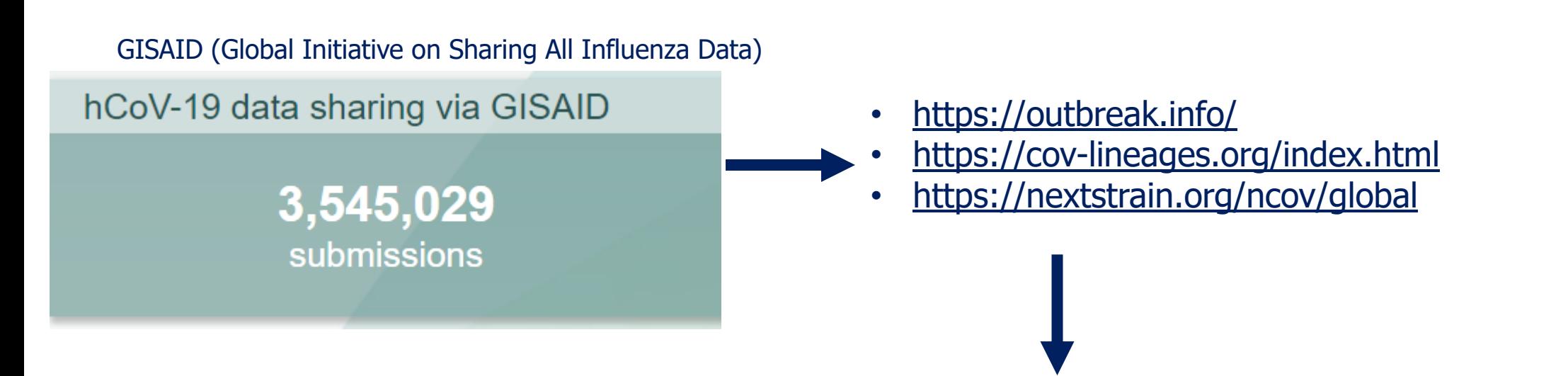

- Global/Country/State/City to local
- Circulating variants
- New viral lineages
- Variants of interest, under investigation, of concern
- Distribution over time and space
- No of mutation accumulating
- Much more…….

### **What is in the additional information ?**

- **1. Theory**
- 1.1 SARS-CoV-2
	- -> Presentation given on 15.09.2021 (pdf)
- 1.2 COVID-19 Genomic Epidemiology Toolkit by CDC -><https://www.cdc.gov/amd/training/covid-19-gen-epi-toolkit.html>
- 1.3 Details about Nanopore Technology -> workshop-presentations (pdf) -> https://nanoporetech.com/how-nanopore-sequencing-works -> https://nanoporetech.com/nanopore-sequencing-data-analysis
- 1.4 Links SARS-CoV-2 sequencing principles videos Oxford Nanopore:

[-> https://nanoporetech.com/resource-centre/bioinformatics-workflows](https://nanoporetech.com/resource-centre/bioinformatics-workflows-sars-cov-2-raw-nanopore-reads-consensus-genomes-using)sars-cov-2-raw-nanopore-reads-consensus-genomes-using

-><https://www.youtube.com/watch?v=rYaFcDE-Ewg>

### **What is in the additional information ?**

- **2. Wet-lab**
- 2.1 Protocol! (pdf)
- 2.2 Video links on Oxford Nanopore Flow cell introduction, Priming and loading flow cell
	- -> https://www.youtube.com/watch?v=zC6lAtzqi\_k
	- -> https://www.youtube.com/watch?v=Pt-iaemrM88
	- -> https://www.youtube.com/watch?v=IknVaEnuDz0&t=604s
- 2.3. Flow cell wash protocol (pdf)
- 2.4 Methods manuscript, literature protocol (pdf)

### **What is in the additional information ?**

### **3. Dry-lab**

3.1 Protocol! (pdf) Protocol NGS\_WGS\_SARS-CoV-2\_1200bp amplicons using Nanopore\_V1.2.pdf

## 3.2 Introduction to bioinformatics

-> https://www.youtube.com/c/SimonCockell/videos

3.3 Linux

- -> linuxcommands (pdf)
- -> Links on Linux operating system https://www.youtube.com/watch?v=v\_1zB2WNN14 https://www.youtube.com/watch?v=V1y-mbWM3B8Ubuntu https://www.youtube.com/watch?v=x5MhydijWmc https://www.youtube.com/watch?v=G36I1iqDZig

#### **NGS-nanopore WORK-FLOW Overview**

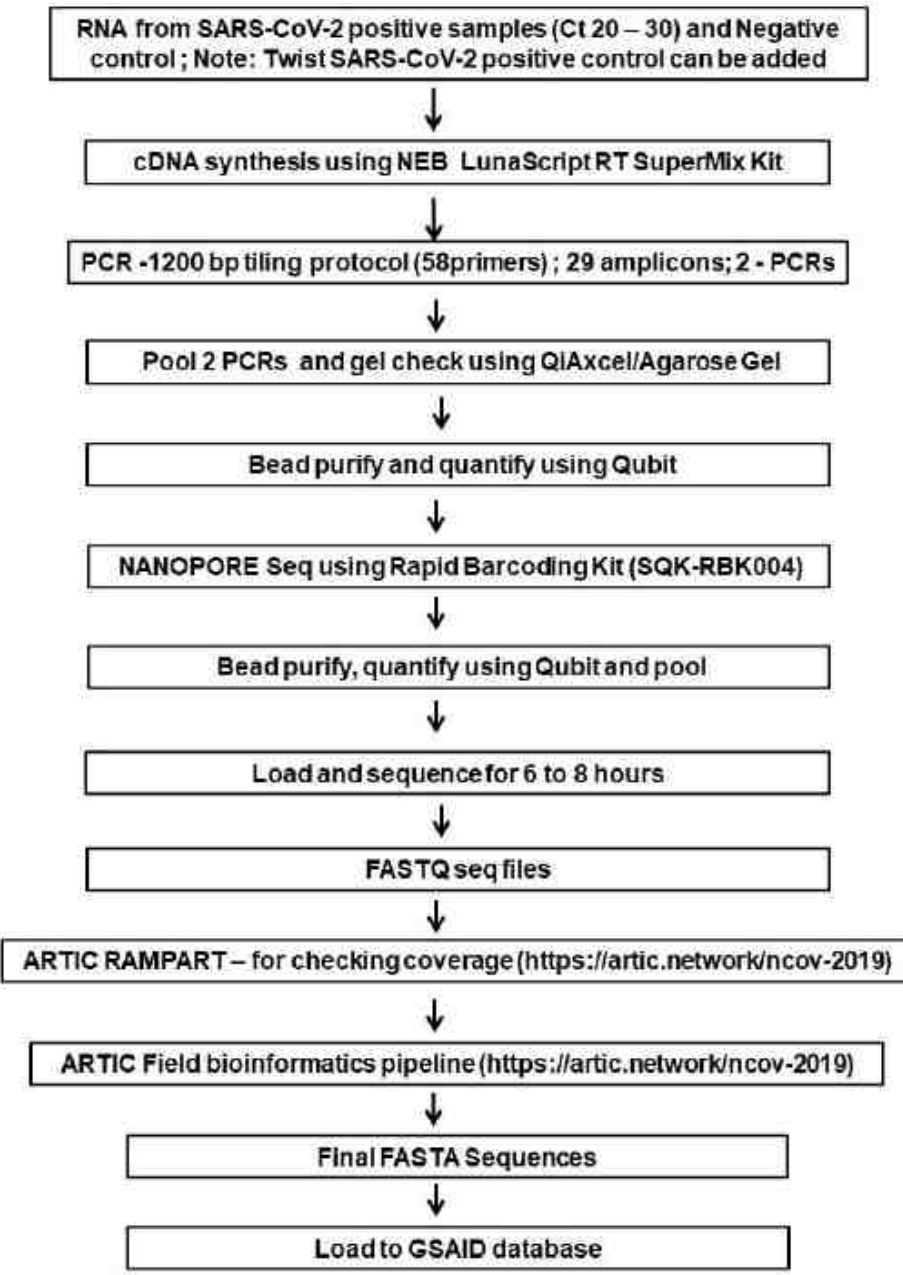

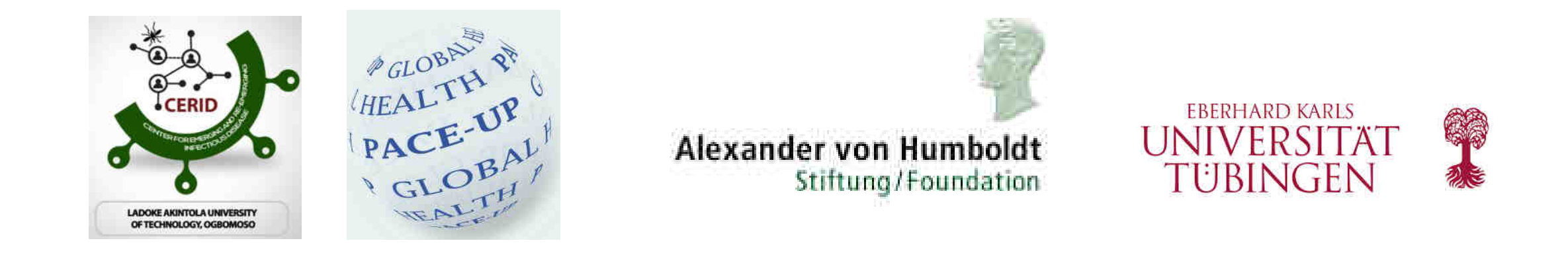

# **Workshop Molecular Diagnostic Techniques (Genomics and Bioinformatics – Infectious diseases) Module-3**

Dr. Srinivas Reddy Pallerla, Mr. Tung Tran and Ms. Linh Le Prof. Dr. Thirumalaisamy P. Velavan, University Hospital, Tübingen, Germany Prof. Dr. Daniel Olusola Ojurongbe, Nigeria Prof. Dr Mohamed Osman, University of Khartoum, Sudan

28 July 2022 Sponsor: *Alexander von Humboldt Foundation*

### **SARS-CoV-2 - Nanopore sequencing training module**

#### **1. Theory module**

- Introduction into NGS technology and the library preparation
- Experimental design
- Standard operating procedures
- Introduction to Oxford Nanopore technology and its application

#### **2. Wet-lab module specific for SARS-CoV-2**

- NGS library preparation and validation.
- Multiplexing and barcoding
- Quantify and quality control of the prepared libraries

#### **3. Dry-lab module**

- Introduction to the bioinformatics pipelines
- NGS data analysis using Linux operating system
- Basic Linux commands for beginners
- SARS-CoV-2 data analysis using ARTIC bioinformatic pipelines (<https://artic.network/ncov-2019>

#### **Flow diagram of the SARS-CoV-2 Whole-genome sequencing using Oxford Nanopore**

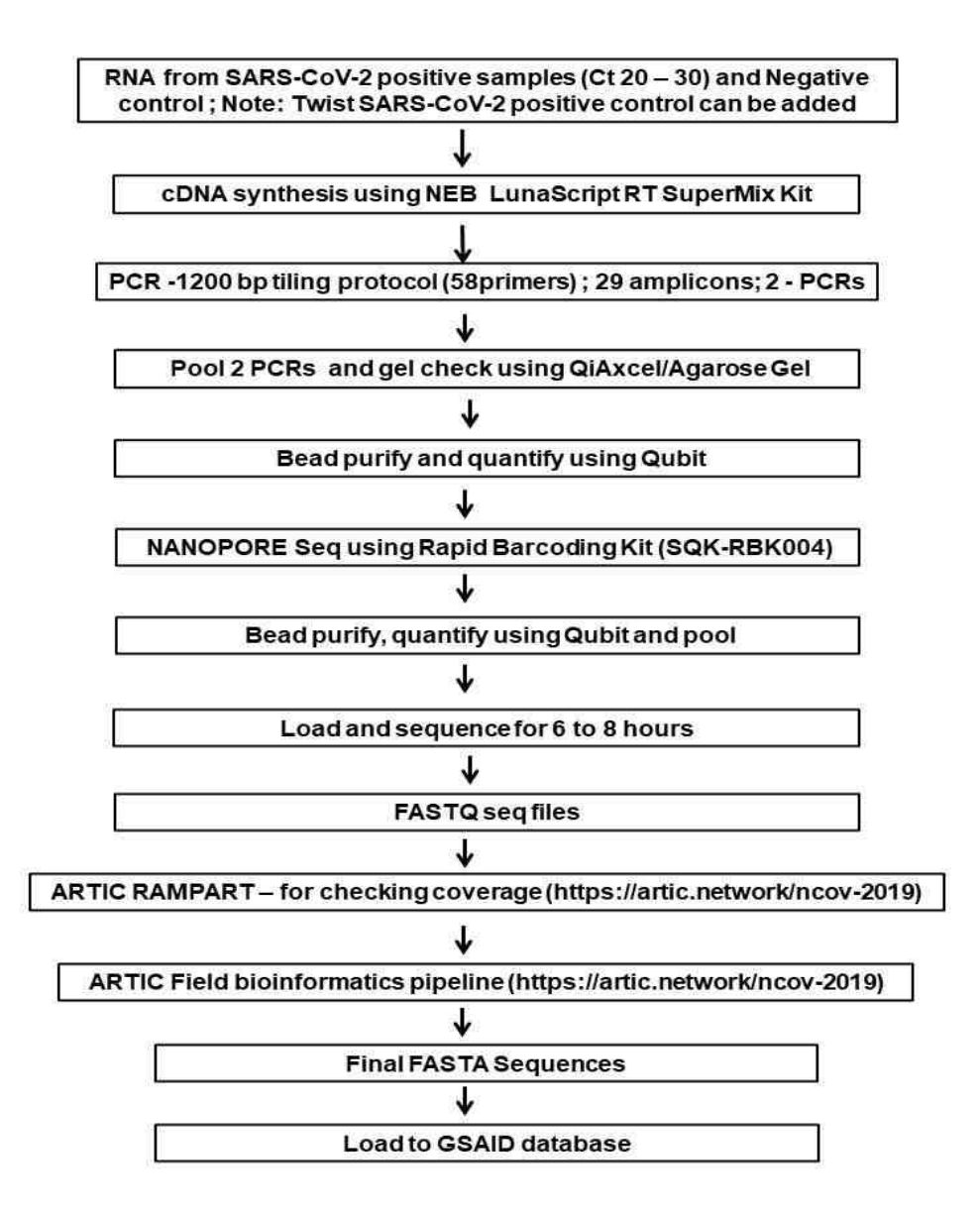

### **Overview**

- MinKNOW-Software
- Data formats
- Programs / work-flow used for data procession and analysis
	- Installation
	- Execution

### **MinKNOW-Software** a. **Start** homepage

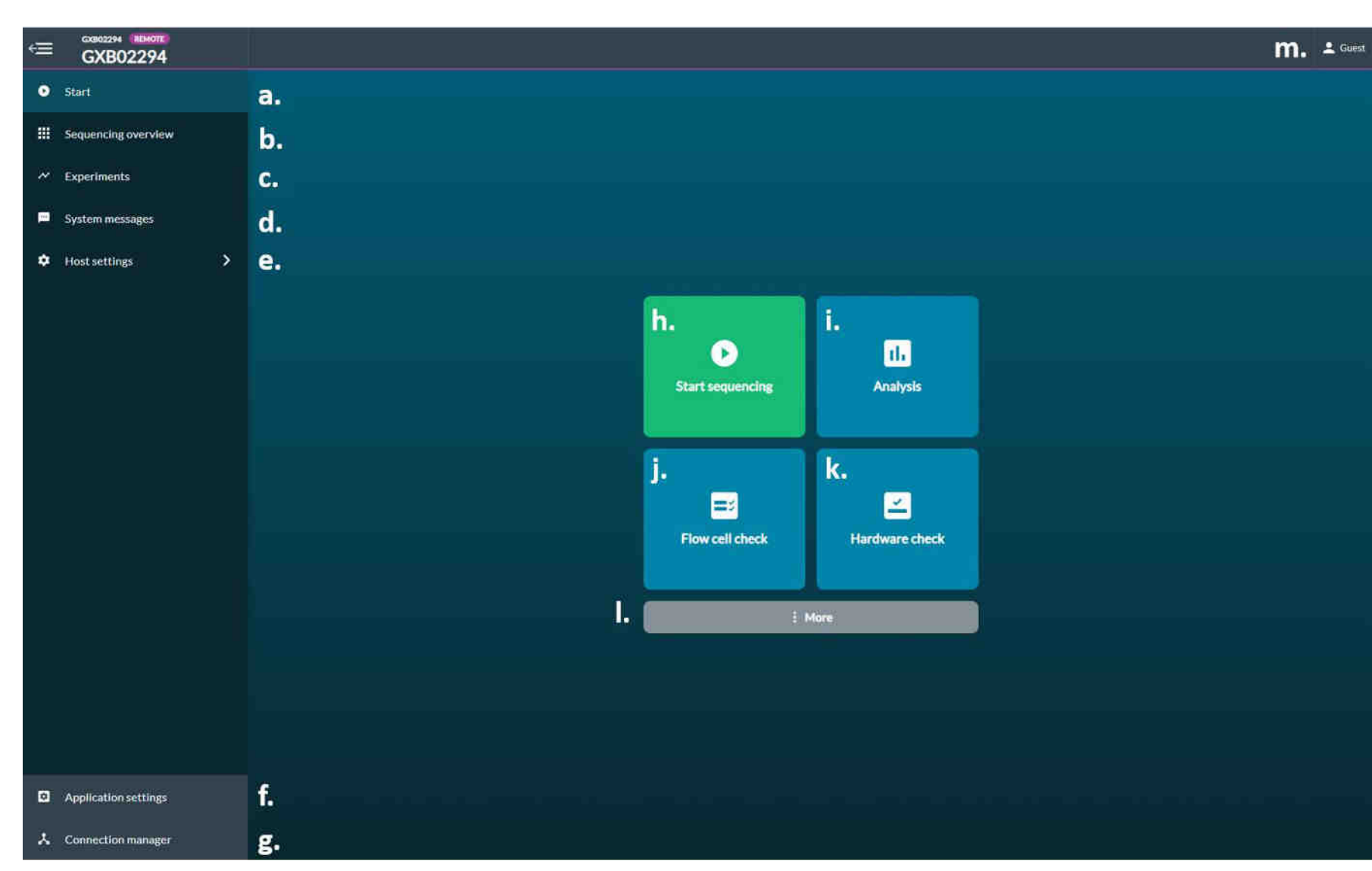

https://community.nanoporetech.com/protocols/experiment-companionminknow/v/mke\_1013\_v1\_revbp\_11apr2016/homepage

b. **Sequencing Overview** of connected flow cells c. Recent and current **Experiments** d. **System Messages** e. **Host Settings** f. **Application Settings** contain tutorials, account/login settings and MinKNOW GUI information g. **Connection Manager** to connect with other available devices h. **Start Sequencing** experiment i. Post-run **Analysis** j. **Flow Cell Check** k. **Hardware Check** l. **More** includes option to generate .mmi from .fasta file or to import a sample sheet m. **Guest/initials** to logout

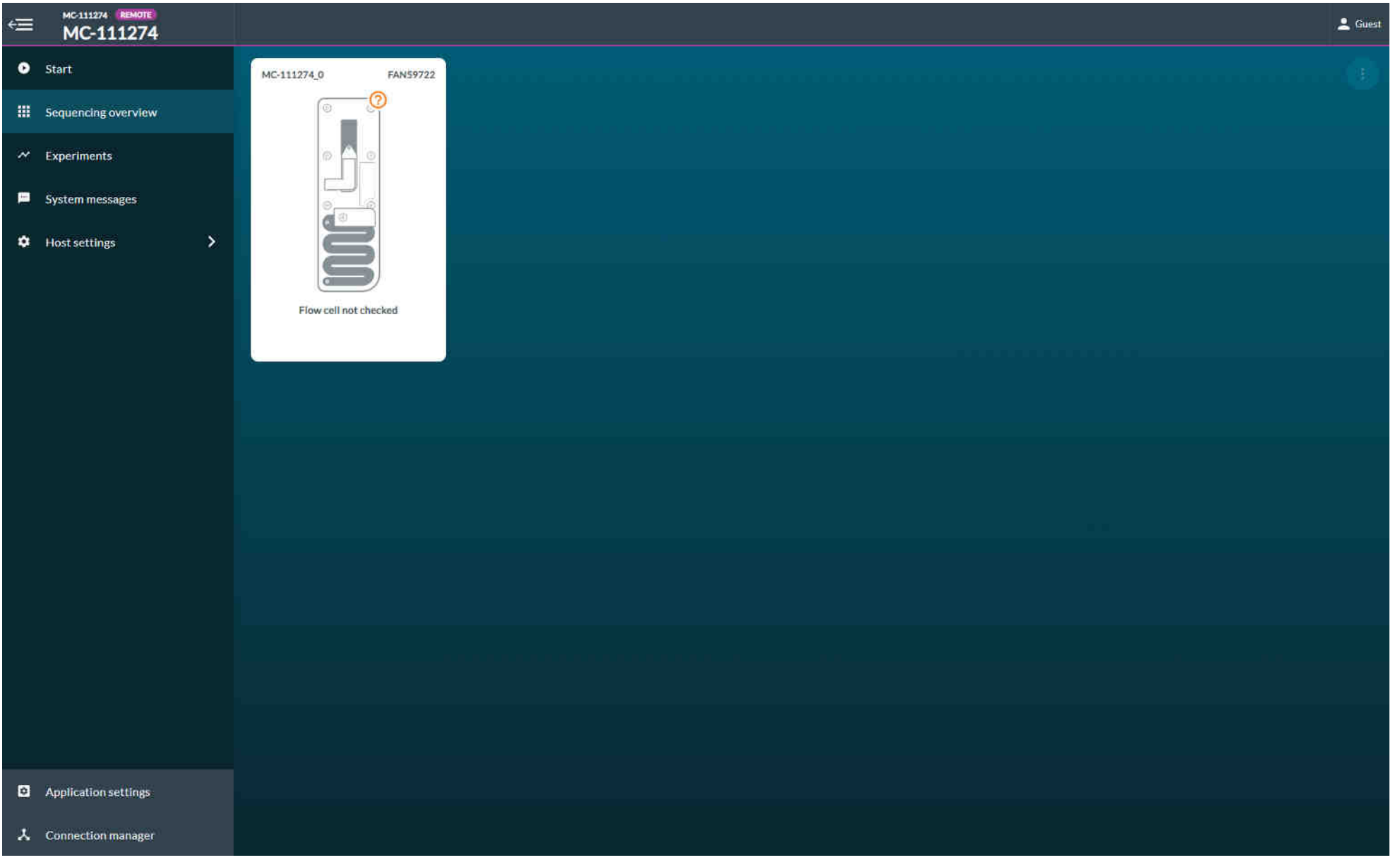

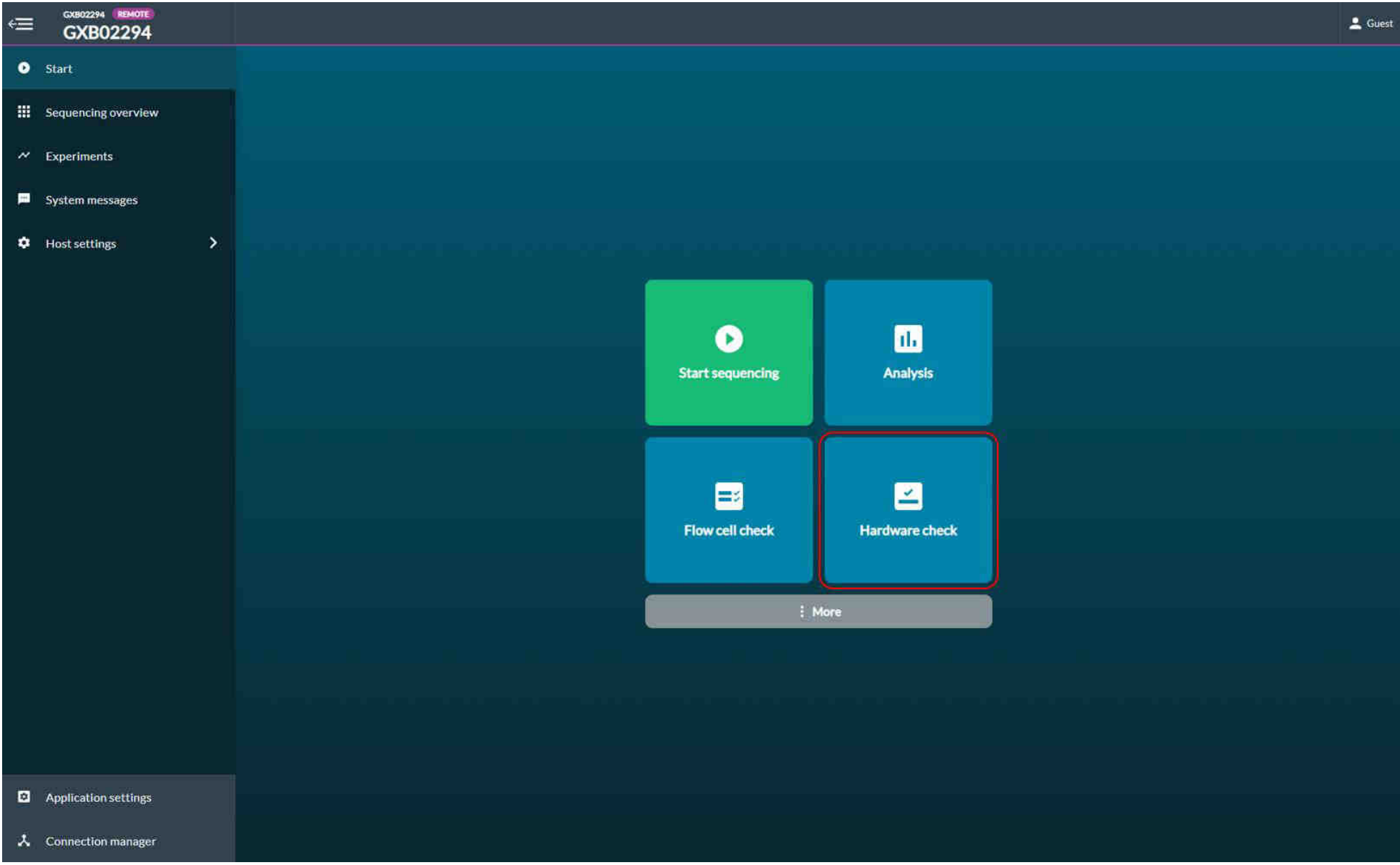

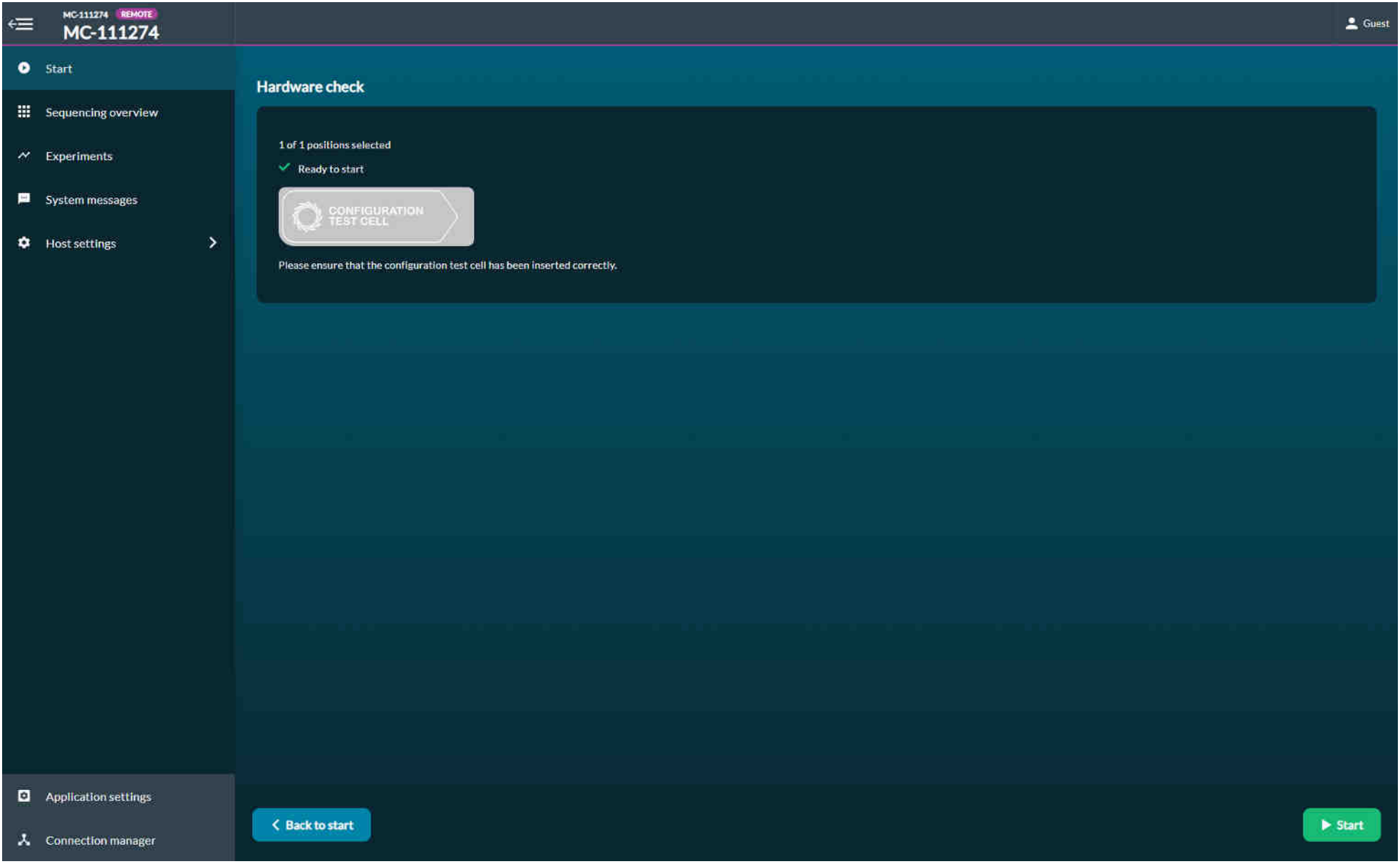

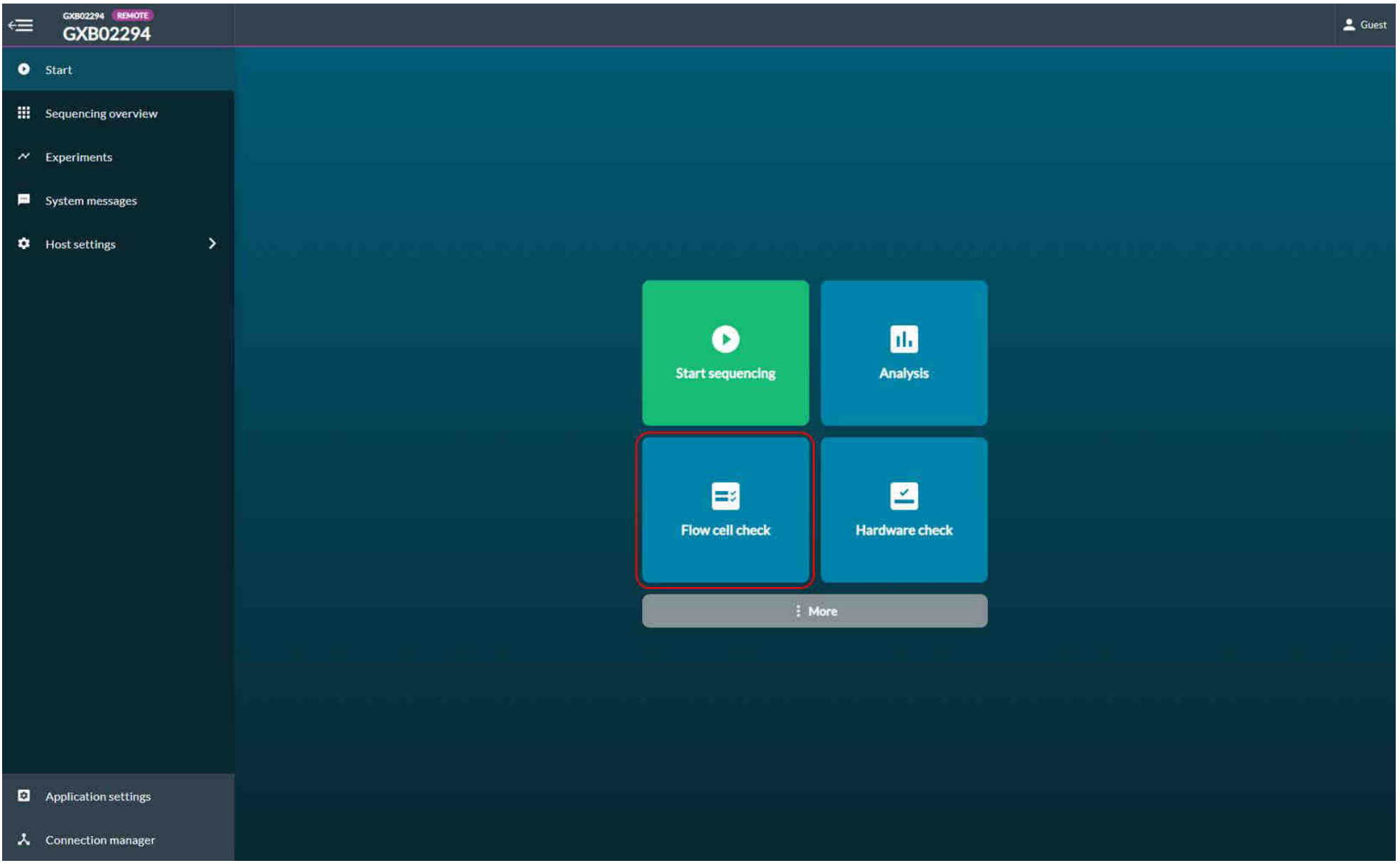

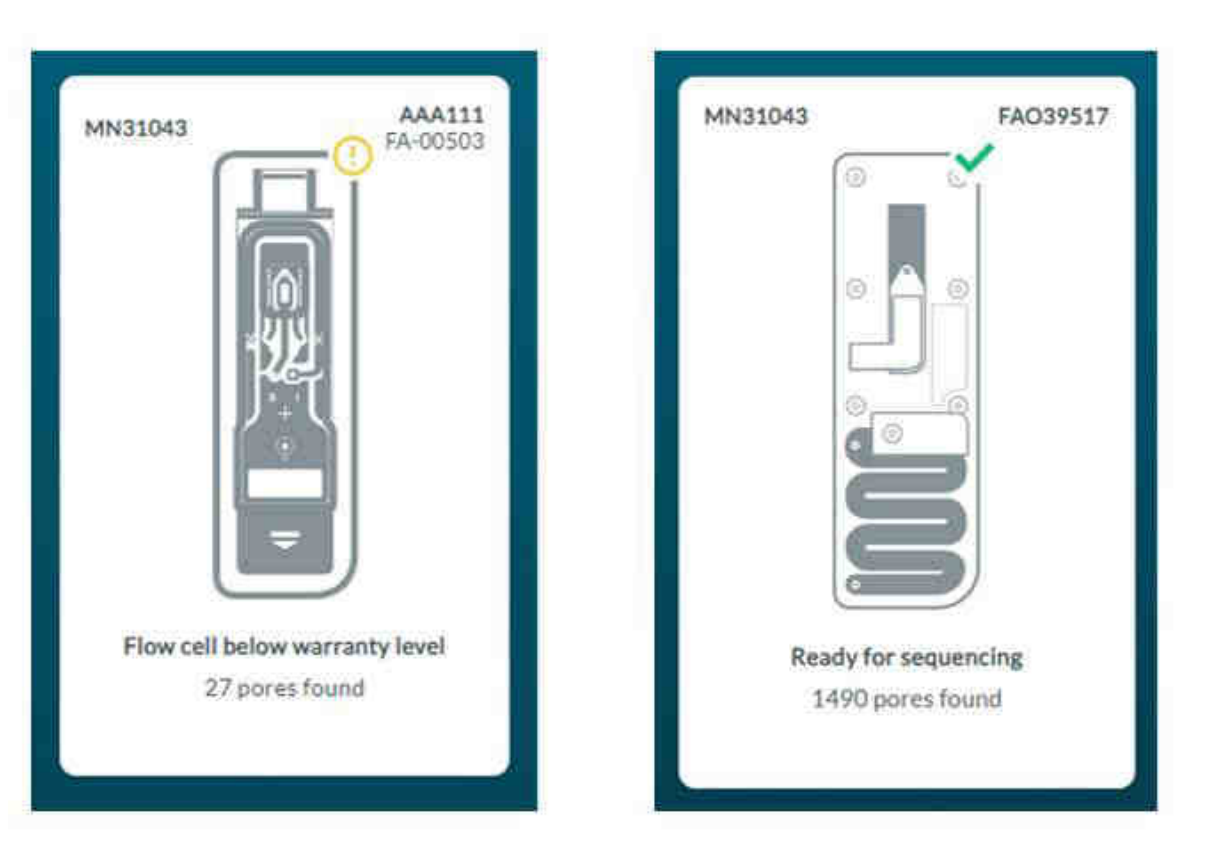

Yellow exclamation mark: The number of sequencing pores is below warranty.

Green tick: The number of sequencing pores is above warranty and ready for sequencing.

- warranty for flow cells -> 800 nanopores or above checked within 5 days of receipt
- Sequencing can also be run with less than 800 nanopores.
- The lower the number of pores, the longer will it need to sequence.

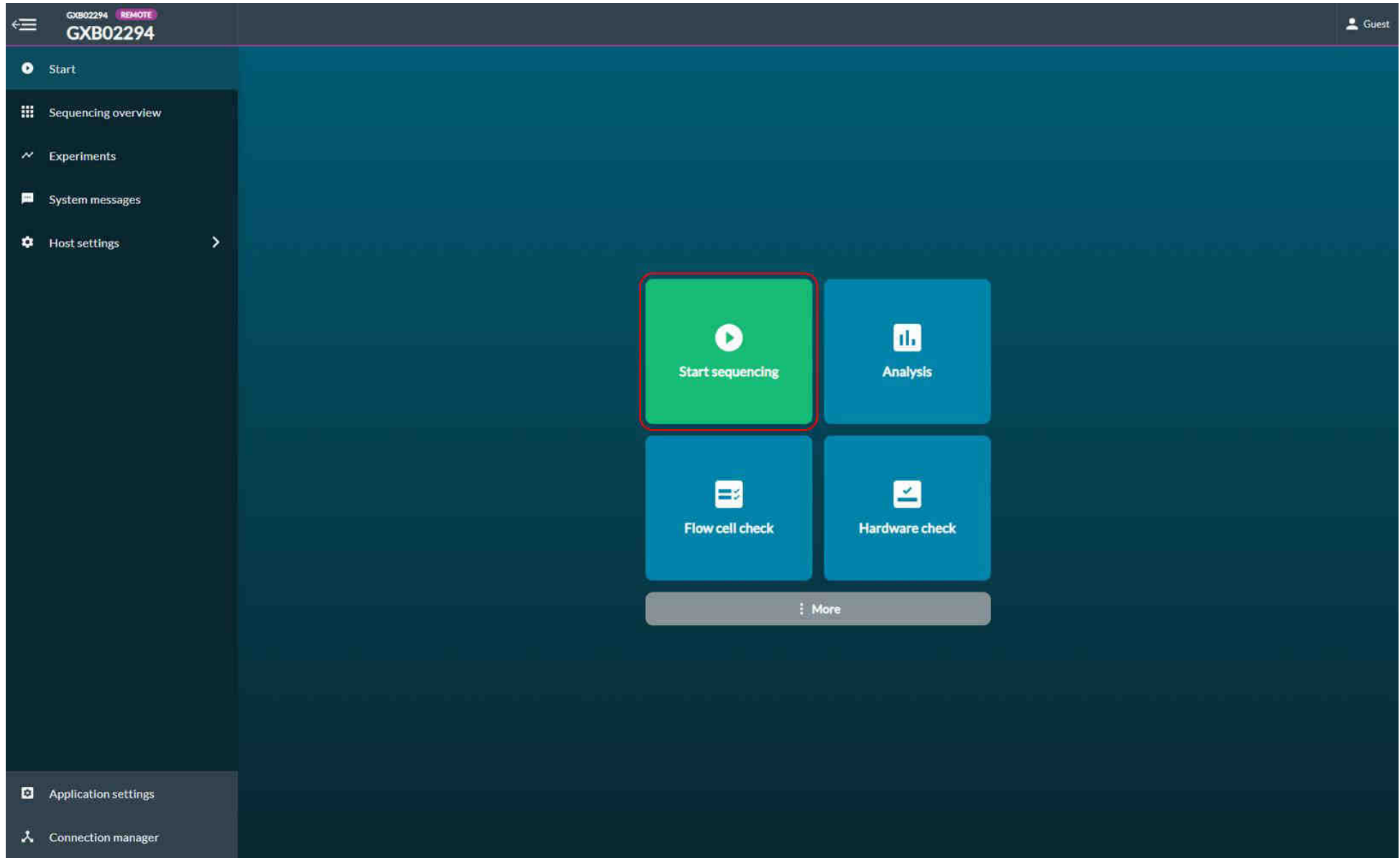

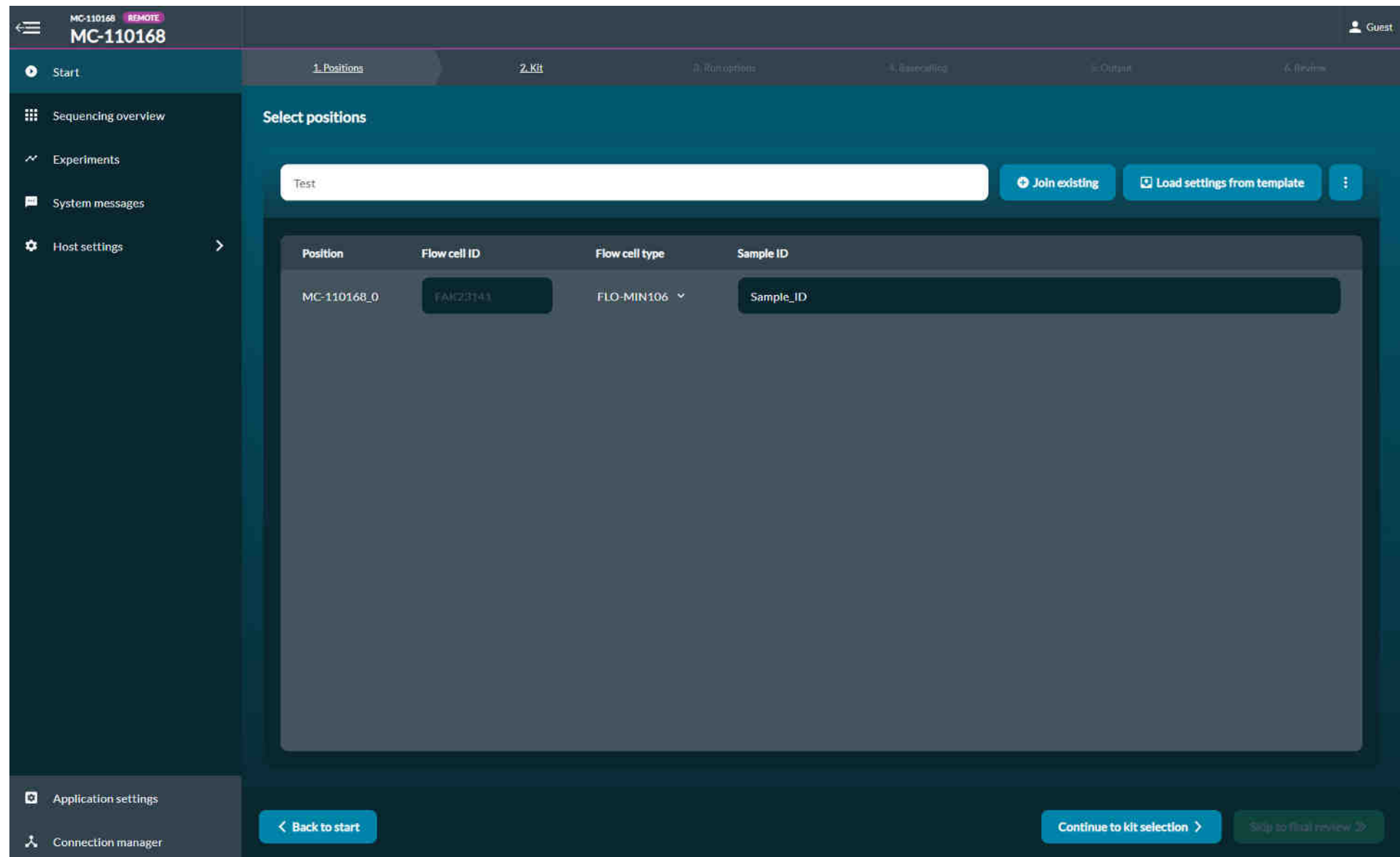

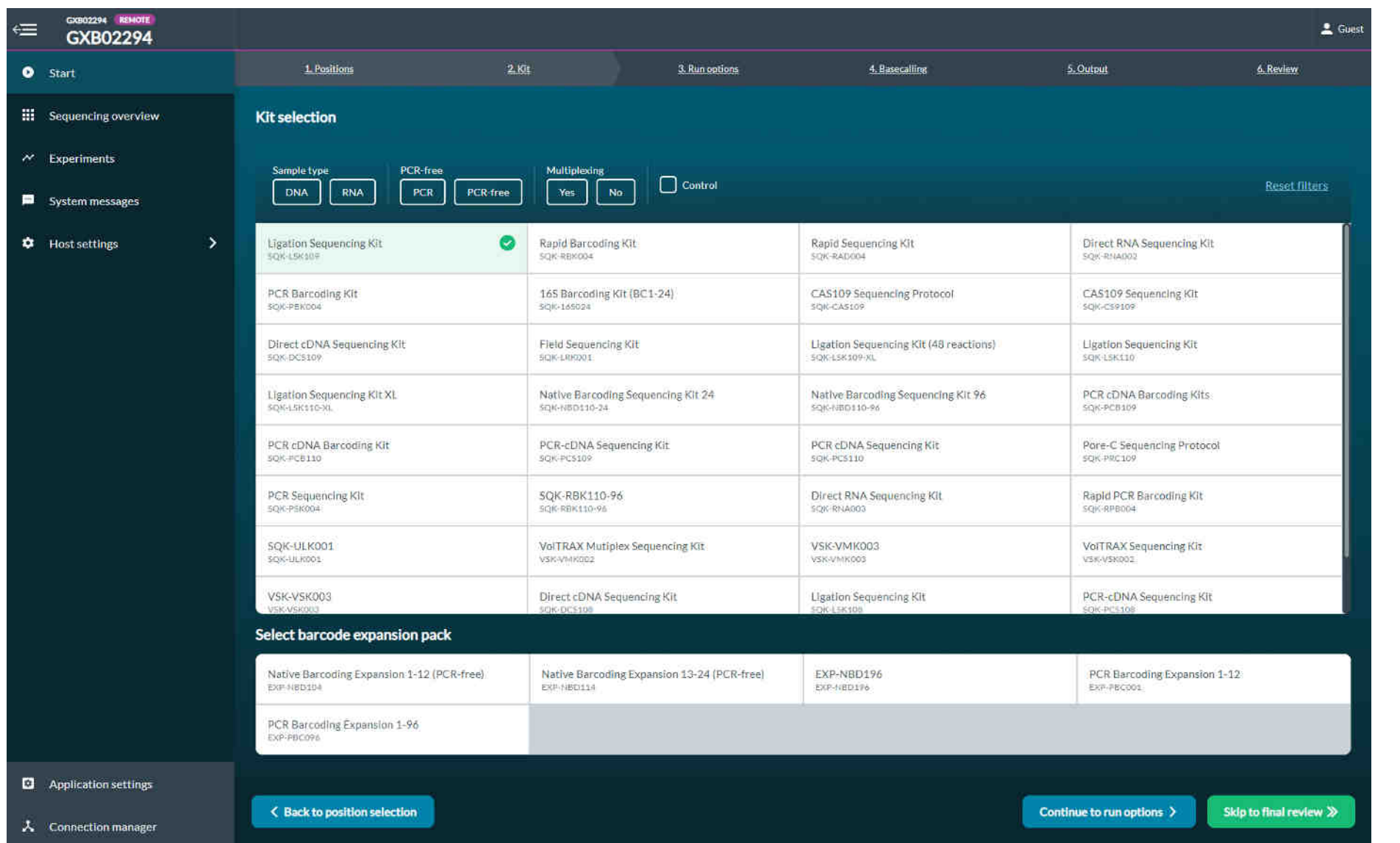

Select the kit!

For the training we use: "Rapid Barcoding-Kit" SQK-RB004

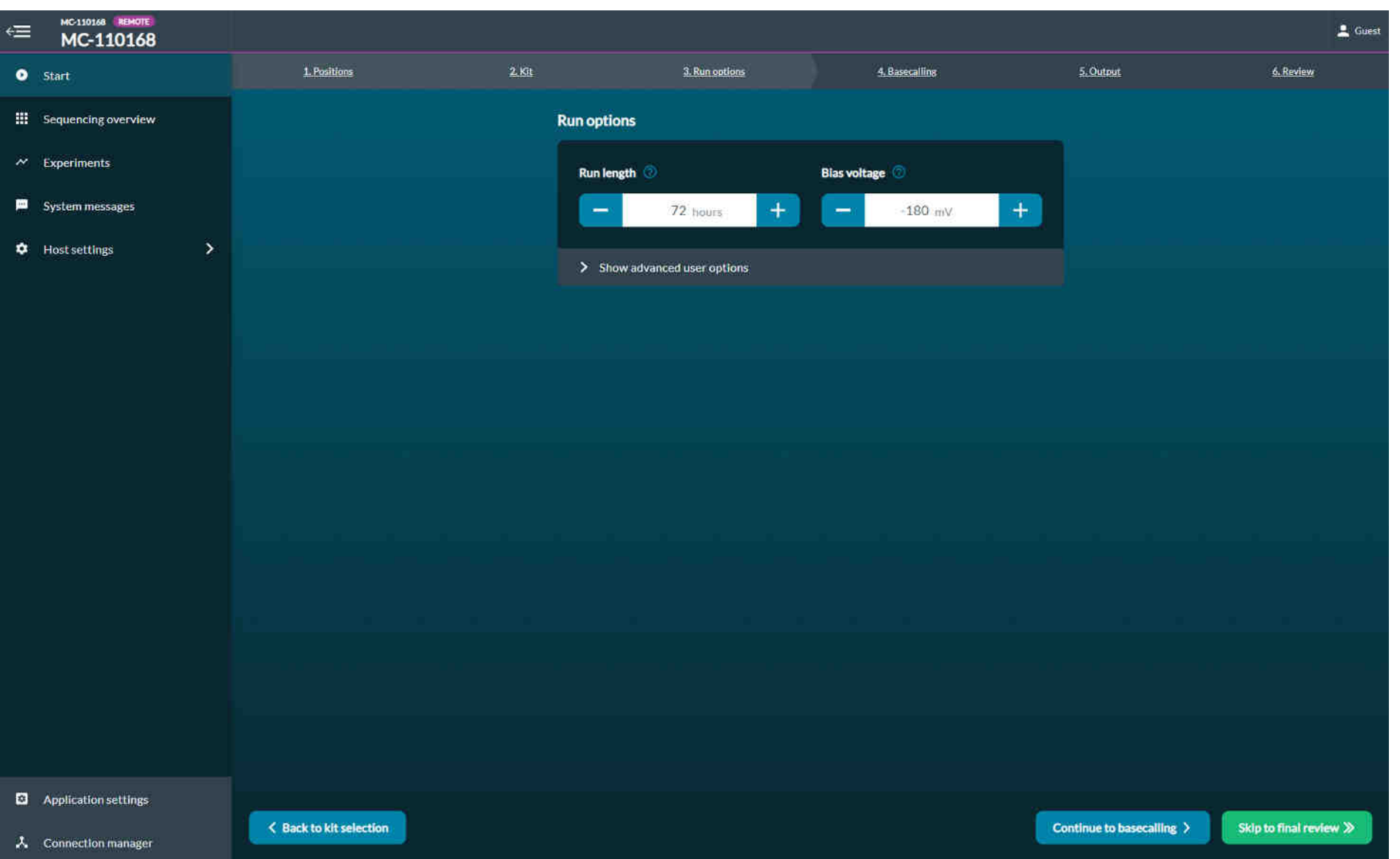

Set run length to

(it can be stopped

6 hours

earlier)

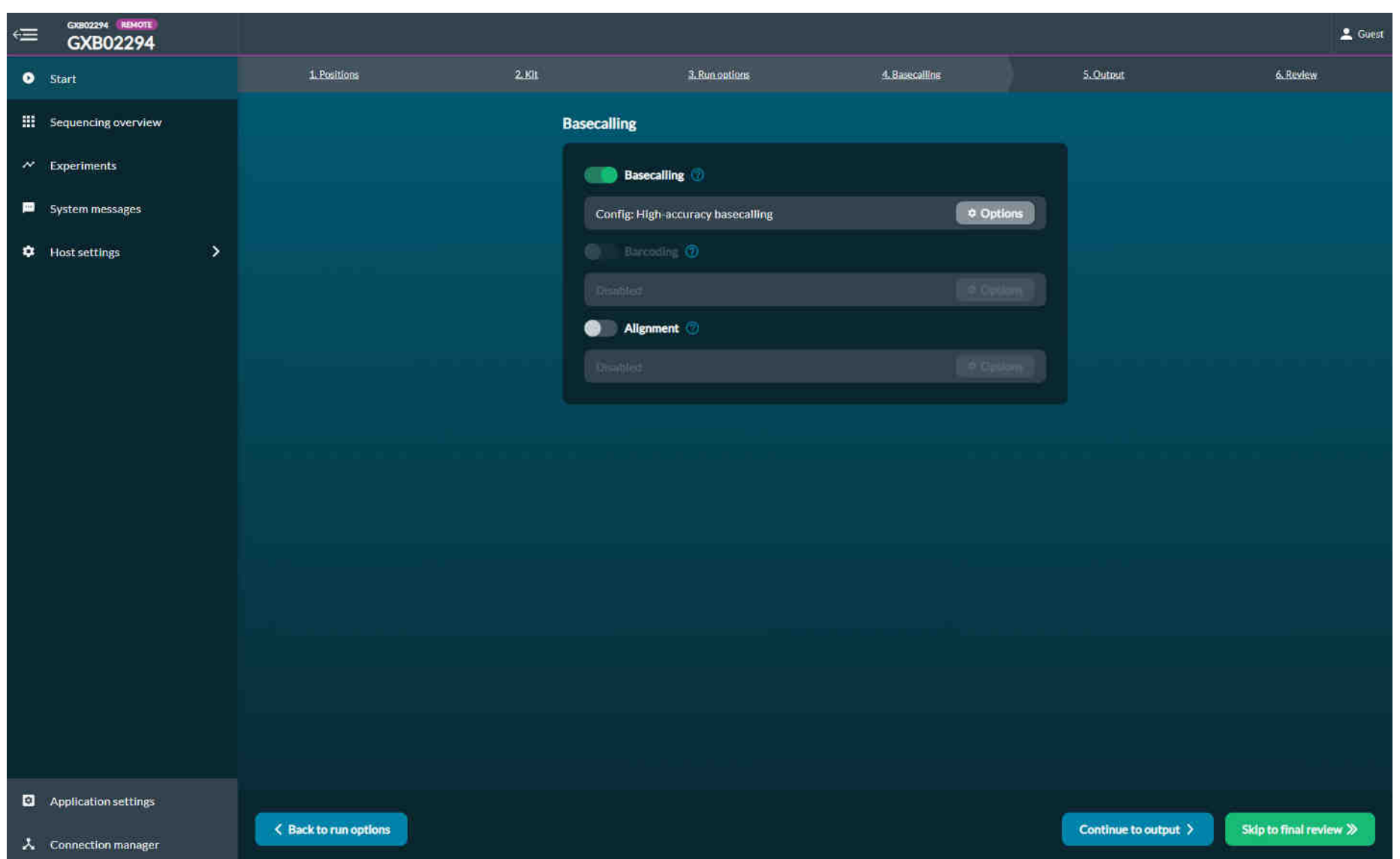

#### Select basecalling and barcoding

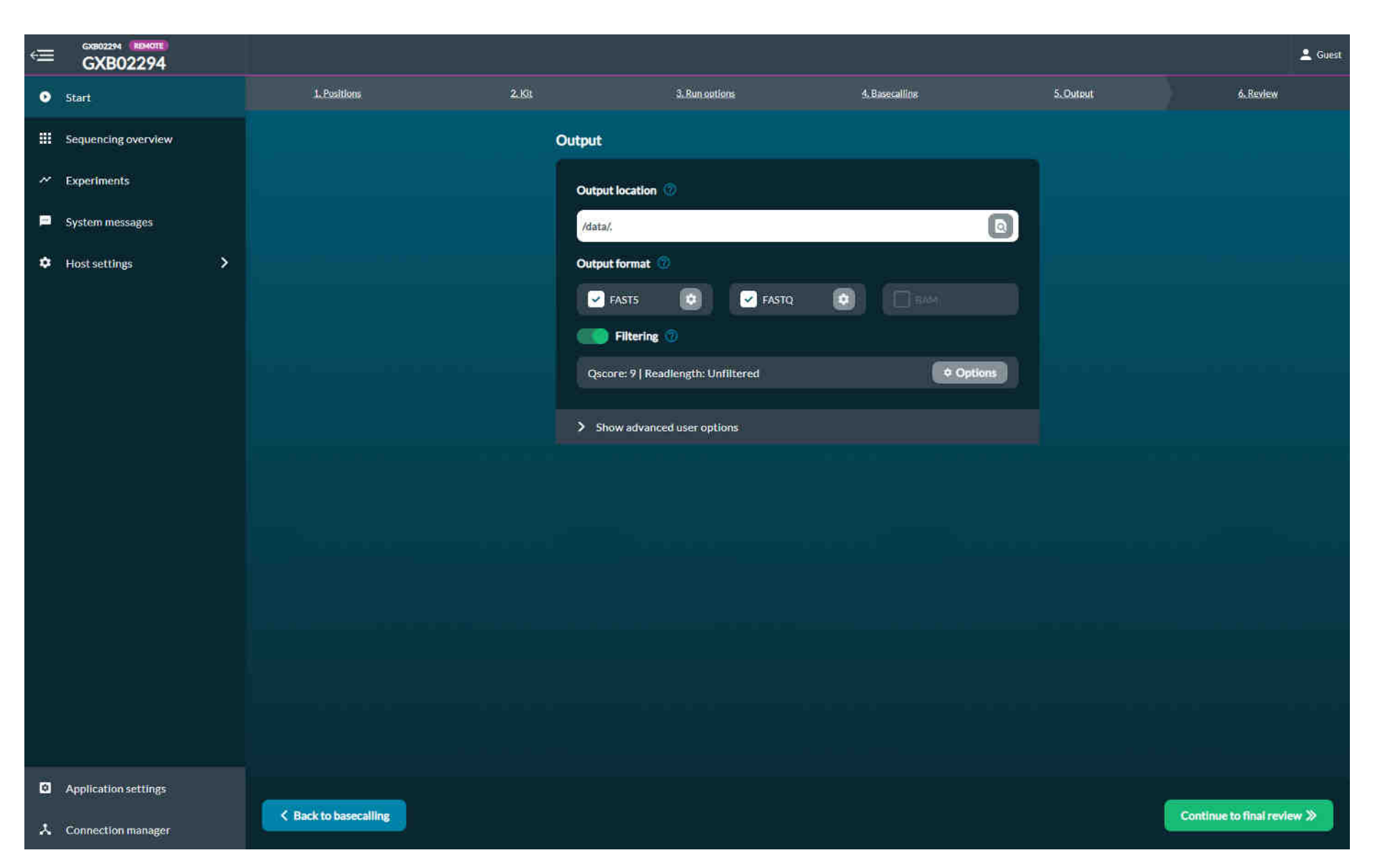

#### Switch off fastq-compression

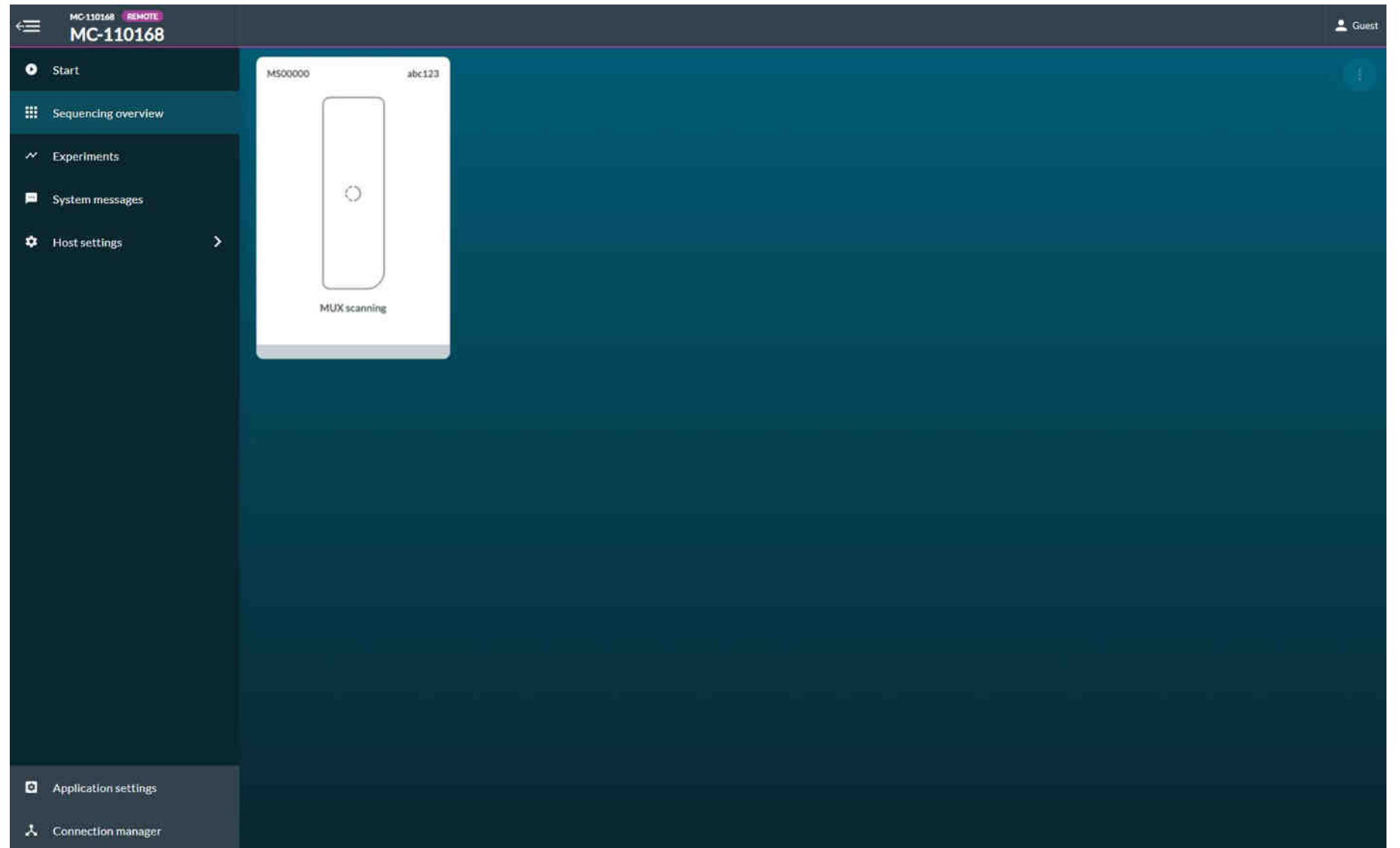

MUX-Scan: multiplex scan, allows MinKNOW to prioritise the order in which the nanopores are used, maximising the data output in the initial stages of the run.

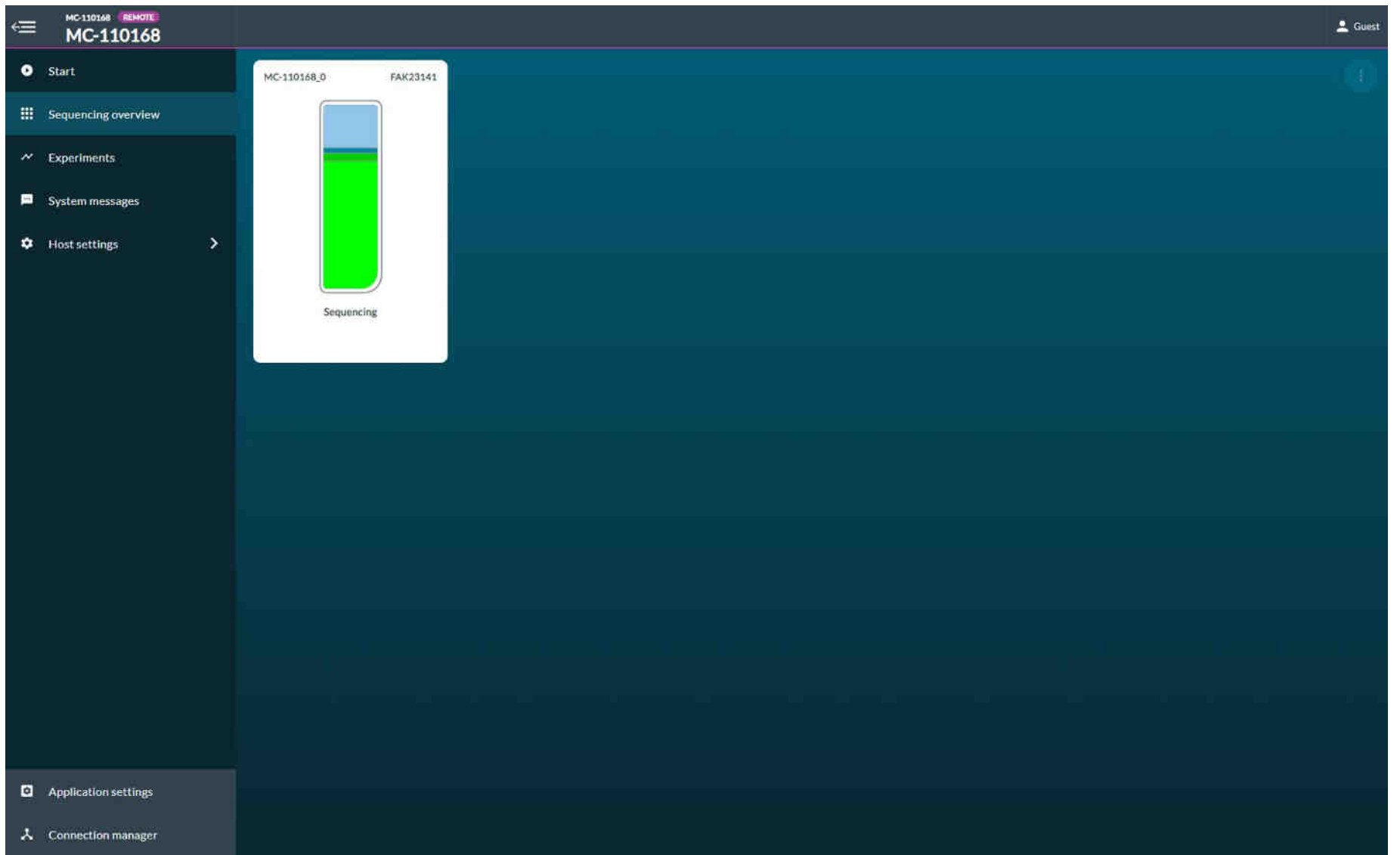

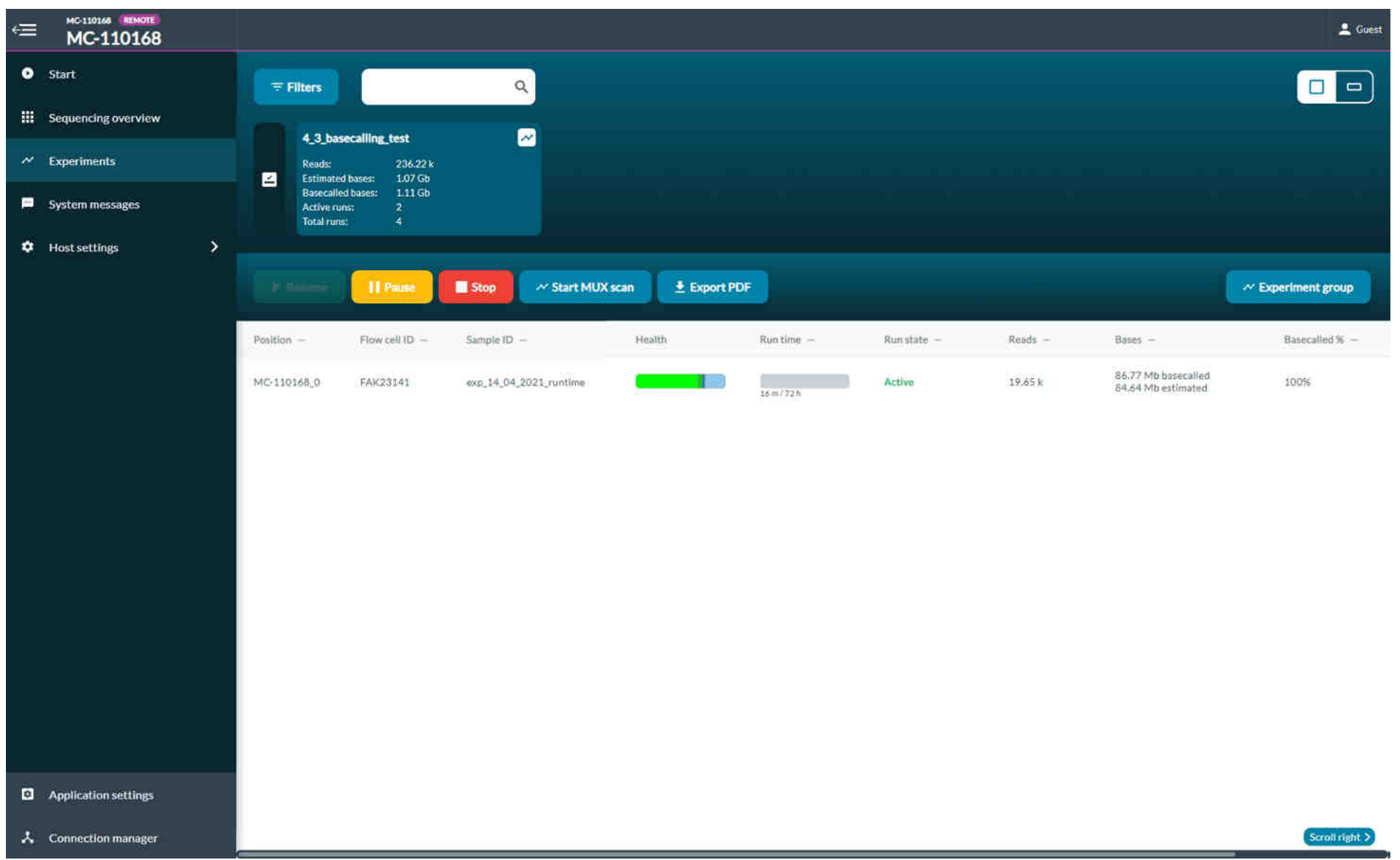

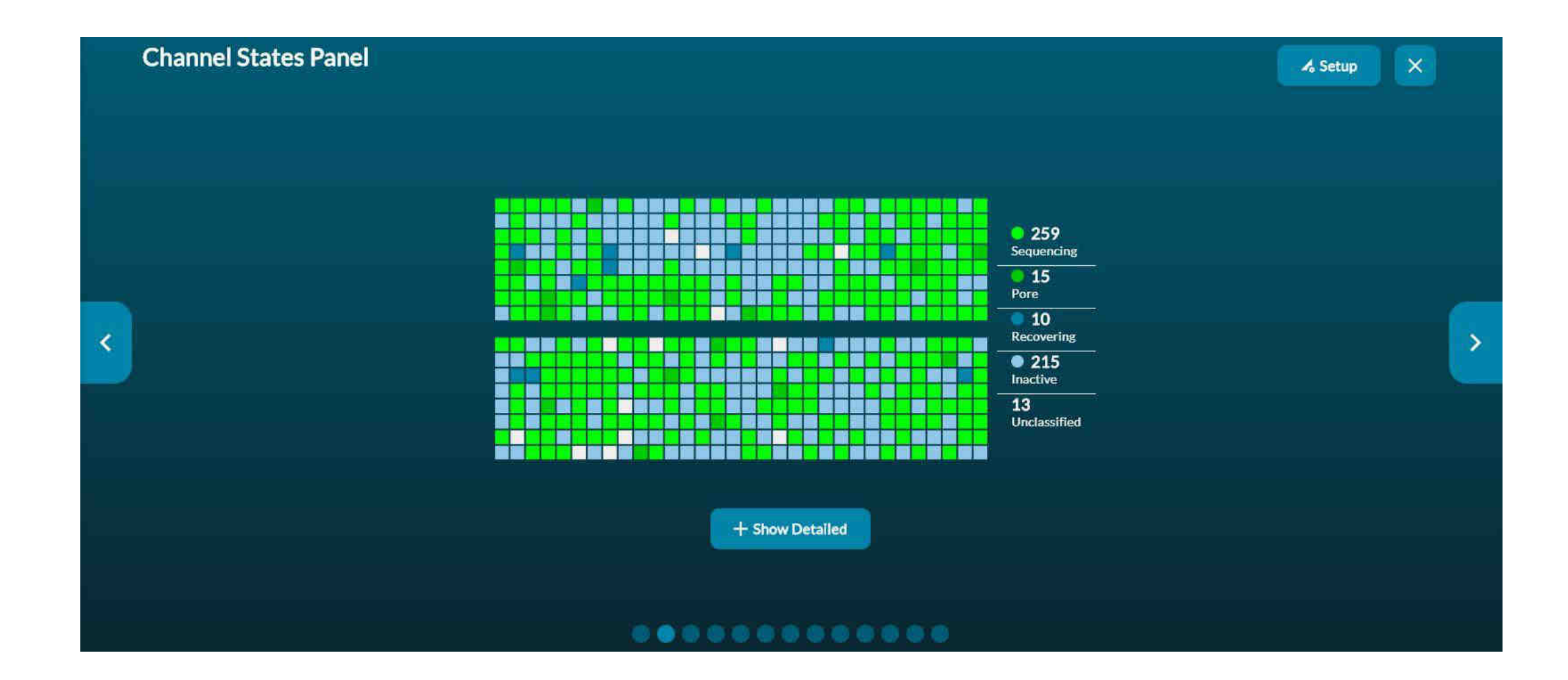

https://community.nanoporetech.com/protocols/experiment-companion-minknow/v/mke\_1013\_v1\_revbp\_11apr2016/progression-of-minknowpro

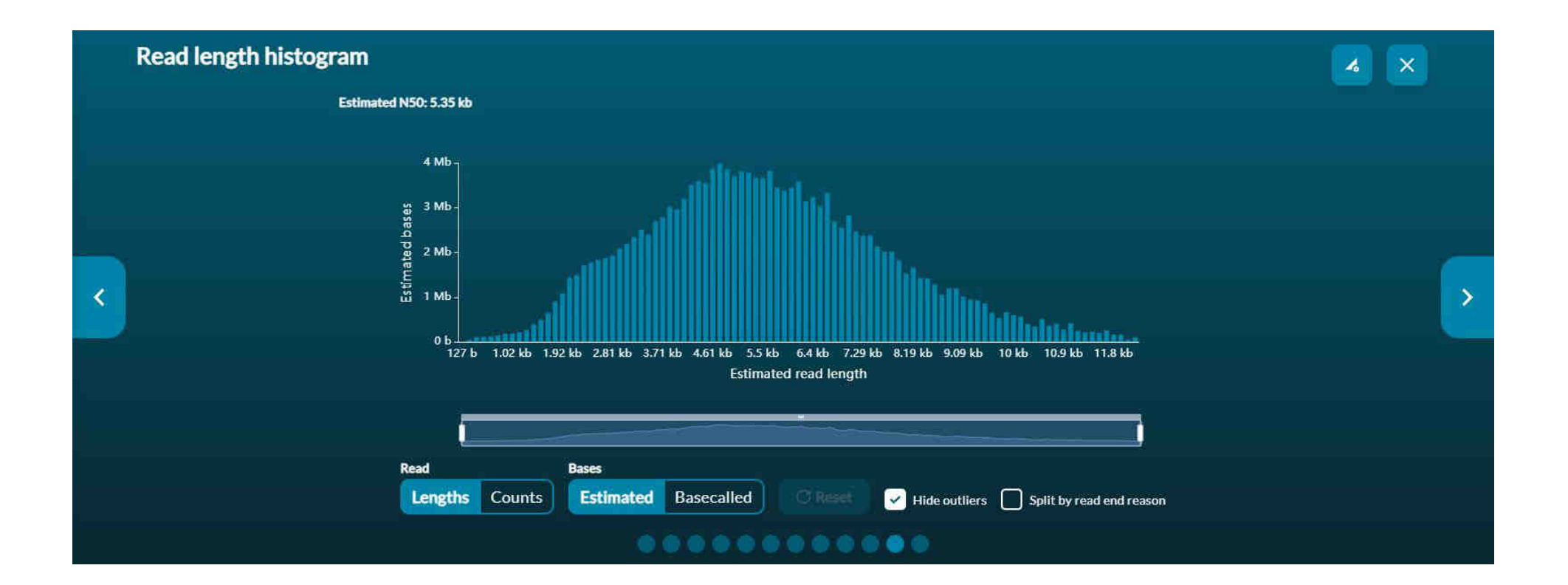

https://community.nanoporetech.com/protocols/experiment-companion-minknow/v/mke\_1013\_v1\_revbp\_11apr2016/progression-of-minknowpro

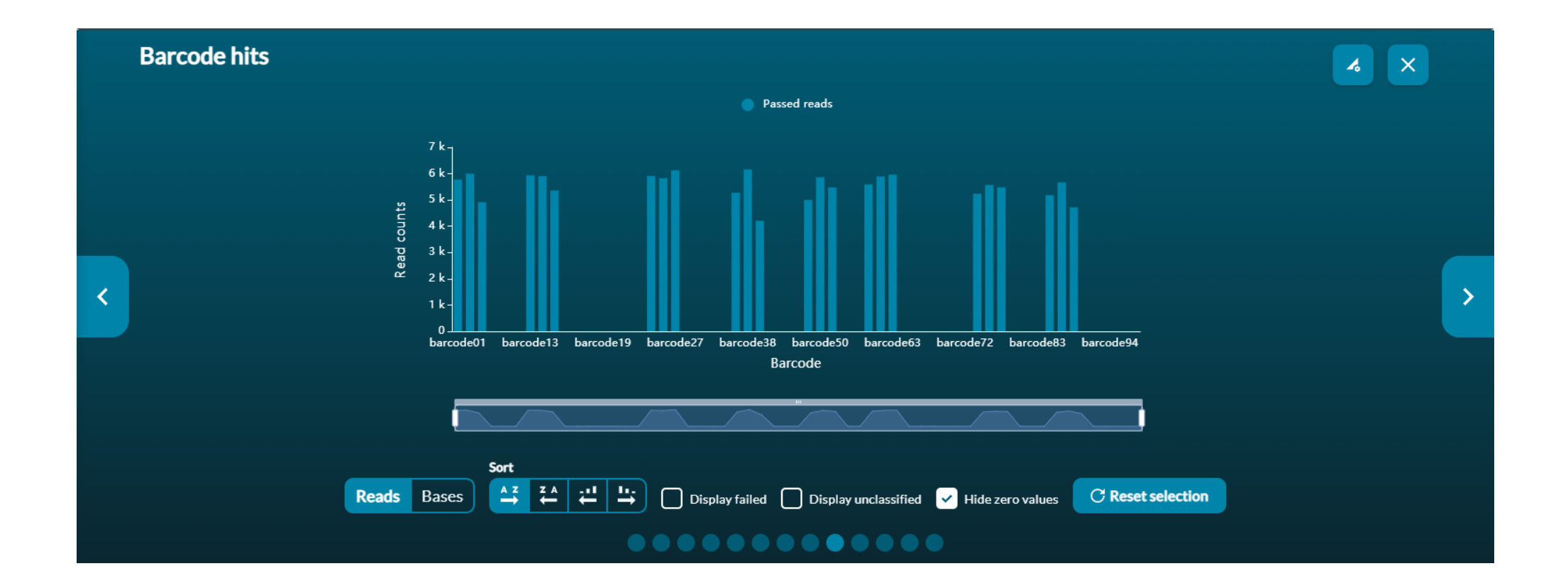

https://community.nanoporetech.com/protocols/experiment-companion-minknow/v/mke\_1013\_v1\_revbp\_11apr2016/progression-of-minknowpro

#### **Data Formats – fast5**

- raw-data
- contain all information that was generated while sequencing
- big size
- not human-readable

## **High accuracy basecalling with Guppy**

- Toolkit by Oxford Nanopore, integrated in MinKNOW
- Basecalling algorithm based on a Recurrent Neural Network (RNN)

Basecalling is the process of converting the electrical signals generated by a DNA or RNA strand passing through the nanopore into the corresponding base sequence of the strand. The general data flow in a nanopore sequencing experiment is shown below.

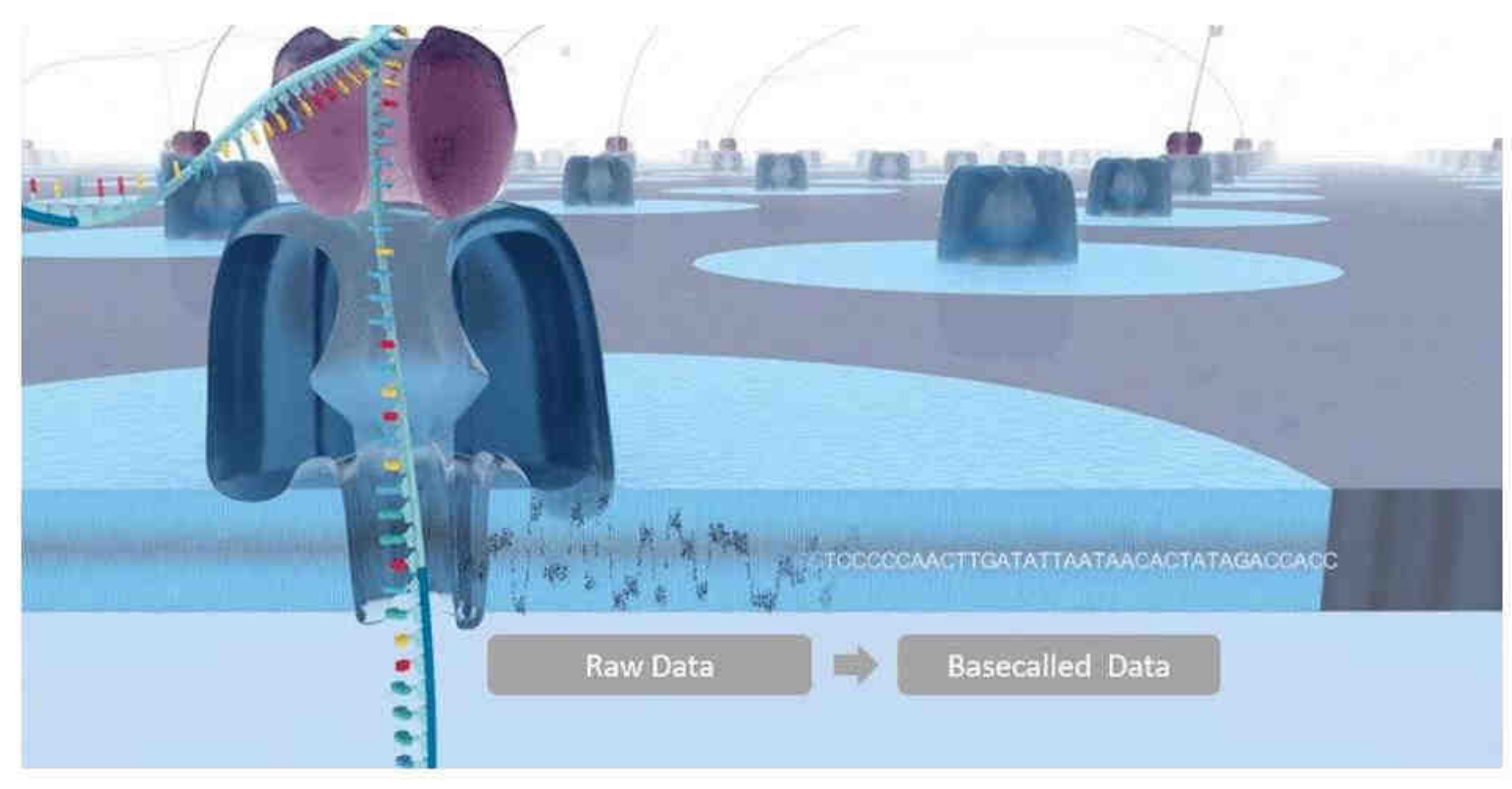

https://community.nanoporetech.c om/protocols/Guppyprotocol/v/gpb\_2003\_v1\_revz\_14 dec2018/guppy-software-overview

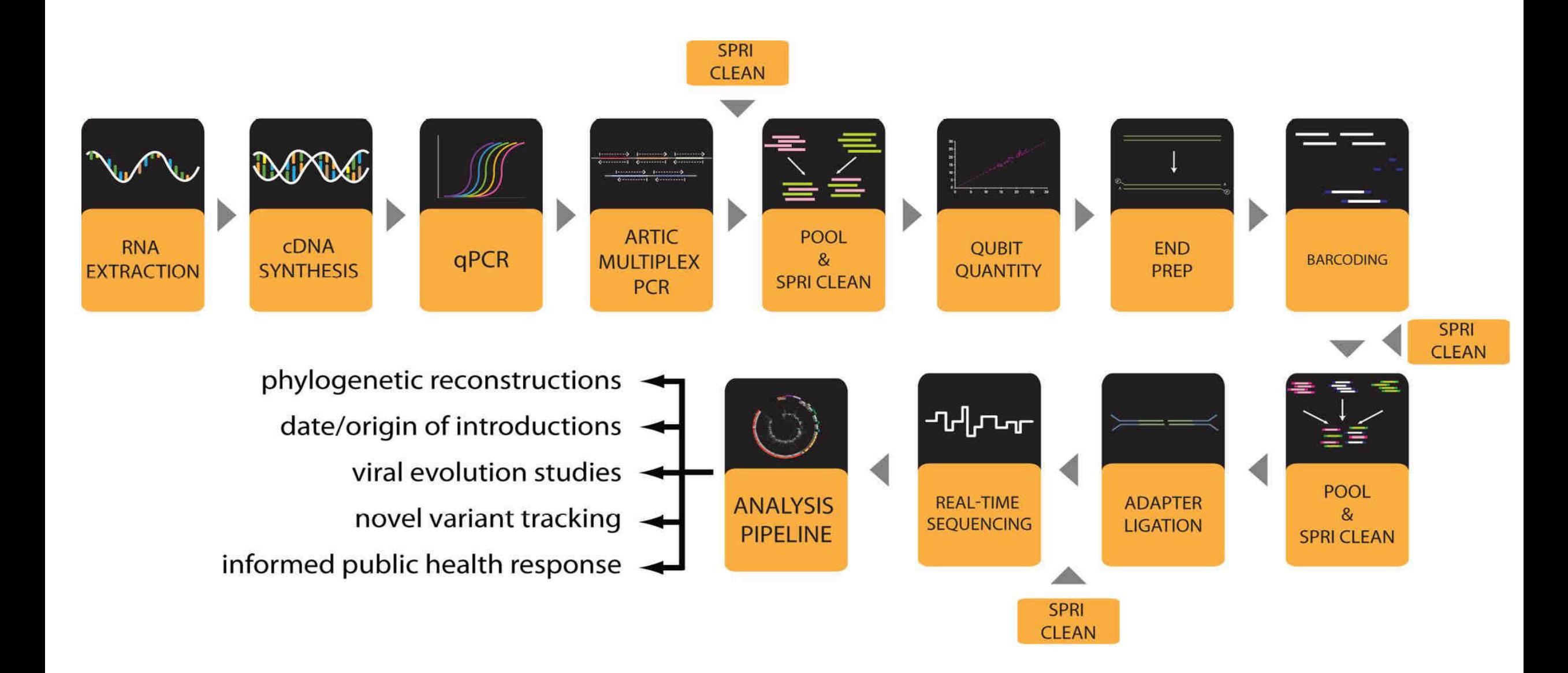
### **Overview**

- Introduction
	- Who is who? Who knows what?
- How will the training be organized?
	- Detailed schedule
	- What is in the "additional information"?
- Overview of NGS-nanopore work-flow as described in the protocol
- Theory of nanopore-sequencing
	- Material + devices

- **1. Theory**
- 1.1 SARS-CoV-2
	- -> Presentation given on 15.09.2021 (pdf)
- 1.2 COVID-19 Genomic Epidemiology Toolkit by CDC -><https://www.cdc.gov/amd/training/covid-19-gen-epi-toolkit.html>
- 1.3 Details about Nanopore Technology -> workshop-presentations (pdf) -> https://nanoporetech.com/how-nanopore-sequencing-works -> https://nanoporetech.com/nanopore-sequencing-data-analysis
- 1.4 Links SARS-CoV-2 sequencing principles videos Oxford Nanopore:

[-> https://nanoporetech.com/resource-centre/bioinformatics-workflows](https://nanoporetech.com/resource-centre/bioinformatics-workflows-sars-cov-2-raw-nanopore-reads-consensus-genomes-using)sars-cov-2-raw-nanopore-reads-consensus-genomes-using

-><https://www.youtube.com/watch?v=rYaFcDE-Ewg>

# **1. Theory**

- 1.5 Links to get familiar with technology and experiments that you may plan in future using NANOPORE
	- -><https://nanoporetech.com/>
	- -><https://nanoporetech.com/nanopore-sequencing-data-analysis>
	- -><https://www.youtube.com/c/OxfordNanoporeTechnologies/playlists>

- **2. Wet-lab**
- 2.1 Protocol! (pdf)
- 2.2 Video links on Oxford Nanopore Flow cell introduction, Priming and loading flow cell
	- -> https://www.youtube.com/watch?v=zC6lAtzqi\_k
	- -> https://www.youtube.com/watch?v=Pt-iaemrM88
	- -> https://www.youtube.com/watch?v=IknVaEnuDz0&t=604s
- 2.3. Flow cell wash protocol (pdf)
- 2.4 Methods manuscript, literatur protocol (pdf)

### **3. Dry-lab**

3.1 Protocol! (pdf) Protocol NGS\_WGS\_SARS-CoV-2\_1200bp amplicons using Nanopore\_V1.2.pdf

# 3.2 Introduction to bioinformatics

-> https://www.youtube.com/c/SimonCockell/videos

3.3 Linux

- -> linuxcommands (pdf)
- -> Links on Linux operating system https://www.youtube.com/watch?v=v\_1zB2WNN14 https://www.youtube.com/watch?v=V1y-mbWM3B8Ubuntu https://www.youtube.com/watch?v=x5MhydijWmc https://www.youtube.com/watch?v=G36I1iqDZig

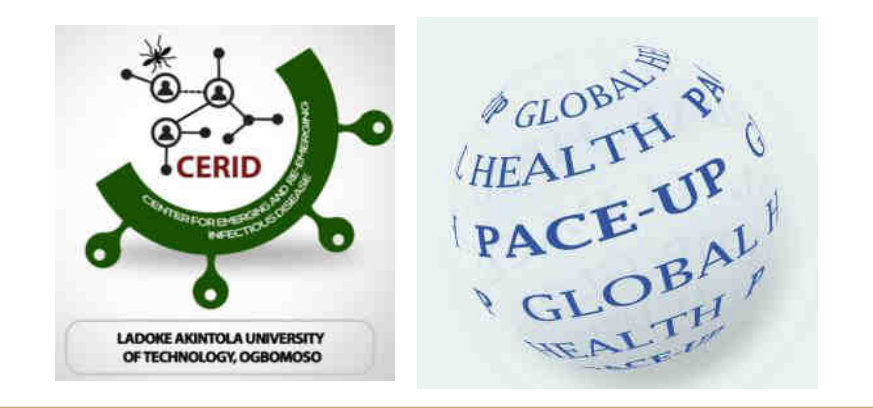

Alexander von Humboldt Stiftung/Foundation

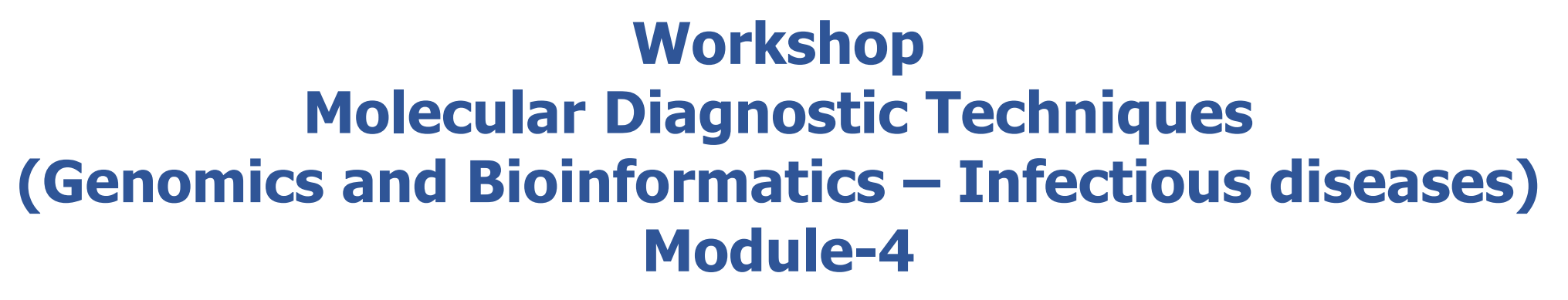

Dr. Srinivas Reddy Pallerla, Mr. Tung Tran and Ms. Linh Le Prof. Dr. Thirumalaisamy P. Velavan, University Hospital, Tübingen, Germany Prof. Dr. Daniel Olusola Ojurongbe, Nigeria Prof. Dr Mohamed Osman, University of Khartoum, Sudan

29 July 2022 Training Sponsor: *Alexander von Humboldt Foundation*

**EBERHARD KARLS** 

**UNIVERSITA** 

tubingen

#### **NGS-nanopore WORK-FLOW Overview**

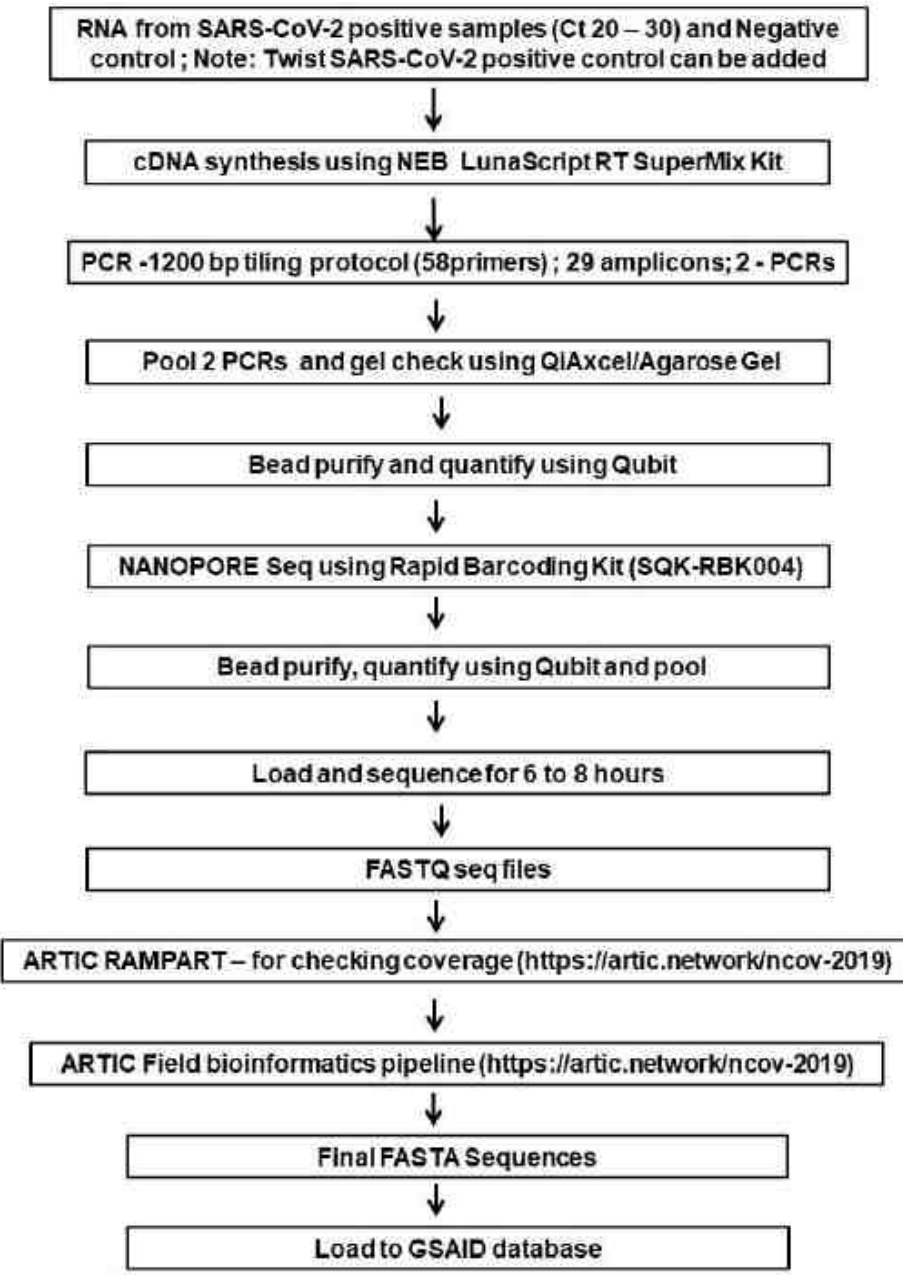

### **3. Dry-lab**

3.1 Protocol! (pdf) Protocol NGS\_WGS\_SARS-CoV-2\_1200bp amplicons using Nanopore\_V1.2.pdf

# 3.2 Introduction to bioinformatics

-> https://www.youtube.com/c/SimonCockell/videos

3.3 Linux

- -> linuxcommands (pdf)
- -> Links on Linux operating system https://www.youtube.com/watch?v=v\_1zB2WNN14 https://www.youtube.com/watch?v=V1y-mbWM3B8Ubuntu https://www.youtube.com/watch?v=x5MhydijWmc https://www.youtube.com/watch?v=G36I1iqDZig

- Toolkit by Oxford Nanopore, integrated in MinKNOW
- Basecalling algorithm based on a Recurrent Neural Network (RNN)

Basecalling is the process of converting the electrical signals generated by a DNA or RNA strand passing through the nanopore into the corresponding base sequence of the strand. The general data flow in a nanopore sequencing experiment is shown below.

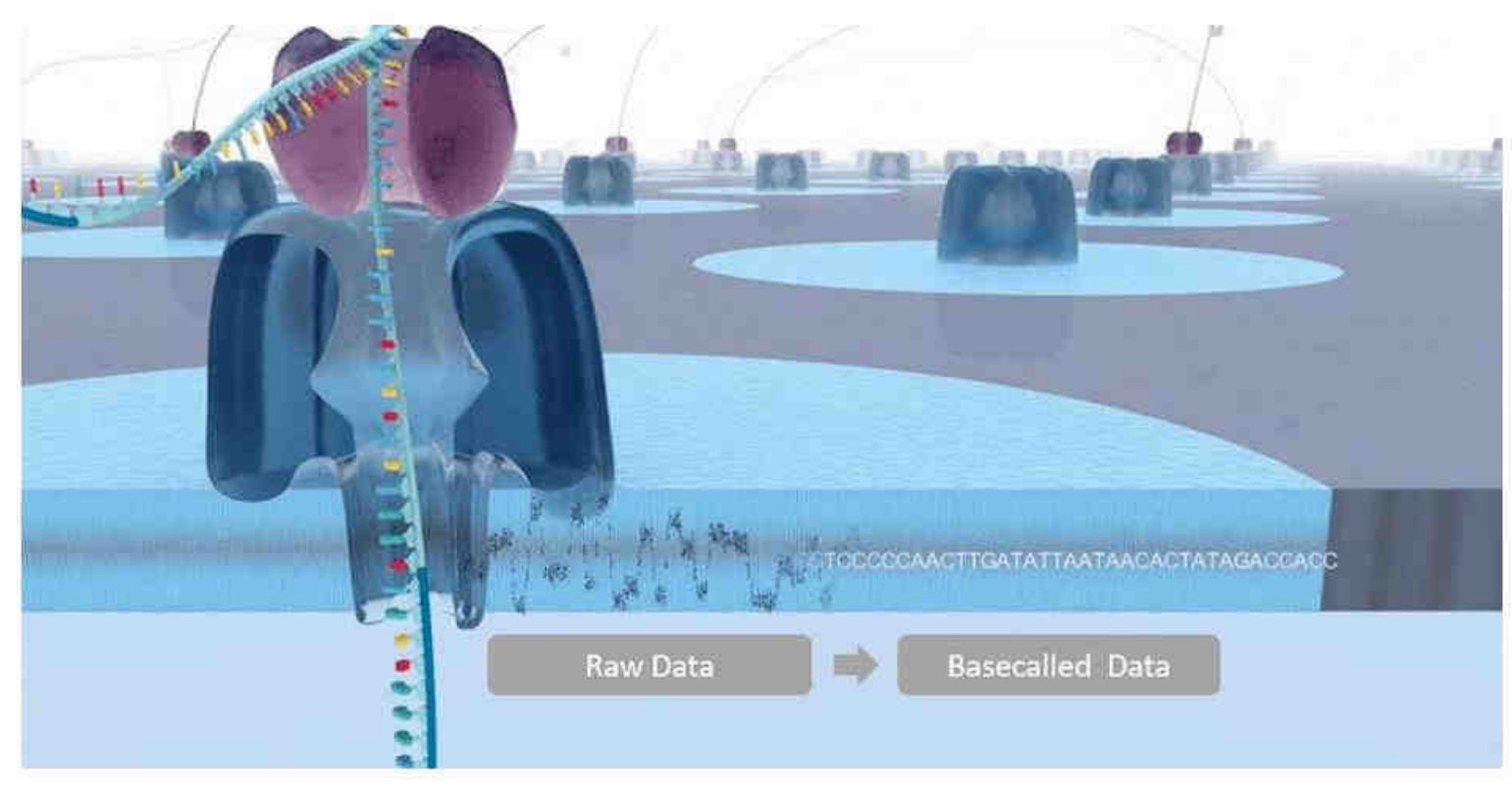

For further analysis, you have to merge all fasta-files into one, this can either be done manually or with the script below.

(the script is also in the dropbox, you have to edit in input-path)

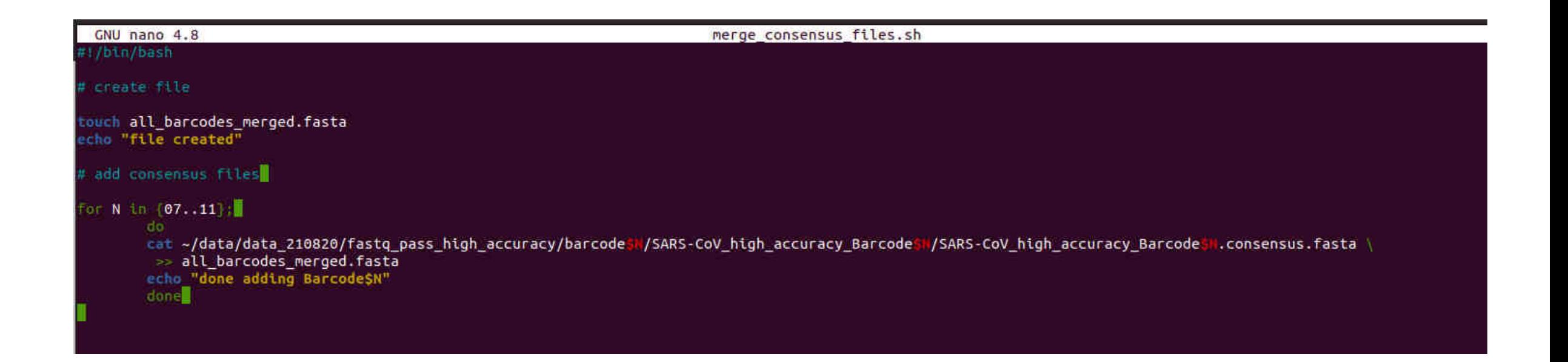

- Toolkit by Oxford Nanopore, integrated in MinKNOW
- Basecalling algorithm based on a Recurrent Neural Network (RNN)

Basecalling is the process of converting the electrical signals generated by a DNA or RNA strand passing through the nanopore into the corresponding base sequence of the strand. The general data flow in a nanopore sequencing experiment is shown below.

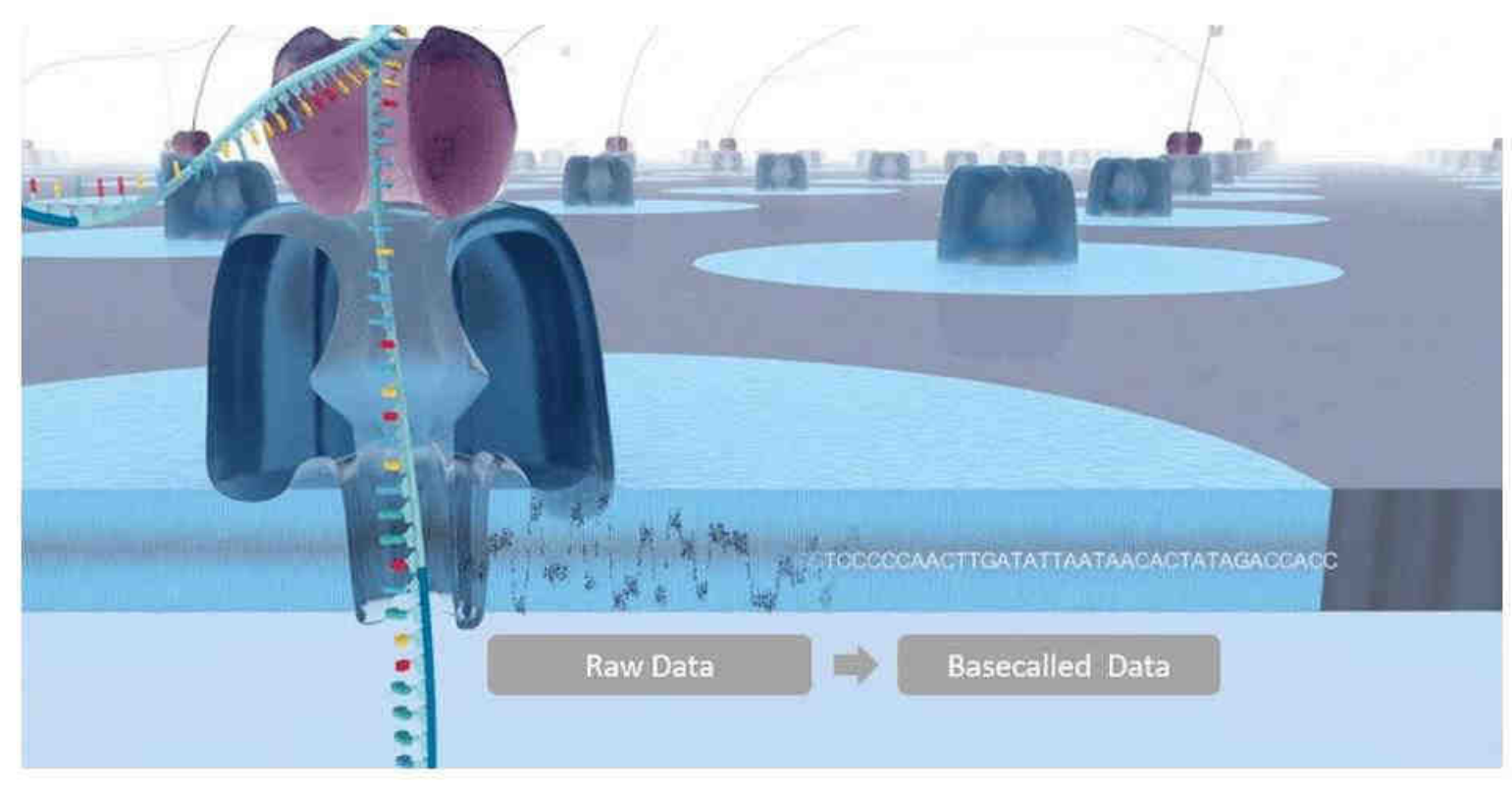

Toolkit:

- Basecaller
	- Calibration strand detection
	- Adapter trimming
- Barcoding/demultiplexing
- Alignment
- Modified basecalling

System-requirements:

- 4 GB RAM plus 1 GB per thread for 1D basecalling
- 4 GB RAM plus 2 GB per thread for 1D2 basecalling
- Administrator access for .deb or .msi installers
- 2 GB of drive space for installation, minimum 512 GB storage space for basecalled read files (1 TB recommended)
- CUDA 10 for Linux 4 Tegra running Ubuntu 18

More details can be checked at the Oxford Nanopore website, GPU is recommended

Different models:

"The Fast model is designed to keep up with data generation on Oxford Nanopore devices (MinION Mk1C, GridION, PromethION). The HAC model provides a higher raw read accuracy than the Fast model and is currently 5-8 times more computationallyintensive. The Super accurate model has an even higher raw read accuracy, and is  $\sim$ 3 times more intensive than the HAC model."

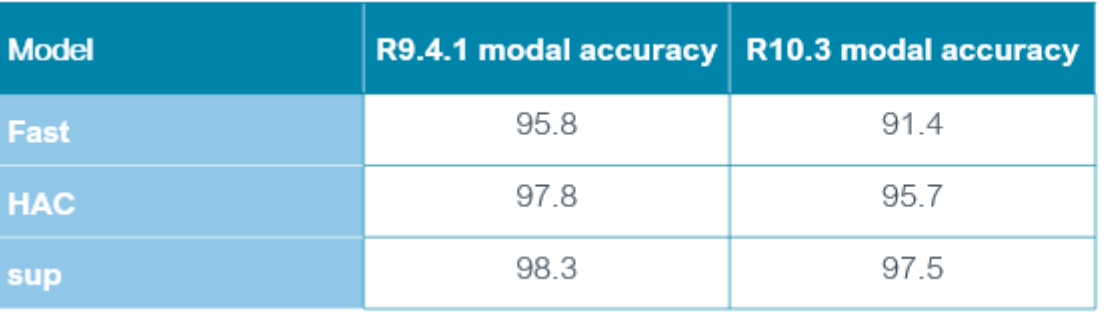

### Different models:

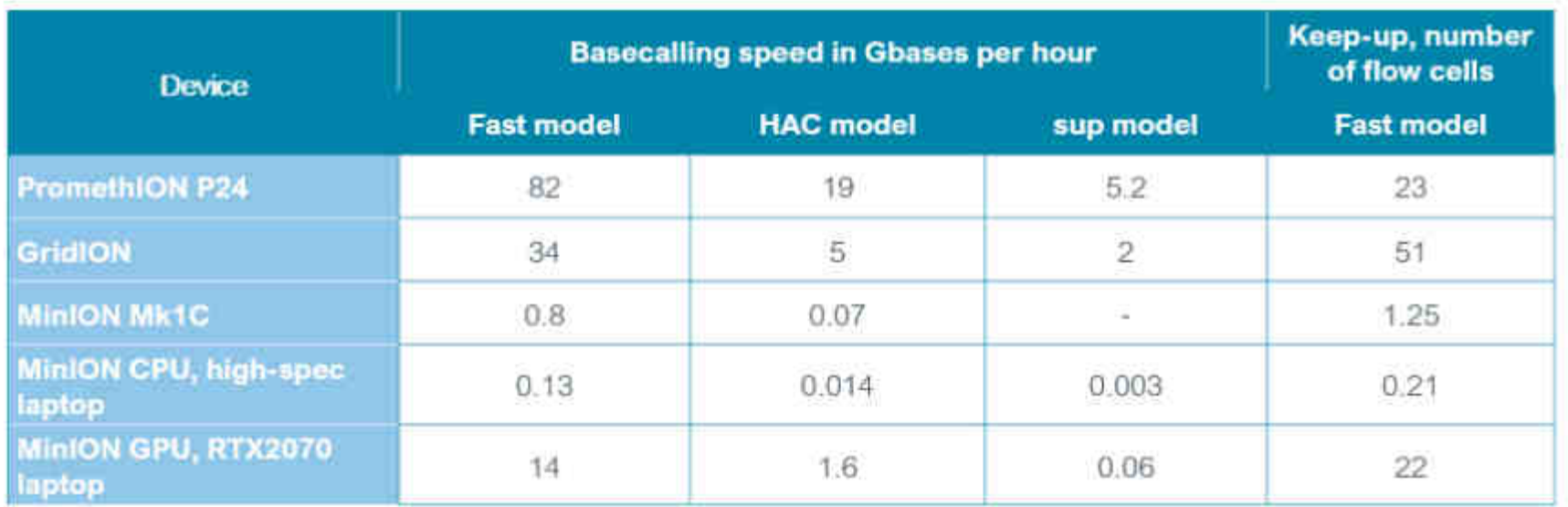

"Keep up" is defined as 80% of the theoretical flow cell output.

e.g. MinION = 4000 kHz x 512 channels x  $0.8 = 1.6$  M samples/s = 160 kbases/s at 400 b/s

### Command line – program

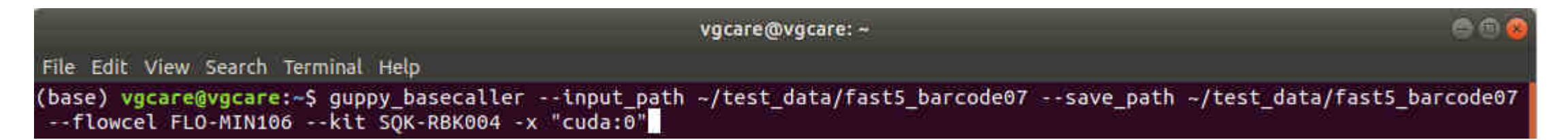

## "guppy\_basecaller" – program command

- "- input\_path" argument, path to input data
- "- save\_path" argument, where to store output data
- "- flowcel" argument, flowcell model
- "- kit" argument, barcoding kit used
- "- x" argument, use GPU

#### Command line – program

ee vgcare@vgcare: ~ File Edit View Search Terminal Help (base) vgcare@vgcare:-\$ guppy basecaller --input path ~/test data/fast5 barcode07 --save path ~/test data/fast5 barcode07 --flowcel FLO-MIN106 --kit SOK-RBK004 -x "cuda:0" ONT Guppy basecalling software version 5.0.14+8f53ee955 config file: /opt/ont/guppy/data/dna r9.4.1 450bps hac.cfg model file: /opt/ont/guppy/data/template r9.4.1 450bps hac.jsn /home/vgcare/test data/fast5 barcode07 input path: save path: /home/vgcare/test data/fast5 barcode07 chunk size: 2000 chunks per runner: 256 minimum gscore: 9. records per file: 4000 num basecallers:  $\blacktriangle$ qpu device: cuda:0 kernel path: runners per device: 4 Found 8 fast5 files to process. Init time: 584 ms 100% 0% 10 20 30 **40** 50 -60 - 70 80 -90 

#### **Data Formats – fast5**

- raw-data
- contain all information that was generated while sequencing
- big size
- not human-readable

#### **Data Formats – fastq**

- $q =$  quality
- Information about sequencing run and quality score
- Human-readable but complicated to read

@42b099dc-b20b-4f3d-af60-d859ebc8d976 runid=a55ad8caa1c516614cc04cc21c9dbdb356b66c41 read=101 ch=58 start time=2021-08-20T13:47:46Z flow cell id=FAP81457 protocol group id=1234 sample id=no sa 

8'(.0,,-2.&).4''',+&\$&\$&+\*\*3.]D8,%%&(,//-\*'&&&\$%(\*//39/+%&%.22>;<>FC@+,,,65582/--8<;44564617336810(')(\*)\*+)&+004:;9;//155(787.+,+/+3'&+232..04+++\*+\*+,&&0599:;81/2442422100>==],-/,..669>?=89 @129269c0-d564-4052-8359-9c2a91f80a43 runid=a55ad8caa1c516614cc04cc21c9dbdb356b66c41 read=65 ch=316 start time=2021-08-20T13:47:46Z flow cell id=FAP81457 protocol group id=1234 sample id=no sa GTACTTCACGTTCAATCAGTTGGGTGTTTAACATTTACCGTGGGAATGGAATCCTTGATGGGGTGAAGCAACTTTCGCGTTTTTCGTGCGCCCTTCAGCATTTGCAGTACAAAAGACATACTGTTCTAATGTTGAATTTGAATTTATCAAAACACTCTACACGAGCACGTGCAGGTATAATTCTACT

\$'&&&0,&%'+00+)))+''(+))+]63,(&&\$\$%0''''(+1864<0:427('&&&(''))+,.03\*\*(((-,+&)\*,/9:961368-,,-&--+-00<=9'&&+,..,-?=@;9<5,+\*\*;>A+./:><=@:=<7=:9;:65232348<?4>?=;+,.86//\*)'+++.045-.-044:]]+2976246 @aa9e903f-69cf-415b-8d4e-8af728fb8cc9 runid=a55ad8caa1c516614cc04cc21c9dbdb356b66c41 read=52 ch=390 start time=2021-08-20T13:47:46Z flow cell id=FAP81457 protocol group id=1234 sample id=no sa GTTGTACTTCGATTTCAATTTGGGTGTTTATGTGTTACCGTGGGAATGGATGTTTCATGTTATCGTGAAACGCTTTCGCGTTTTCGTGCGCCAACTTCACGAACGCTGTATTACAAGTGGGAGCTTCGCAGCACGTGTAGCAGCAGCTGTACTCACGTCACTTCACGGATTTTACTGCATACCGCTACAGGTTTTACCGCAGCACGTGTATACCAGCACGTGT

#### **Data Formats – fastq**

A single read sequence in a FASTQ file is described in four lines:

1. Line 1 begins with a '@' and is followed by a header containing information about the sequencing run.

2. Line 2 is the basecalled sequence (using A, C, T, G and N).

3. Line 3 contains  $a' +'$ .

4. Line 4 encodes the per-base quality scores for the sequence in Line 2.

An example of a FASTQ file generated by MinKNOW or Guppy is shown below:

```
@75be78f7-bd62-4972-92d2-aba16f465b0d runid=ff83cfafb0cb3bfc28ac370b841f59798ab3d63a
sampleid=RB02 lambda ovn1 read=19343 ch=53 start time=2019-12-23T13:44:31Z
CGGTATTACTTCGTTCAGTTTCGGACAGGTGTTTTAACC[...]TCGTACCTAT
^{+}
```
 $1$ %+-(\$&&&&'(':+7)-%(&\$\$.%##))868;;87/9;[...]68(\*(2)/%\$

https://community.nanoporetech.com/technical\_documents /data-analysis/v/datd\_5000\_v1\_revo\_22aug2016/fastq-files

#### **Data Formats – fastq**

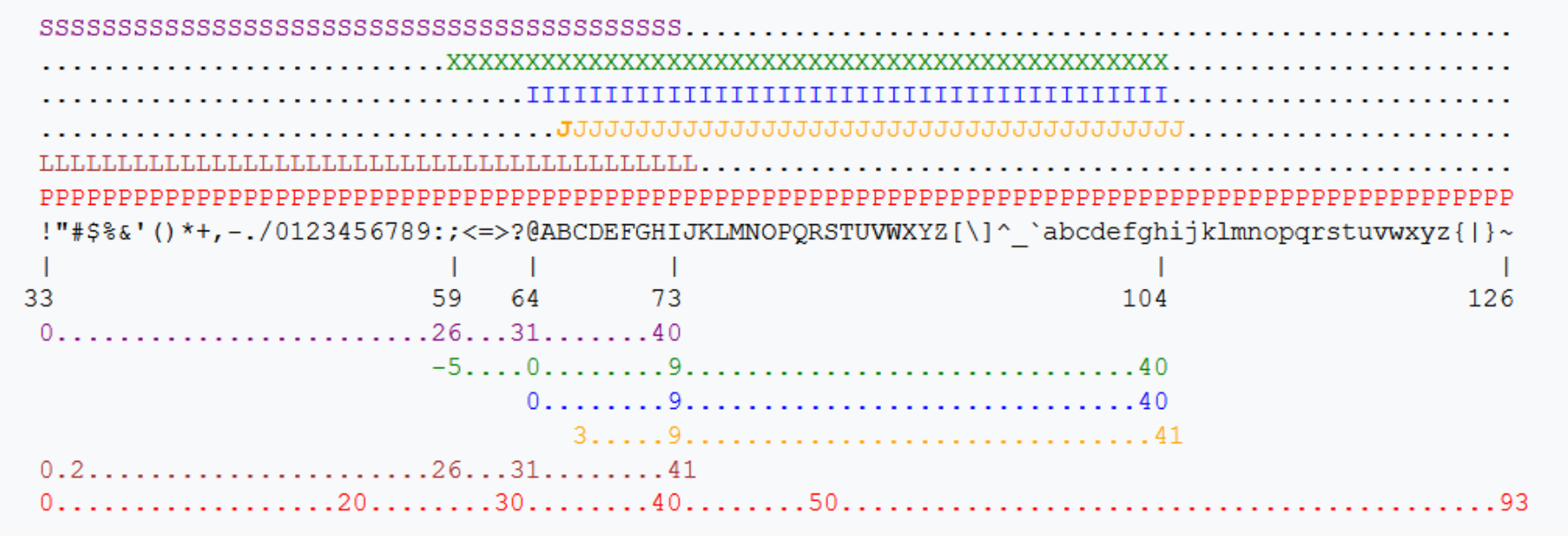

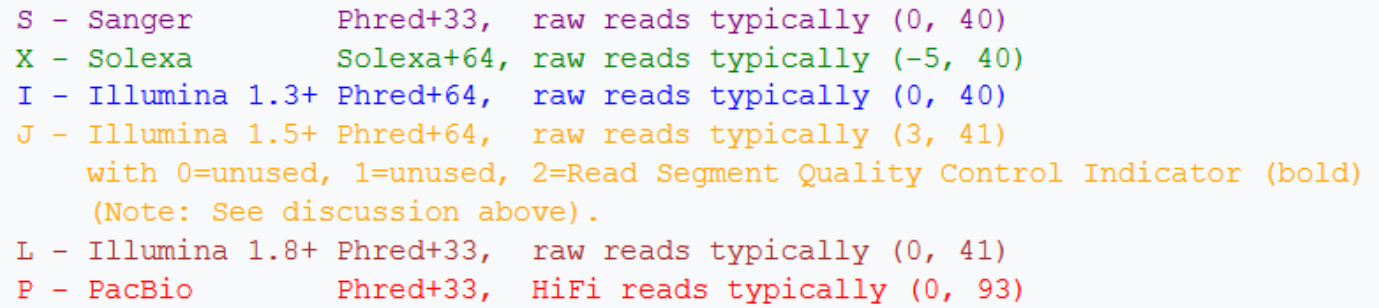

MinKNOW writes in Sanger / Illumina 1.9

https://en.wikipedia.org/wiki/FASTQ\_format

#### **Data Formats – fasta**

- text-based format
- Plain sequence
- New sequences always begin with ">"-Symbol"
- standard format for alignments

>SARS-CoV\_high\_accuracy\_Barcode07/ARTIC/medaka MN908947.3 GTTCTCTAAACGAACTTTAAAATCTGTGTGGCTGTCACTCGGCTGCATGCTTAGTGCACT CACGCAGTATAATTAATAACTAATTACTGTCGTTGACAGGACACGAGTAACTCGTCTATC TTCTGCAGGCTGCTTACGGTTTCGTCCGTGTTGCAGCCGATCATCAGCACATCTAGGTTT TGTCCGGGTGTGACCGAAAGGTAAGATGGAGAGCCTTGTCCCTGGTTTCAACGAGAAAAC ACACGTCCAACTCAGTTTGCCTGTTTTACAGGTTCGCGACGTGCTCGTACGTGCTTTGG AGACTCCGTGGAGGAGGTCTTATCAGAGGCACGTCAACATCTTAAAGATGGCACTTGTGG CTTAGTAGAAGTTGAAAAAGGCGTTTTGCCTCAACTTGAACAGCCCTATGTGTTCATCAA ACGTTCGGATGCTCGAACTGCACCTCATGGTCATGTTATGGTTGAGCTGGTAGCAGAACT CGAAGGCATTCAGTACGGTCGTAGTGGTGAGACACTTGGTGTCCTTGTCCCTCATGTGGG CGAAATACCAGTGGCTTACCGCAAGGTTCTTCTTCGTAAGAACGGTAATAAAGGAGCTGG TGGCCATAGTTACGGCGCCGATCTAAAGTCATTTGACTTAGGCGACGAGCTTGGCACTGA TCCTTATGAAGATTTTCAAGAAAACTGGAACACTAAACATAGCAGTGGTGTTACCCGTGA ACTCATGCGTGAGCTTAACGGAGGGCATACACTCGCTATGTCGATAACAACTTCTGTGG CCCTGATGGCTACCCTCTTGAGTGCATTAAAGACCTTCTAGCACGTGCTGGTAAAGCTTC

- Bioinformatics pipeline for virus sequencing, developed by the ARTIC-Network

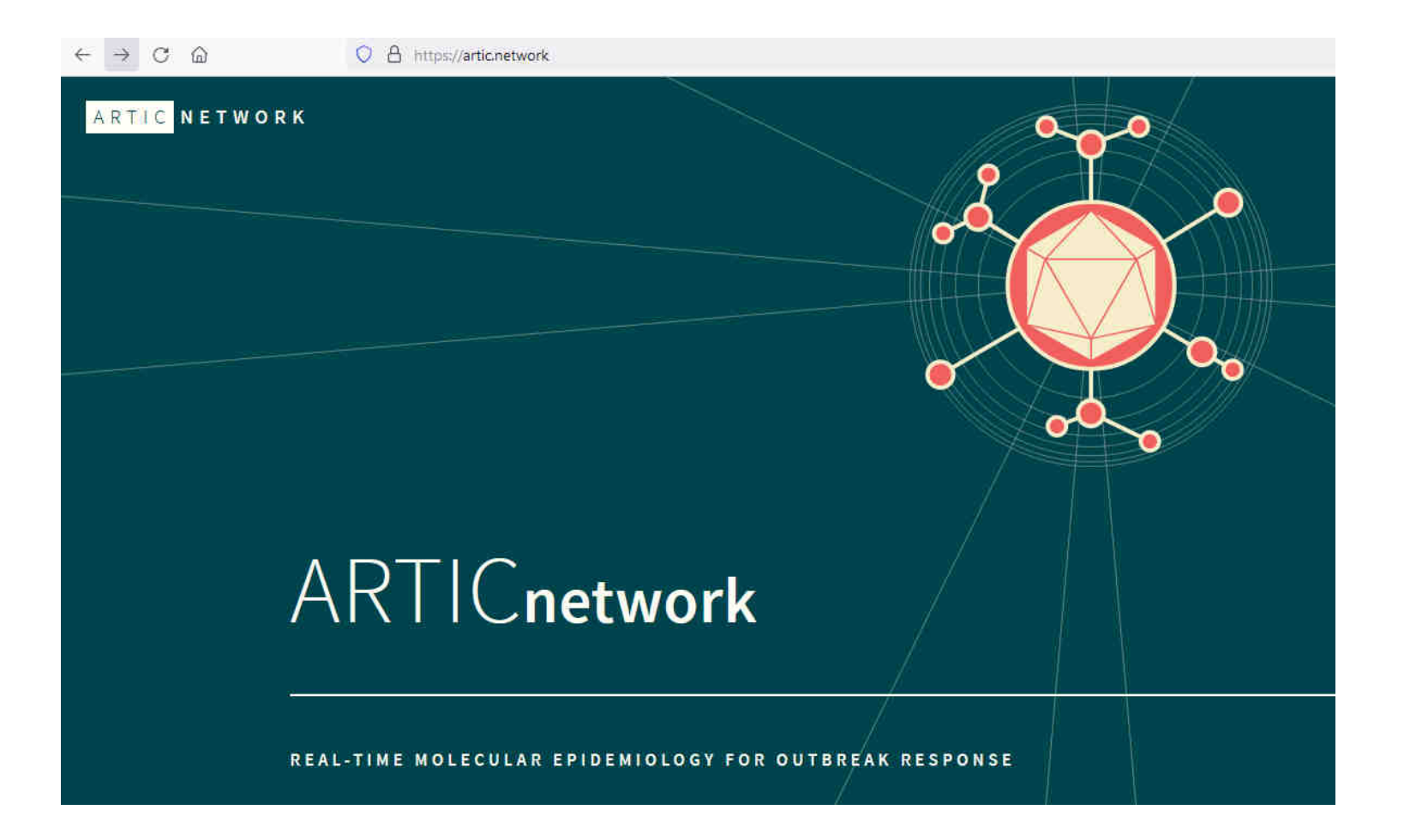

Features include:

- − read filtering
- − primer trimming
- − amplicon coverage normalization
- − variant calling
- − consensus building

Information, download and installation-instructions: <https://github.com/artic-network/fieldbioinformatics>

To install the fieldbioinformatics-pipeline you have to have conda installed!

- After downloading and installing fieldbioinformatics:
	- -> exchange run.sh file
	- -> add our primer schemes into the fieldbioinformatics folder
	- (both are available in the dropbox-folder shared with you)

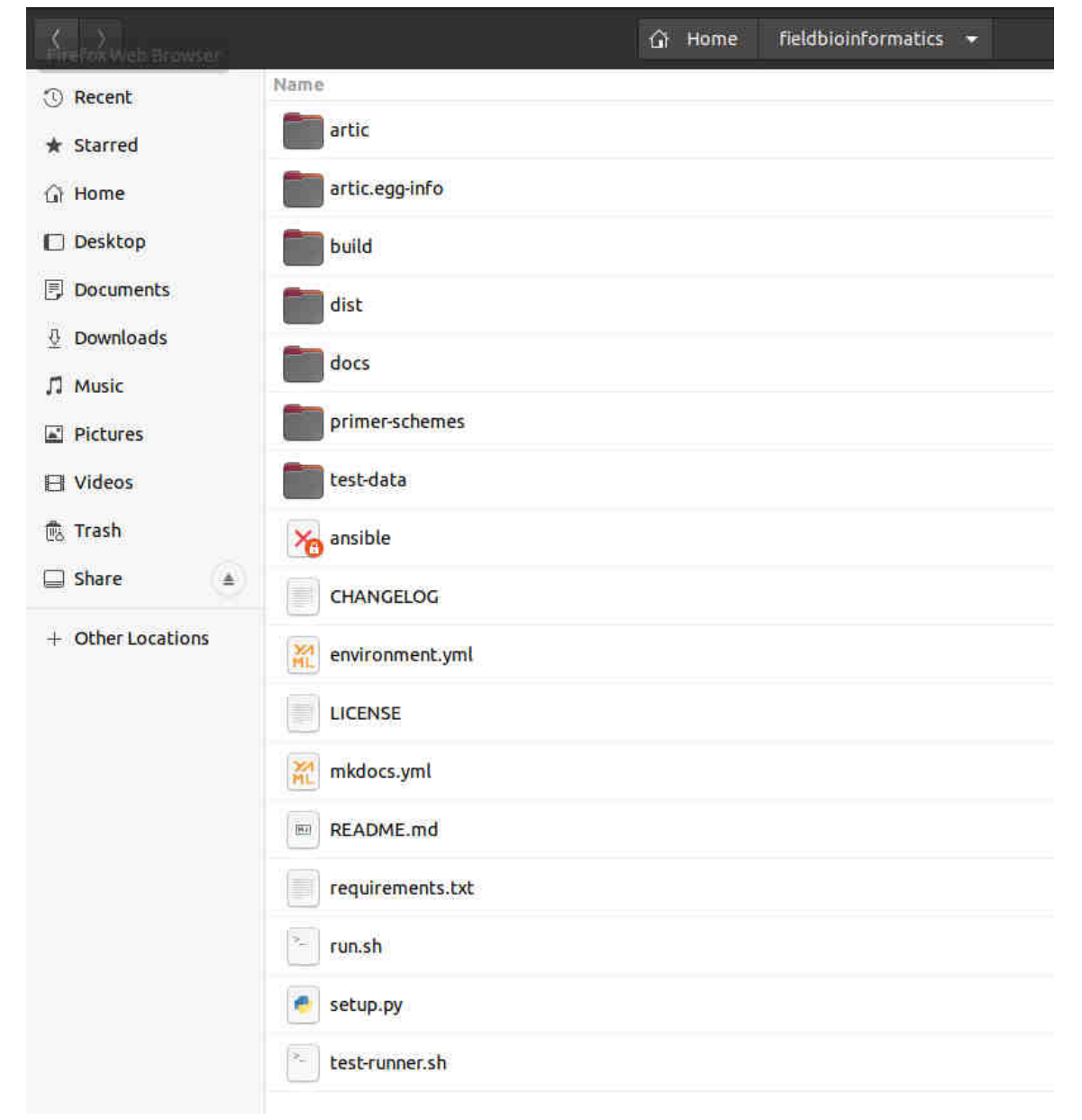

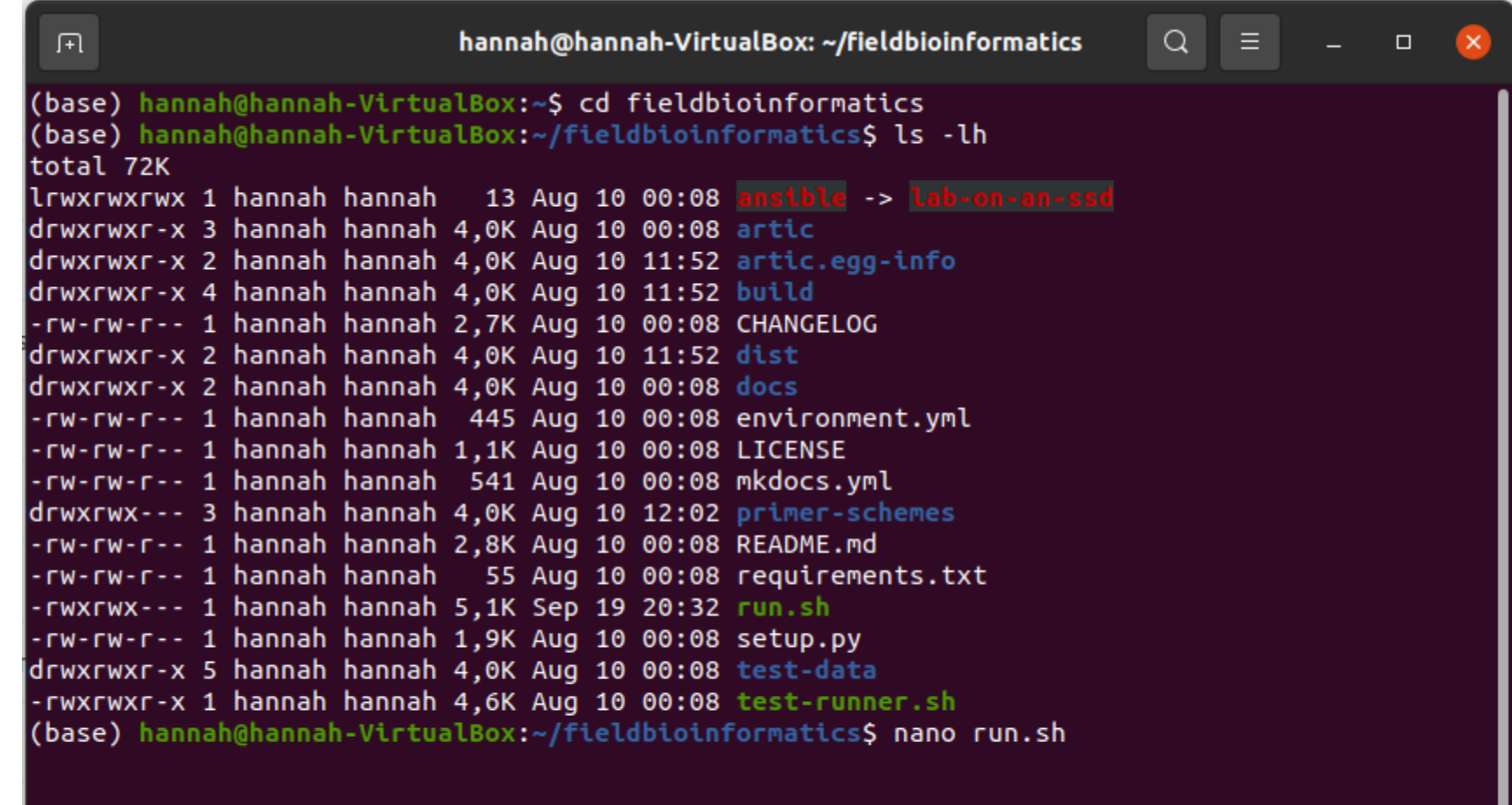

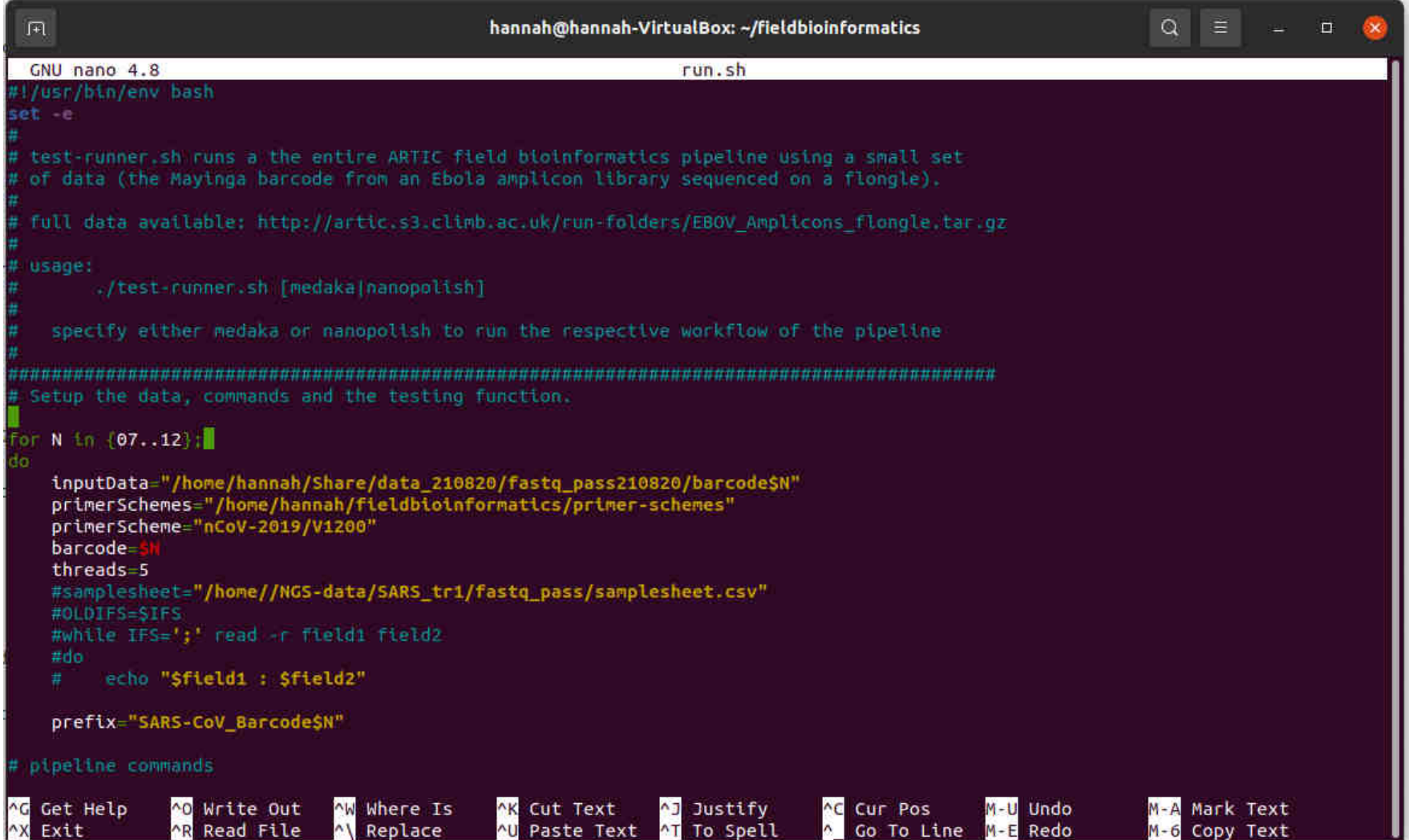

Modify the script for each analysis (input-path, barcodes, prefix..).

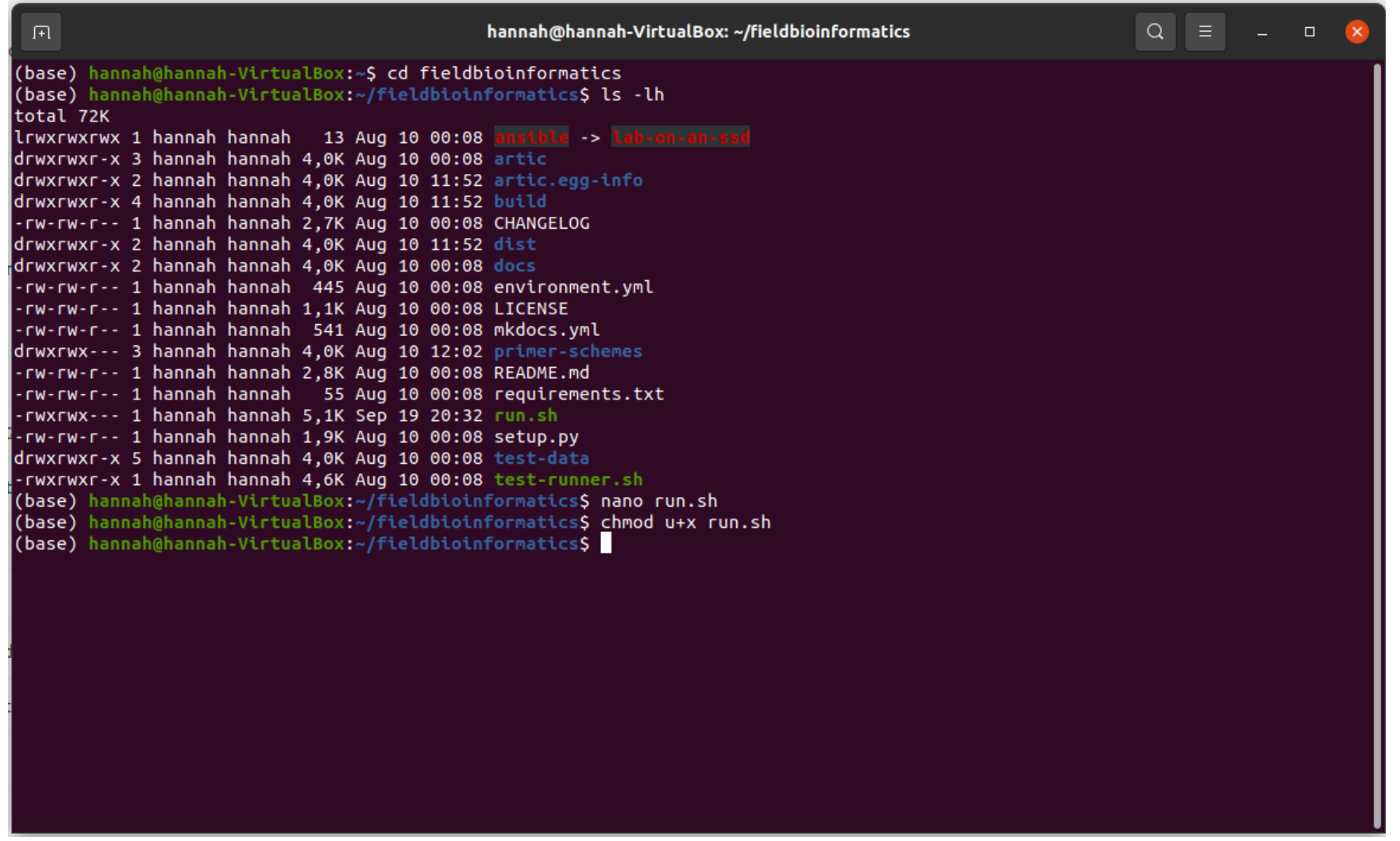

When running the first time, you may have to add execution-permissions to the script.

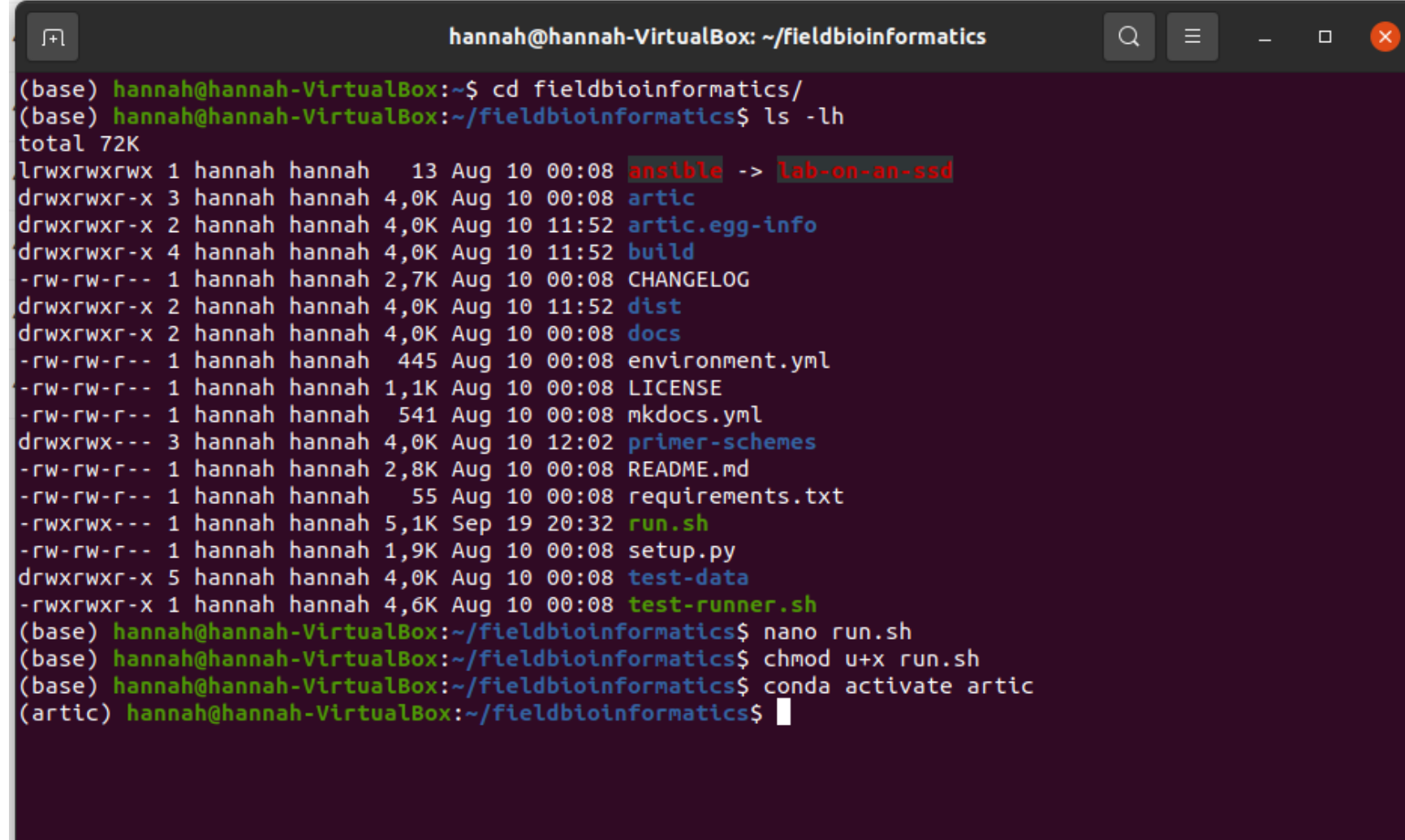

Activate the correct conda environnement.

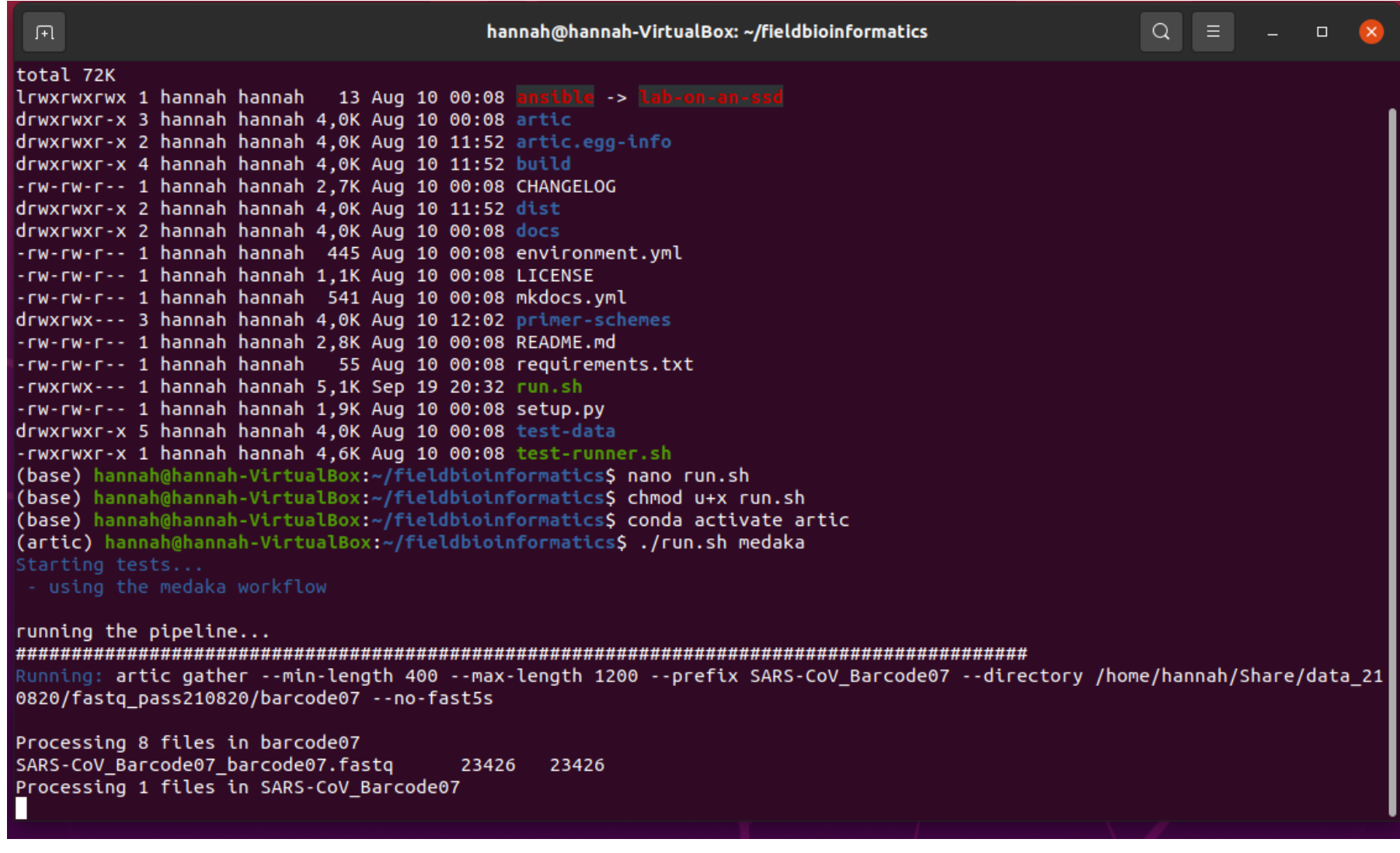

Run the pipeline.

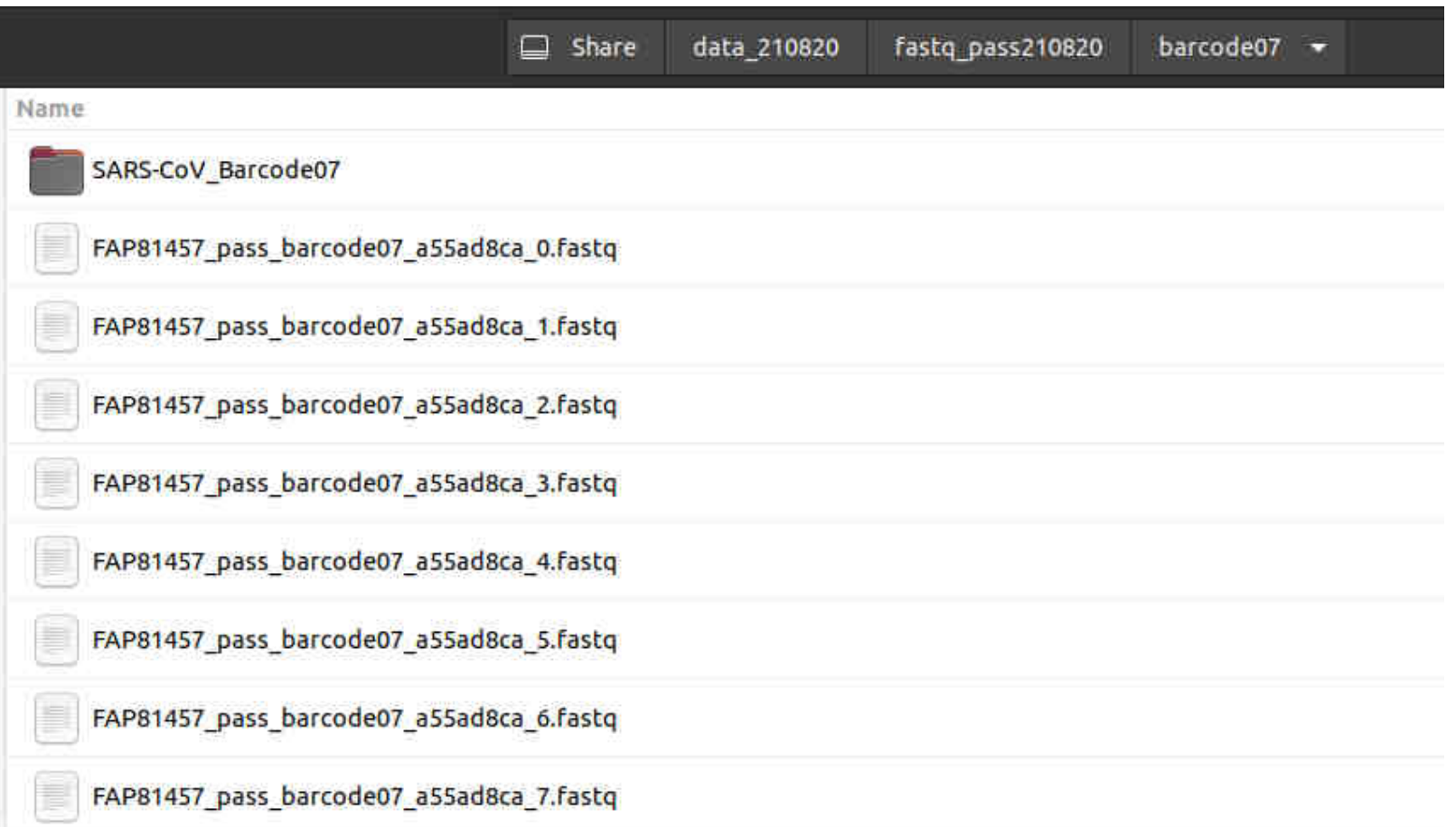

The output-folder will be in the same place as the input-data.

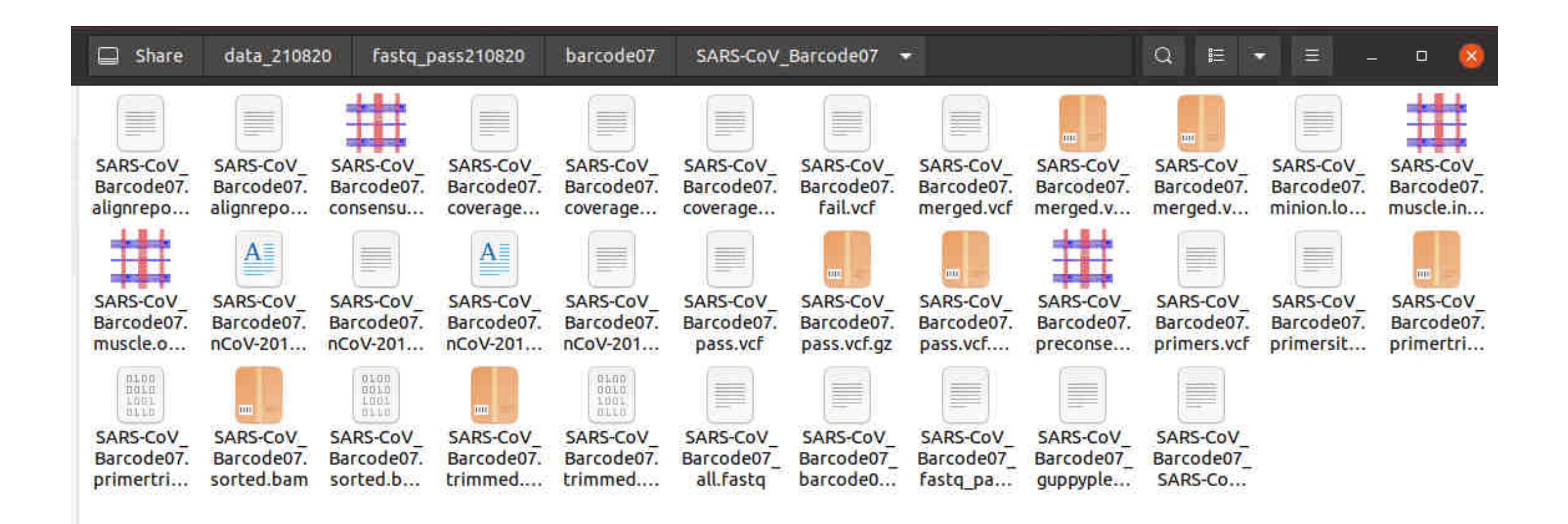

The content of the output-folder.

Ξ

SARS-CoV Barcode07.consensus.fasta Open  $\sqrt{1}$ Save Share ~/Share/data 210820/fastg ...0820/barcode07/SARS... 1 > SARS-CoV Barcode07/ARTIC/medaka MN908947.3 3 GTTCTCTAAACGAACTTTAAAATCTGTGTGGCTGTCACTCGGCTGCATGCTTAGTGCACT 4 CACGCAGTATAATTAATAACTAATTACTGTCGTTGACAGGACACGAGTAACTCGTCTATC 5 TTCTGCAGGCTGCTTACGGTTTCGTCCGTGTTGCAGCCGATCATCAGCACATCTAGGTTT 6 TGTCCGGGTGTGACCGAAAGGTAAGATGGAGAGCCTTGTCCCTGGTTTCAACGAGAAAAC 7 ACACGTCCAACTCAGTTTGCCTGTTTTACAGGTTCGCGACGTGCTCGTACGTGGCTTTGG 8 AGACTCCGTGGAGGAGGTCTTATCAGAGGCACGTCAACATCTTAAAGATGGCACTTGTGG 9 CTTAGTAGAAGTTGAAAAAGGCGTTTTGCCTCAACTTGAACAGCCCTATGTGTTCATCAA 10 ACGTTCGGATGCTCGAACTGCACCTCATGGTCATGTTATGGTTGAGCTGGTAGCAGAACT 11 CGAAGGCATTCAGTACGGTCGTAGTGGTGAGACACTTGGTGTCCTTGTCCCTCATGTGGG 12 CGAAATACCAGTGGCTTACCGCAAGGTTCTTCTTCGTAAGAACGGTAATAAAGGAGCTGG 13 TGGCCATAGTTACGGCGCCGATCTAAAGTCATTTGACTTAGGCGACGAGCTTGGCACTGA 14 TCCTTATGAAGATTTTCAAGAAAACTGGAACACTAAACATAGCAGTGGTGTTACCCGTGA 15 ACTCATGCGTGAGCTTAACGGAGGGCATACACTCGCTATGTCGATAACAACTTCTGTGG 16 CCCTGATGGCTACCCTCTTGAGTGCATTAAAGACCTTCTAGCACGTGCTGGTAAAGCTTC 17 ATGCACTTTGTCCGAACAACTGGACTTTATTGACACTAAGAGGGGTGTATACTGCTGCCG 18 TGAACATGAGCATGAAATTGCTTGGTACACGGAACGTTCTGAAAAGAGCTATGAATTGCA 19 GACACCTTTTGAAATTAAATTGGCAAAGAAATTTGACACCTTCAATGGGGAATGTCCAAA 20 TTTTGTATTTCCCTTAAATTCCATAATCAAGACTATTCAACCAAGGGTTNNAAAGAAAAA

The ".consensus.fasta" file is the one, which interests us most.

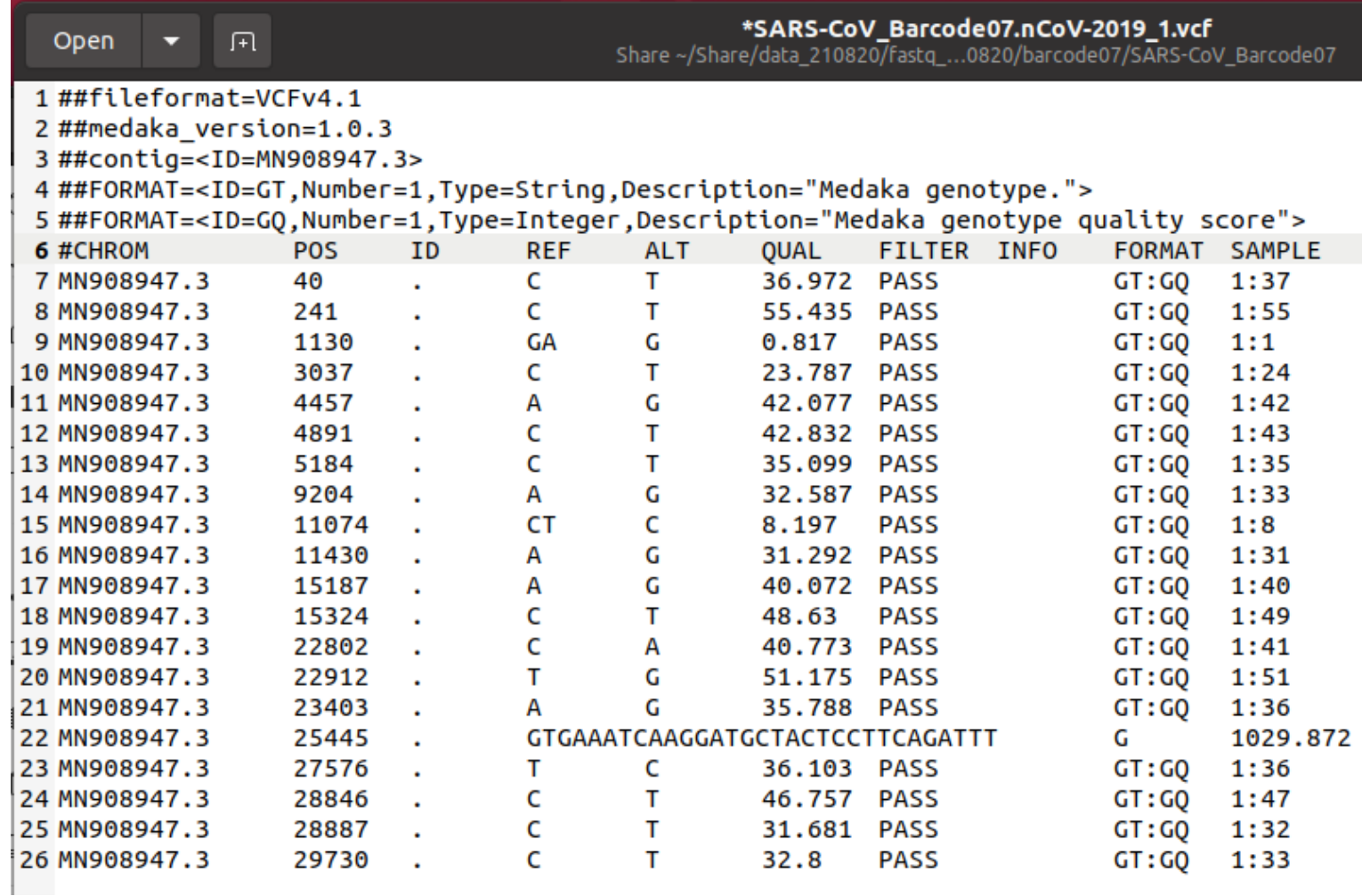

The ".vcf" file lists all variations from the original WUHAN-sequence.

#### Analysis of the sequences for variants/clades/lineages/mutations

#### https://pangolin.cog-uk.io/

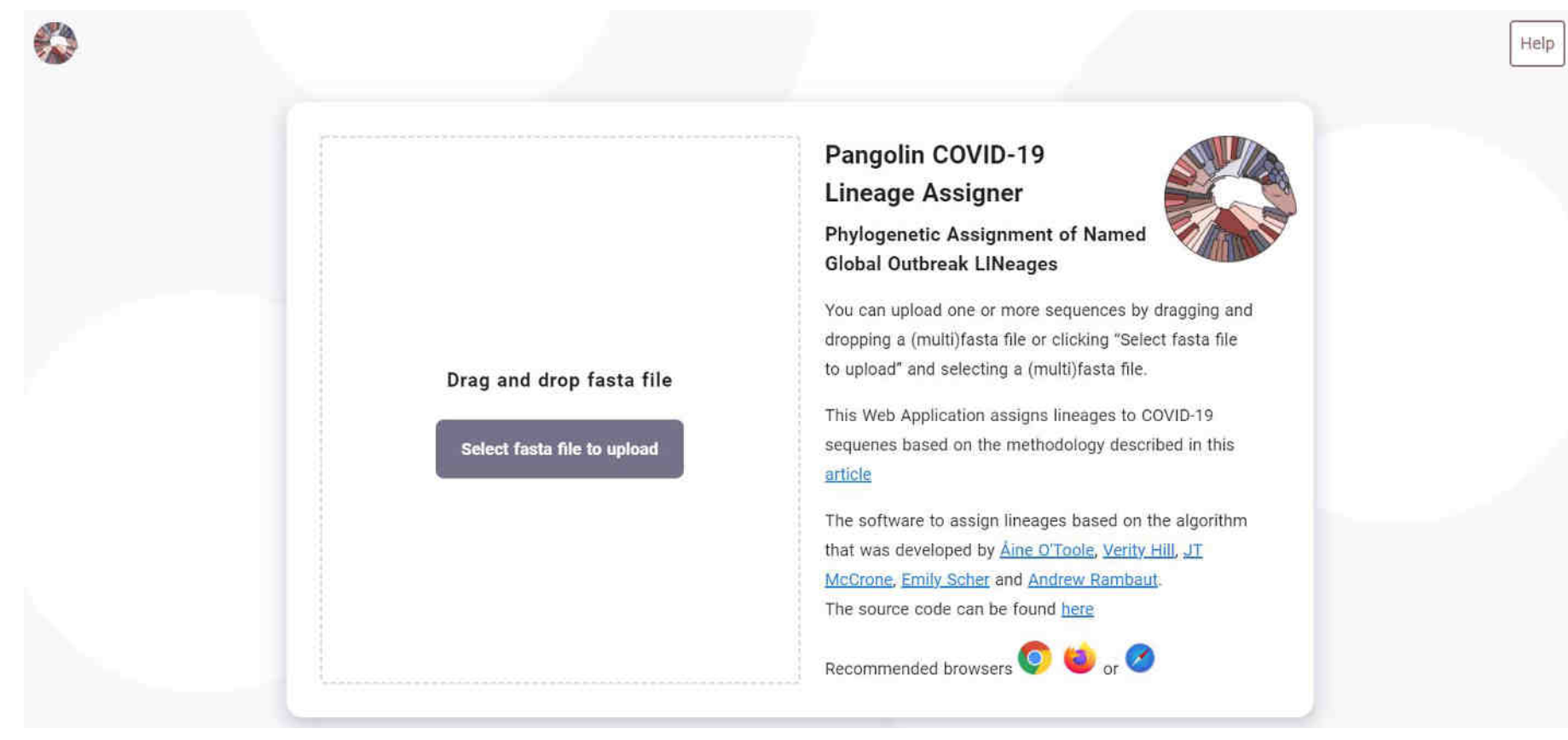

#### Analysis of the sequences for variants/clades/lineages/mutations

https://clades.nextstrain.org/

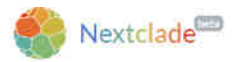

E What's new **of the English \* O** will also C

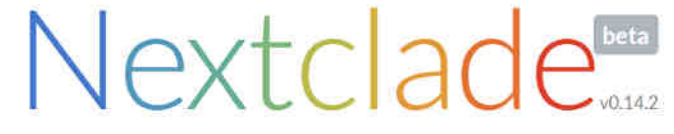

Clade assignment, mutation calling, and sequence quality checks

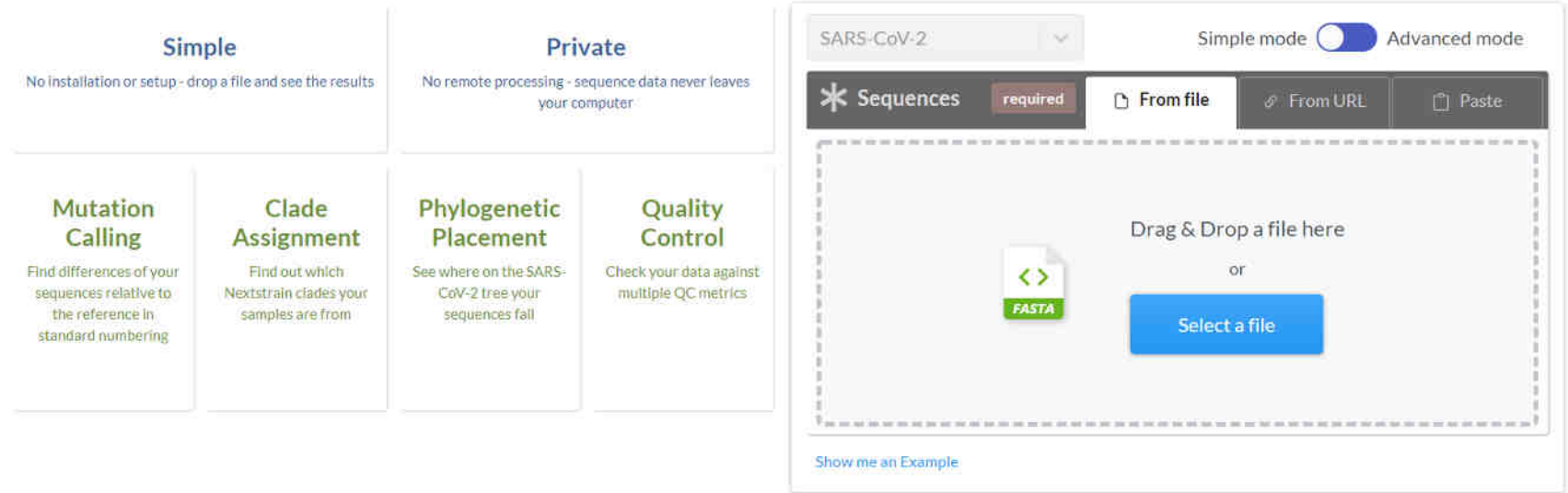
## **High accuracy basecalling with Guppy**

Nextclade

#### Done. Total sequences: 5. Succeeded: 5 4 Back non- $ID$ QC Mut Sequence name Clade Ns Gaps Ins. ACGTN . SARS-CoV\_high\_accuracy\_Barcode07/ARTIC/med NHVI (P) @ (E) G  $\overline{0}$ 20A 25 220 9  $\overline{0}$  $\overline{2}$ C SARS-CoV\_high\_accuracy\_Barcode08/ARTIC/met (N M C C C C S 20A  $\mathbf{1}$ 26 220  $\overline{2}$ 9  $\theta$ C SARS-CoV\_high\_accuracy\_Barcode09/ARTIC/met N (V) (P) C C C S 20A  $\sqrt{2}$ 30  $\theta$ 220  $11$ 9 SARS-CoV\_high\_accuracy\_Barcode10/ARTIC/med N M P C F S 20A 3 29  $\mathbf{0}$ 220 2 9 C SARS-CoV\_high\_accuracy\_Barcode11/ARTIC/med N (V) (D) C C C 19B  $\ddot{4}$  $\overline{0}$ 3  $\circ$ 189  $\Omega$

# THANK YOU

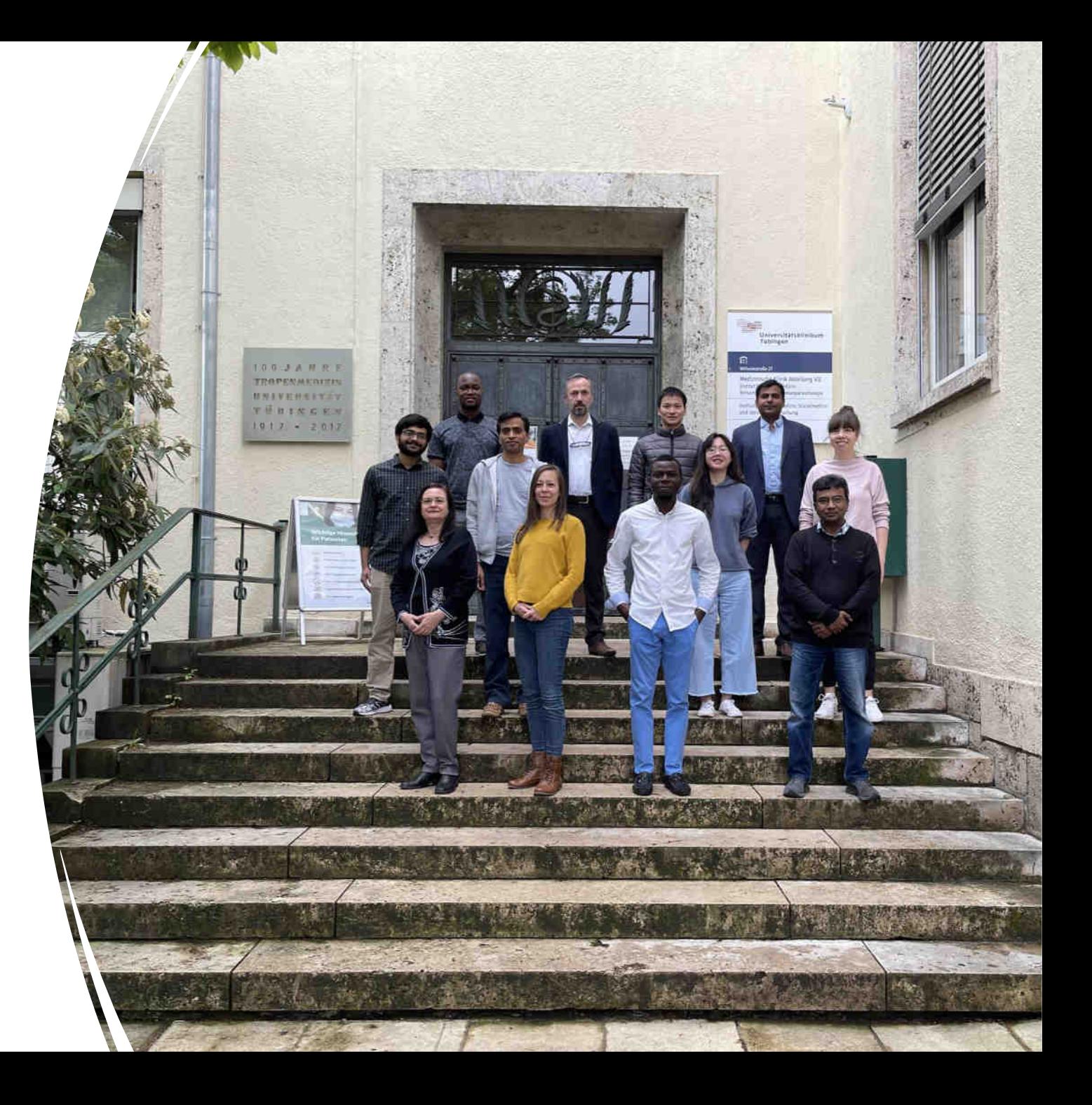

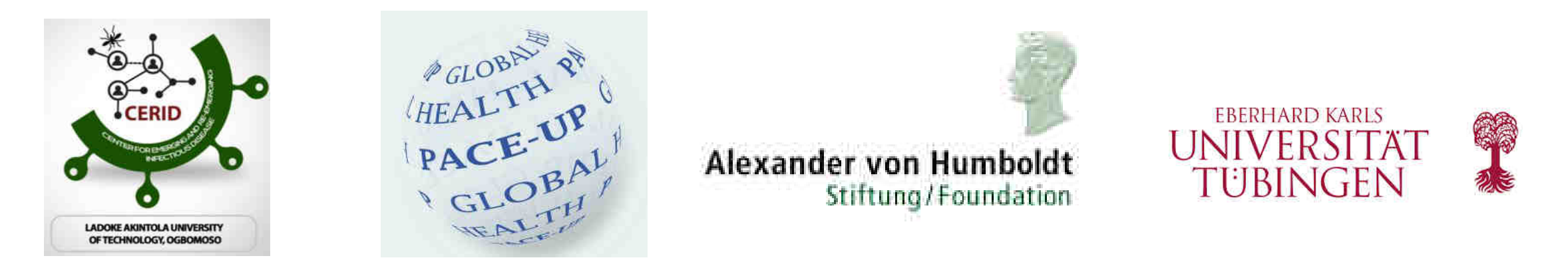

# **Workshop Molecular Diagnostic Techniques (Genomics and Bioinformatics – Infectious diseases) module-5**

Dr. Srinivas Reddy Pallerla, Mr. Tran Thanh Tung and Ms. Linh Le Prof. Dr. Thirumalaisamy P. Velavan, University Hospital, Tübingen, Germany Prof. Dr. Daniel Olusola Ojurongbe, Nigeria Prof. Dr Mohamed Osman, University of Khartoum, Sudan

29 July 2022 Training Sponsor: *Alexander von Humboldt Foundation*

#### **SARS-CoV-2 genome – 29.9 kb**

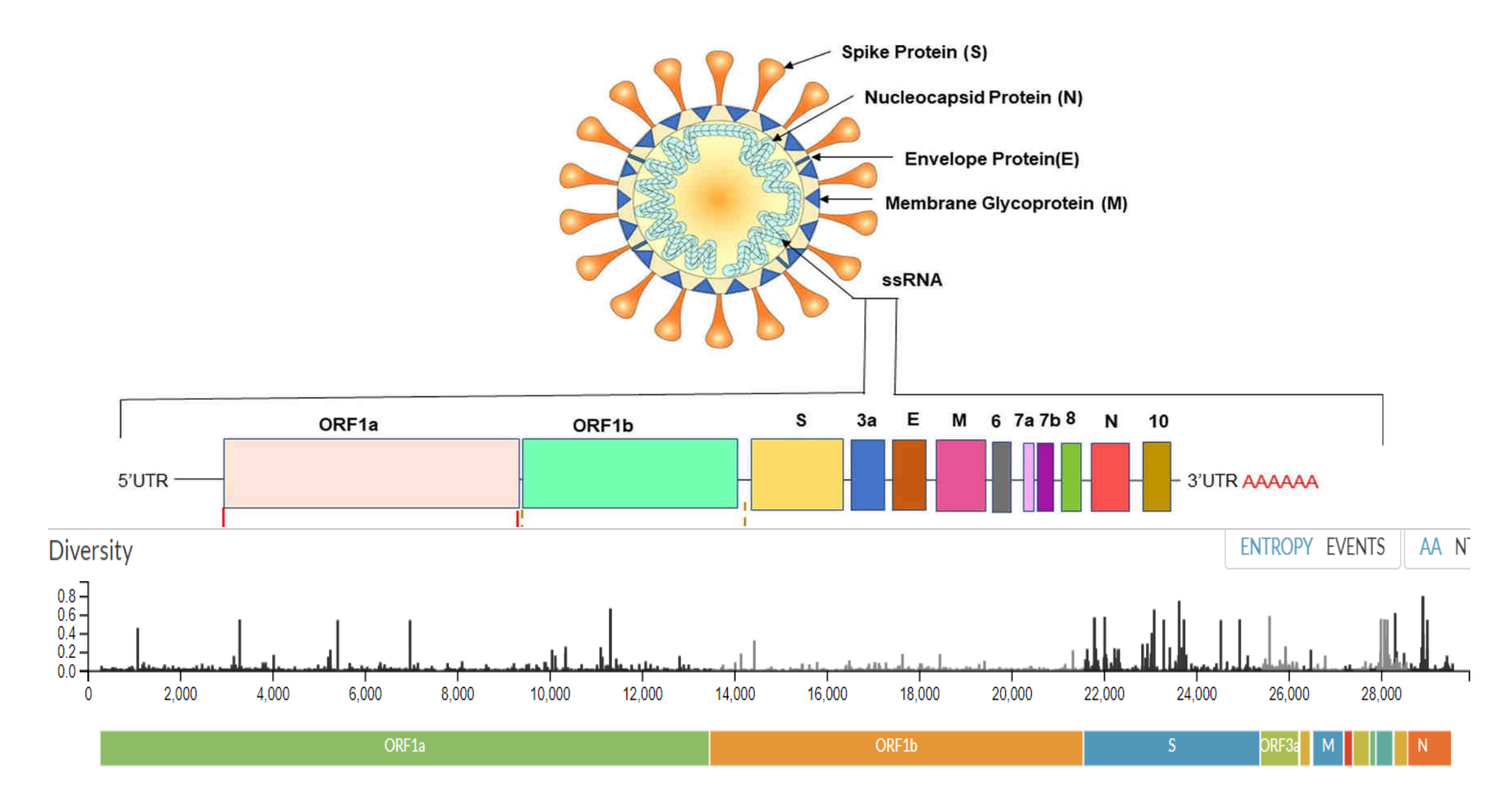

Rastogi et al., Respir Res. 2020

### **Rationale for sequencing of SARS-CoV-2**

- Evolution and epidemiology of the virus
- Understand transmissibility, morbidity and mortality
- Evade detection by diagnostic tests
- Decreased neutralizing to antibodies (e.g., convalescent plasma or monoclonal antibodies)
- Evade natural immunity (e.g., causing reinfections)
- Infect vaccinated individuals (outbreak infections)
- Monitor variants of concern (VOC) and variants of interest (VOI)
- Monitor trends at the national level
- Monitor emergence of important new strains
- Monitor trends after interventions such as vaccination
- Better understand epidemiology at the local level

### **Global - genomic surveillance of SARS-CoV-2**

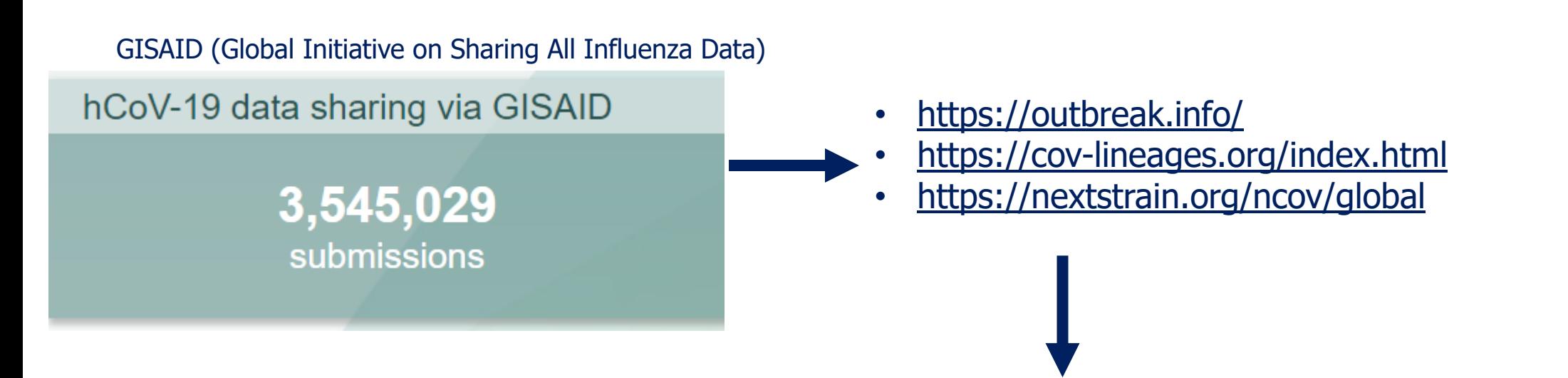

- Global/Country/State/City to local
- Circulating variants
- New viral lineages
- Variants of interest, under investigation, of concern
- Distribution over time and space
- No of mutation accumulating
- Much more…….

#### **Nomenclatures for SARS-CoV-2 variants**

**GISAID Clades**: (e.g. L, V, S, O, G, GH, GR, GV, GRY) ; <https://www.gisaid.org/>

**NeXTstrain Clades**: Major clades: 19A, 19B, and 20A–20I ; <https://nextstrain.org/ncov/gisaid/global>

**PANGOLIN Lineages:** Phylogenetic Assignment of Named Global Outbreak Lineages; https://covlineages.org/ [Predominant - B lineage: e.g. B.1.1.7 \(Alpha\), B.1.351 \(Beta\), B.1.617.2 \(Delta\) etc.](https://cov-lineages.org/)

Accessed on 15 Sep 2021 Source: GSAID

### **Genomic epidemiology of novel coronavirus - Global subsampling (nextstrain.org)**

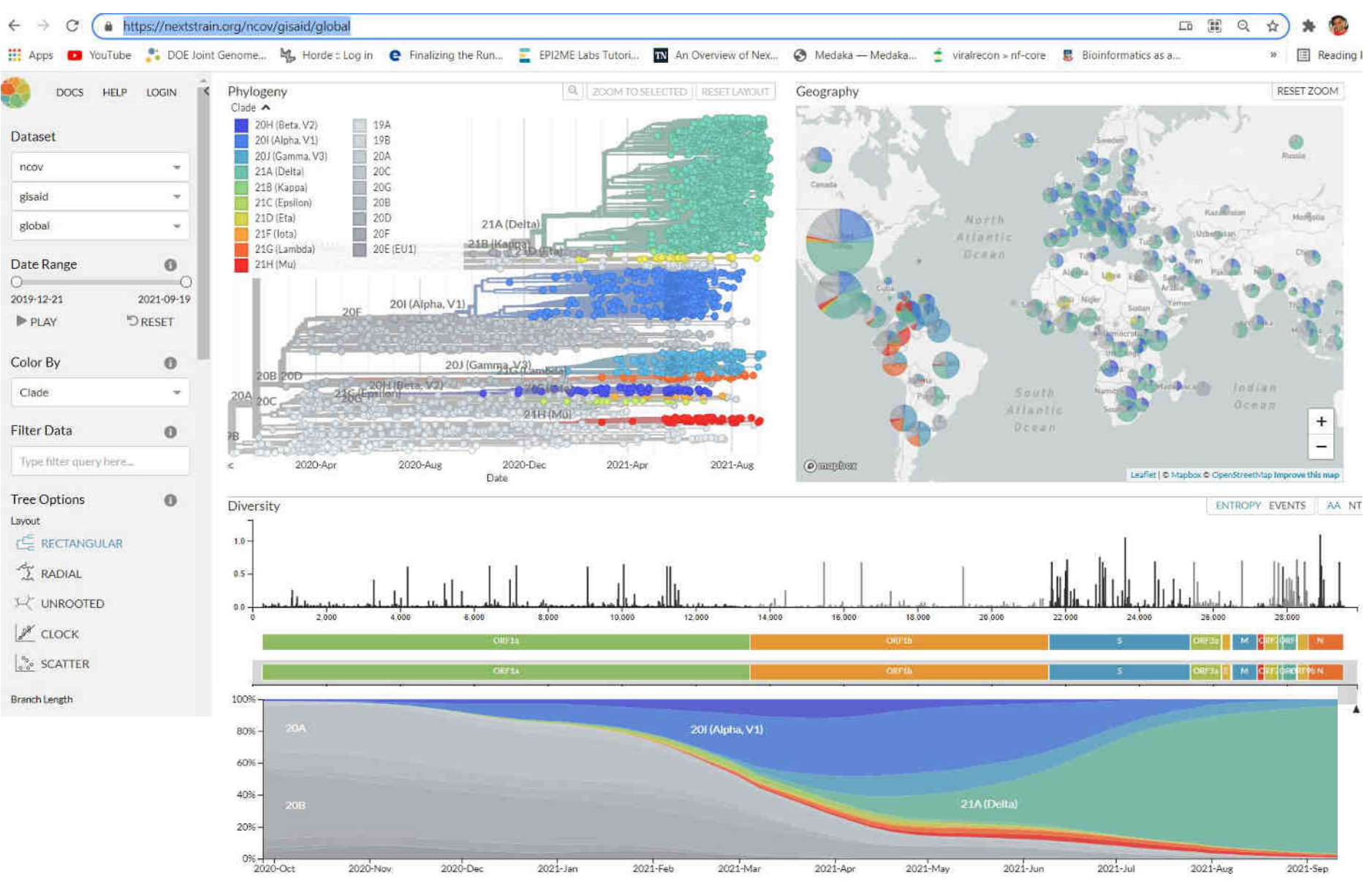

https://nextstrain.org/ncov/gisaid/global

#### **Details will be showed in the browser**

### **Genomic epidemiology of novel coronavirus (outbreak.info)**

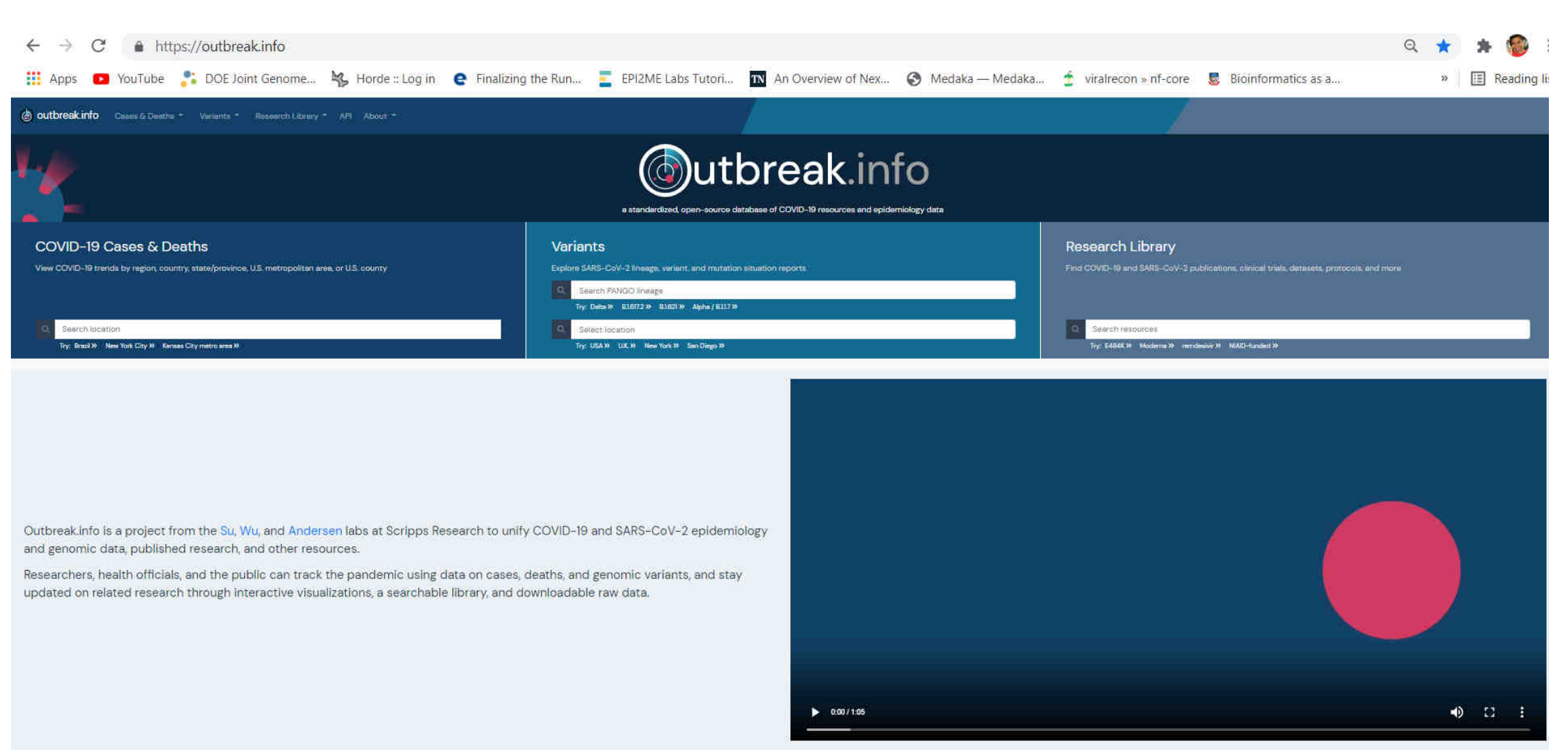

#### **Details will be showed in the browser**

#### https://outbreak.info/

### **Phylogenetic analysis of SARS-CoV-2 genomes**

**Short video on the phylogenetics**

https://www.cdc.gov/amd/training/covid-toolkit/module1-3.html

https://www.youtube.com/watch?v=Ny38Aa2edk8

<https://www.cdc.gov/amd/training/covid-19-gen-epi-toolkit.html>

### **Load MAFFT and IQTREE programmes using following commands in Linux terminal**

#### 12.5 Phylogeny

For phylogeny you can use a program called MegaX https://megasoftware.net/ which comes with a graphical user interface. There is a free version which allows all important steps, for more features you can buy a full version. But MegaX is rather slow, especially for large numbers of samples.

Alternatively there are some command line tools.

**MAFFT** https://mafft.cbrc.jp/alignment/software/ is a multiple sequence alignment program. It can be installed via the command line

\$ sudo apt install mafft

To run mafft type:

\$ mafft all barcodes merged fasta > all barcodes alinged fasta (input > output)

**IQTREE** http://www.iqtree.org/ is a phylogeny program. It can be installed via the command line.

\$ sudo apt install igtree

To run type:

\$ igtree -s all barcodes alinged fasta -bb 1000

"-bb 100" is to set the ultrafast bootstrap (UFBoot) feature to 1000 replicates which will give more unbiased values.

To visualize your phylogenetic analysis you can load the treefile of the igtree-output to the ITOL-website: https://itol.embl.de/upload.cqi

#### 1. Create a folder (using command mkdir xxx) and copy vgcare\_phylo.fasta file from dropbox

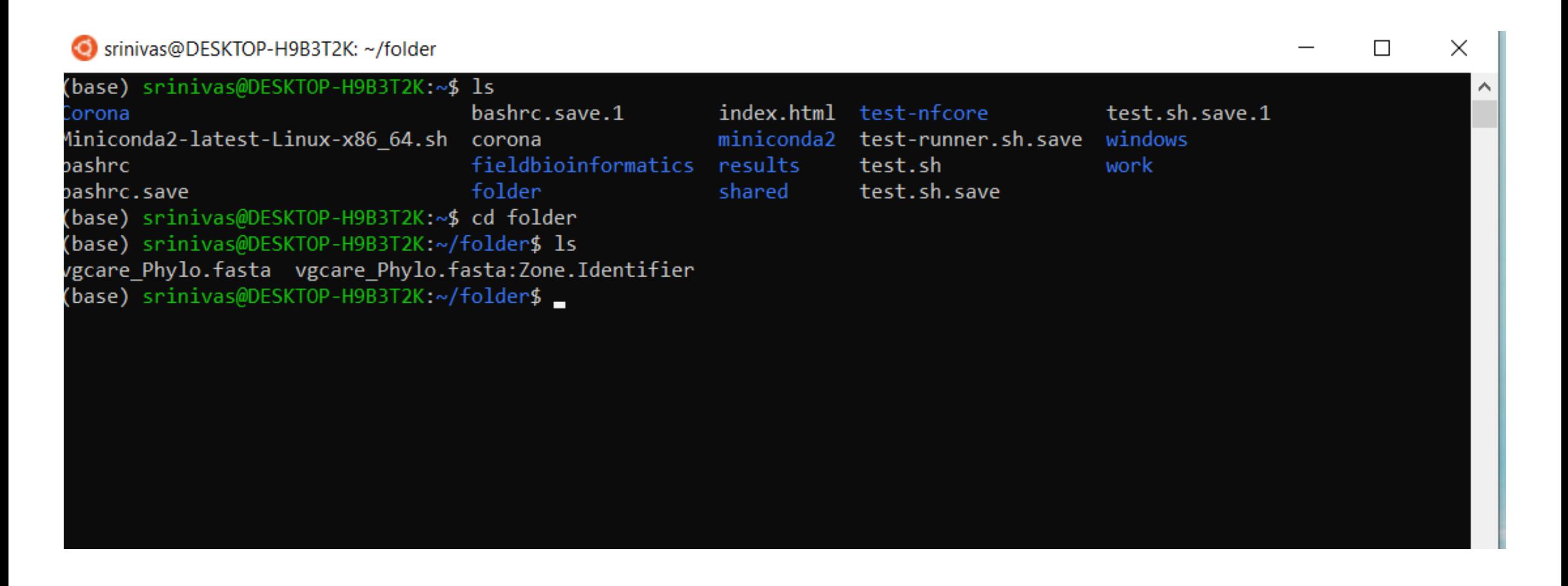

### 2.  $$$  mafft input  $>$  output files as shown below

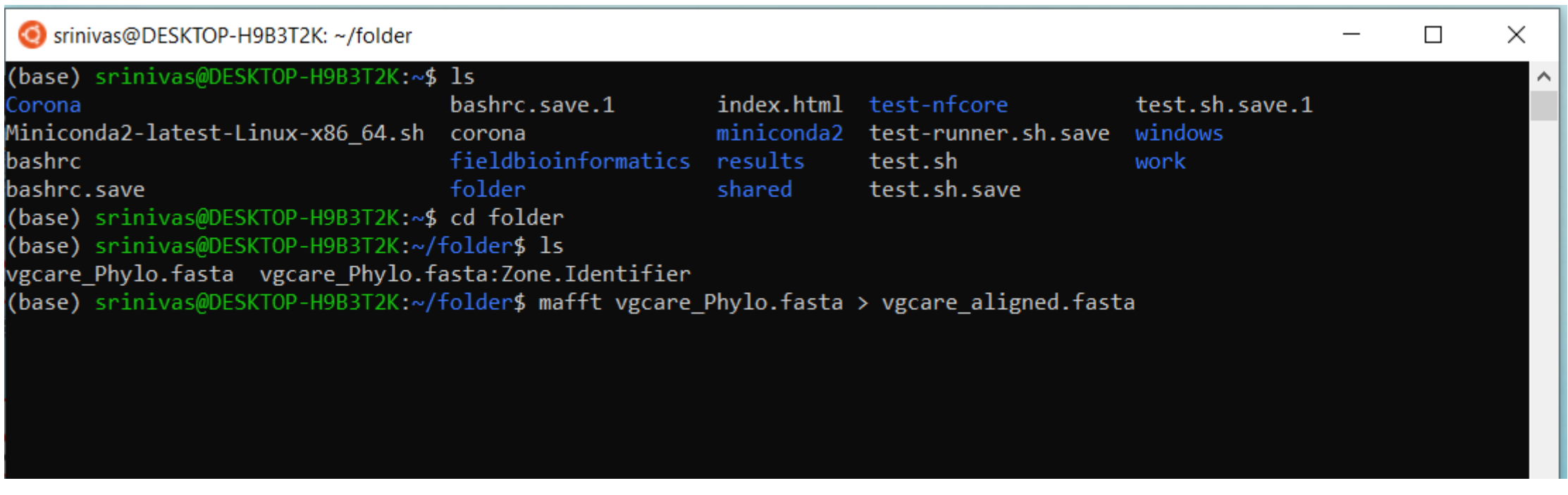

### **Load MAFFT and IQTREE programmes using following commands in Linux terminal**

3. \$ "iqtree –s vgcare\_aligned.fasta –bb 1000" command

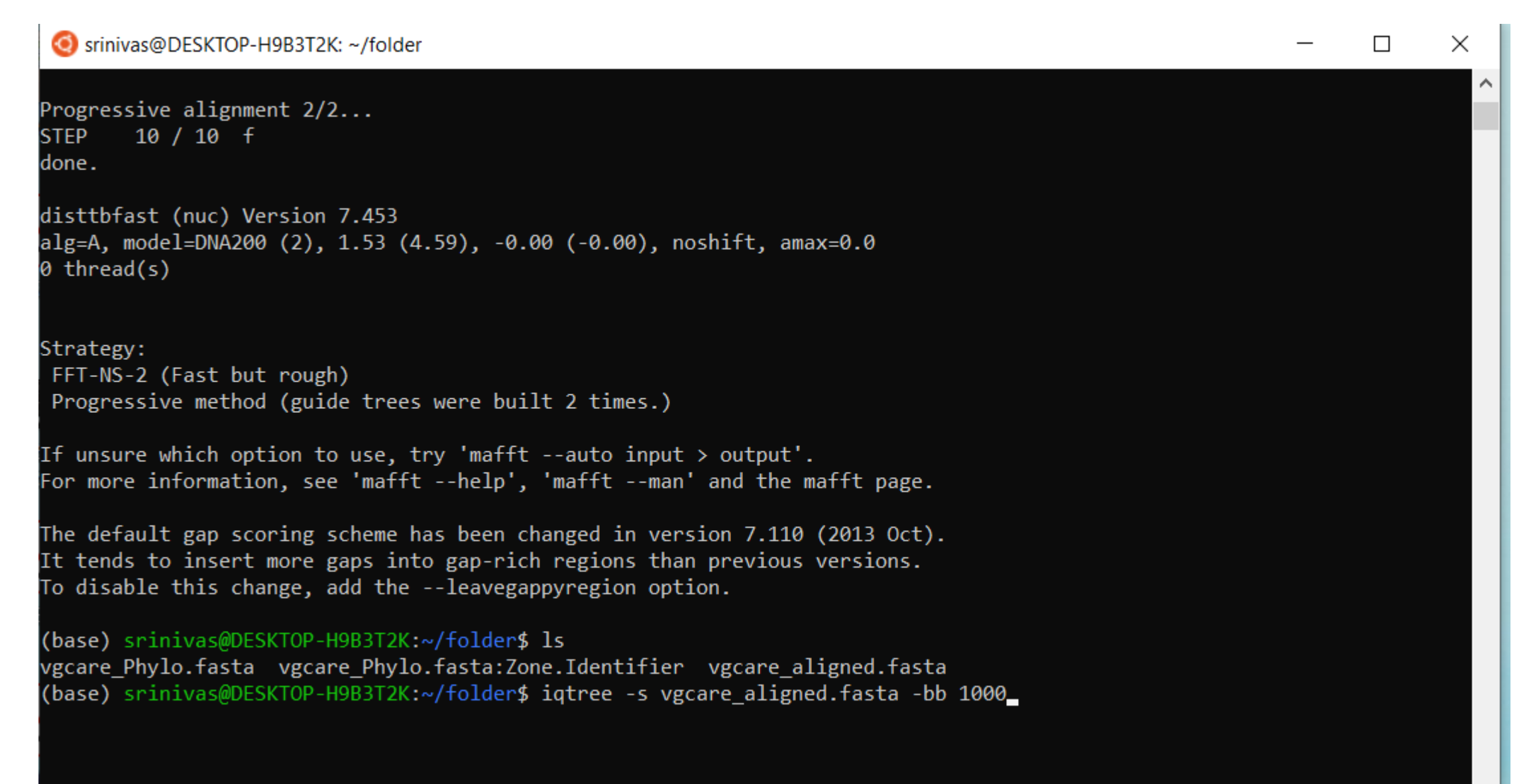

#### 4. \$ several files generated and use "ls" command to check and copy all the files to the desktop

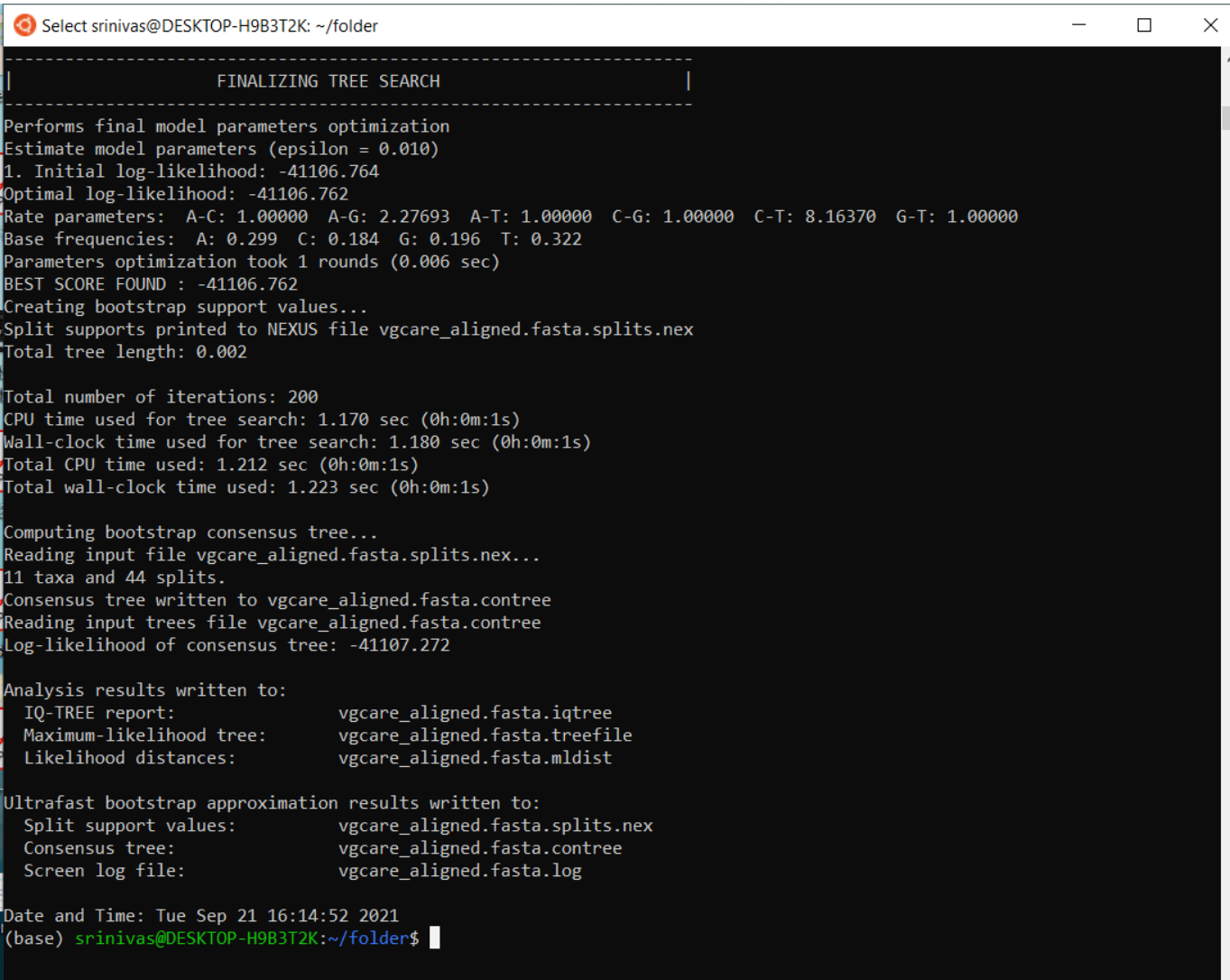

#### 4. Copied files on the desktop

his PC > ubuntu-20.04 (\\wsl\$) (Z:) > home > srinivas > folder

 $\mathcal{Q}$ ↻  $\checkmark$ 

Search folder

 $\begin{array}{ccc}\n\frac{1}{2} & \frac{1}{2} & \frac{1$ 2  $\mathbf{||}$ 

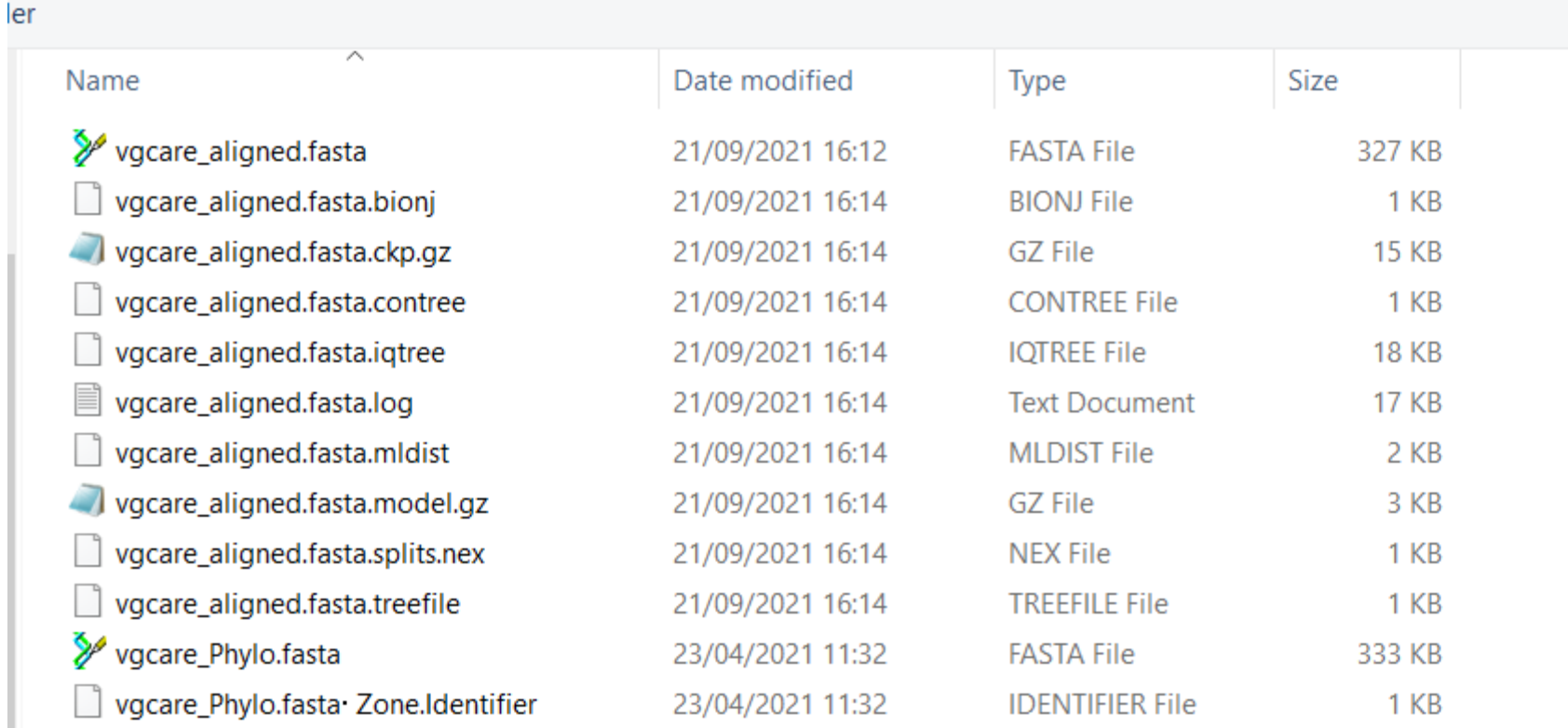

#### 5. Go to <https://itol.embl.de/upload.cgi> and upload file "vgcare\_aligned.fasta.treefile"

#### **It can be edited and exported**

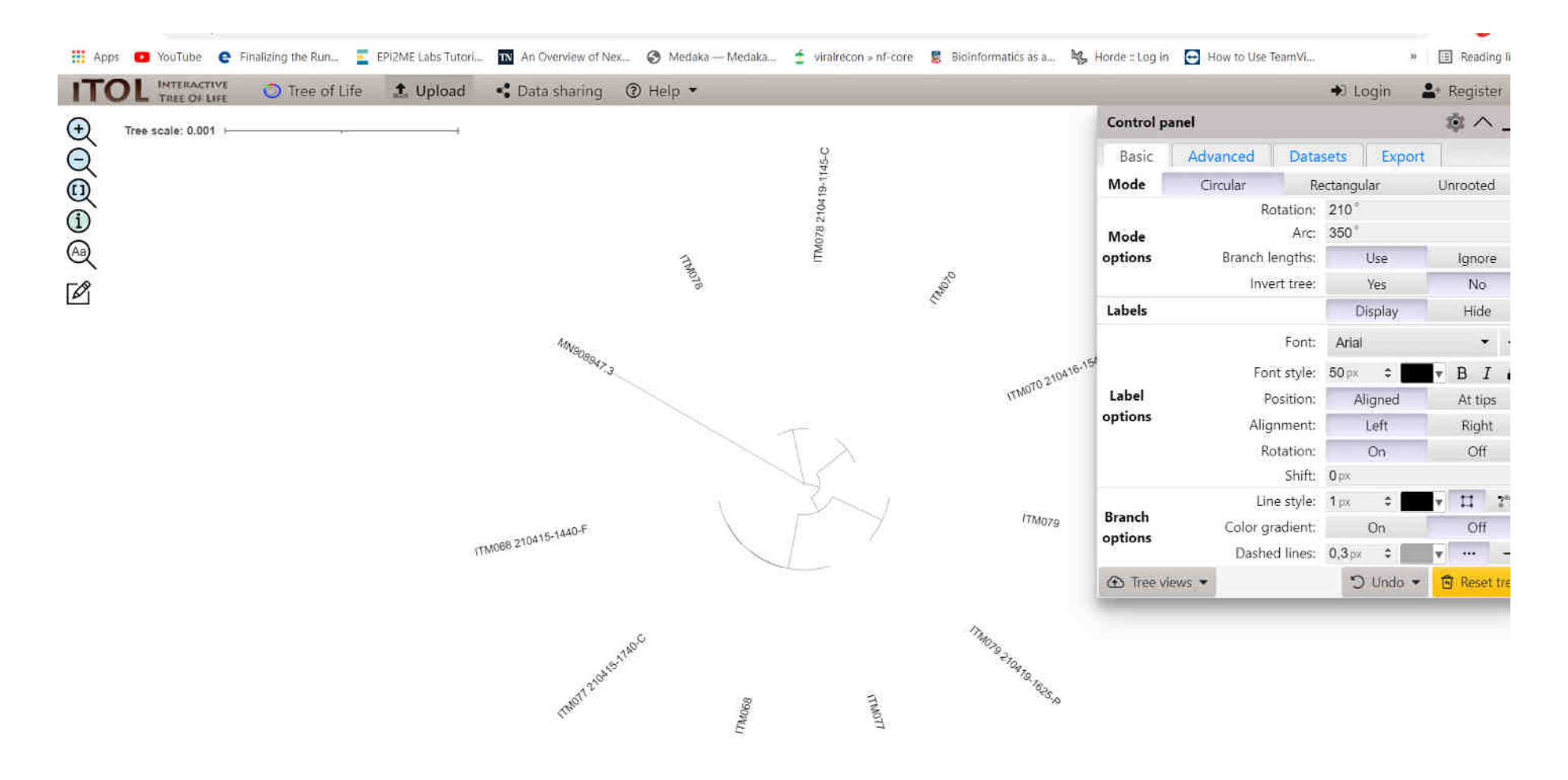

# **Questions and discussion**